# ooo<br>Nextcloud **Nextcloud Developer Manual**

*Release 9.0*

**The Nextcloud developers**

**Jan 28, 2018**

# **CONTENTS**

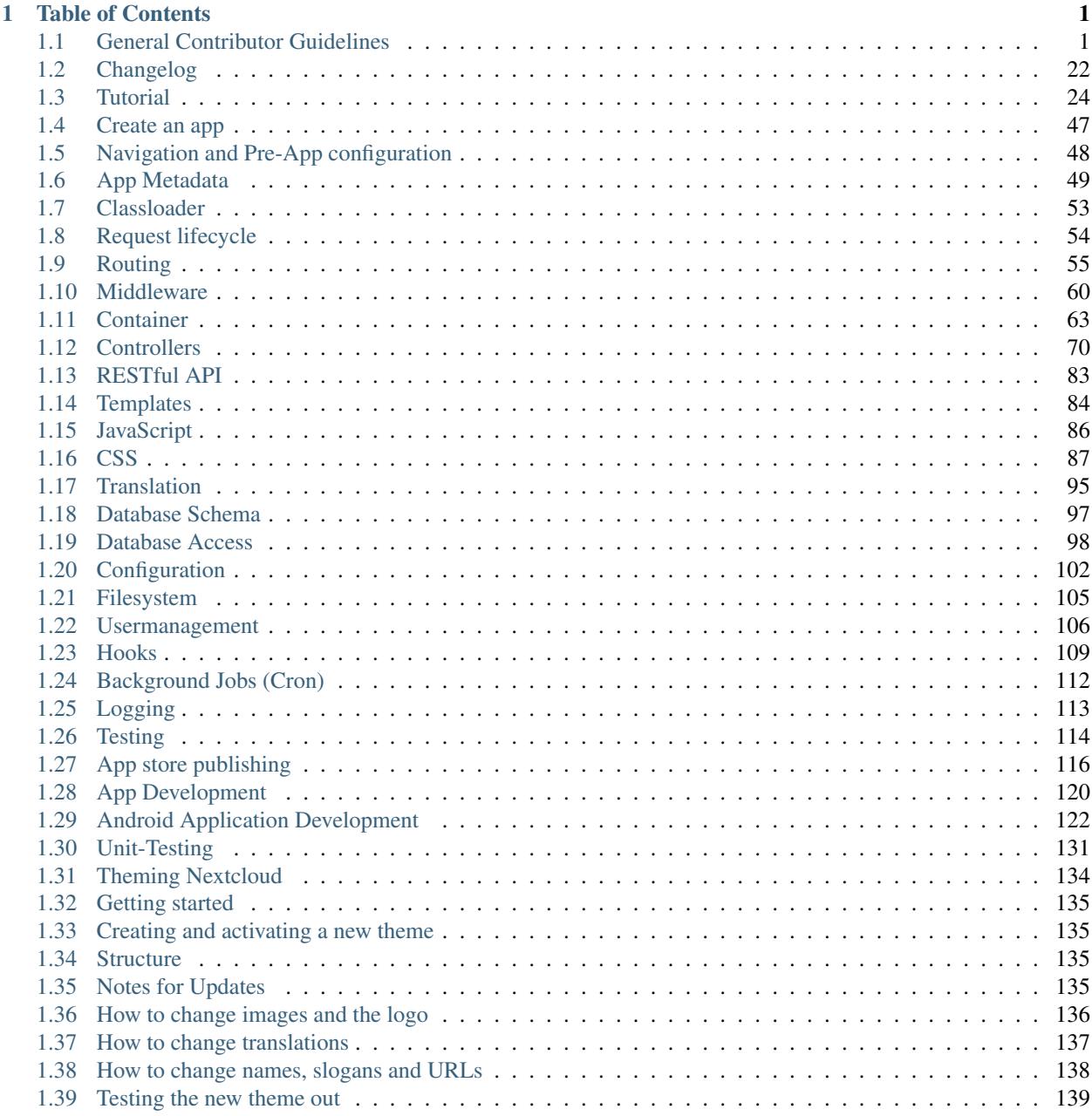

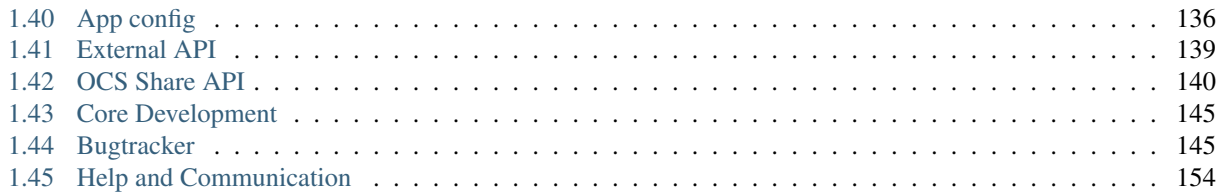

# **CHAPTER**

# **ONE**

# **TABLE OF CONTENTS**

# <span id="page-4-1"></span><span id="page-4-0"></span>**1.1 General Contributor Guidelines**

# **1.1.1 Community Code of Conduct**

## **Preamble:**

In the Nextcloud community, participants from all over the world come together to create Free Software for a free internet. This is made possible by the support, hard work and enthusiasm of thousands of people, including those who create and use Nextcloud software.

This document offers some guidance to ensure Nextcloud participants can cooperate effectively in a positive and inspiring atmosphere, and to explain how together we can strengthen and support each other.

This Code of Conduct is shared by all contributors and users who engage with the Nextcloud team and its community services.

# **Overview**

This Code of Conduct presents a summary of the shared values and "common sense" thinking in our community. The basic social ingredients that hold our project together include:

- Be considerate
- Be respectful
- Be collaborative
- Be pragmatic
- Support others in the community
- Get support from others in the community

Our community is made up of several groups of individuals and organizations which can roughly be divided into two groups:

- Contributors, or those who add value to the project through improving Nextcloud software and its services
- Users, or those who add value to the project through their support as consumers of Nextcloud software

This Code of Conduct reflects the agreed standards of behavior for members of the Nextcloud community, in any forum, mailing list, wiki, web site, IRC channel, public meeting or private correspondence within the context of the Nextcloud team and its services. The community acts according to the standards written down in this Code of Conduct and will defend these standards for the benefit of the community. Leaders of any group, such as moderators of mailing lists, IRC channels, forums, etc., will exercise the right to suspend access to any person who persistently breaks our shared Code of Conduct.

#### **Be considerate**

Your actions and work will affect and be used by other people and you in turn will depend on the work and actions of others. Any decision you take will affect other community members, and we expect you to take those consequences into account when making decisions.

As a contributor, ensure that you give full credit for the work of others and bear in mind how your changes affect others. It is also expected that you try to follow the development schedule and guidelines.

As a user, remember that contributors work hard on their part of Nextcloud and take great pride in it. If you are frustrated your problems are more likely to be resolved if you can give accurate and well-mannered information to all concerned.

#### **Be respectful**

In order for the Nextcloud community to stay healthy its members must feel comfortable and accepted. Treating one another with respect is absolutely necessary for this. In a disagreement, in the first instance assume that people mean well.

We do not tolerate personal attacks, racism, sexism or any other form of discrimination. Disagreement is inevitable, from time to time, but respect for the views of others will go a long way to winning respect for your own view. Respecting other people, their work, their contributions and assuming well-meaning motivation will make community members feel comfortable and safe and will result in motivation and productivity.

We expect members of our community to be respectful when dealing with other contributors, users and communities. Remember that Nextcloud is an international project and that you may be unaware of important aspects of other cultures.

#### **Be collaborative**

The Free Software Movement depends on collaboration: it helps limit duplication of effort while improving the quality of the software produced. In order to avoid misunderstanding, try to be clear and concise when requesting help or giving it. Remember it is easy to misunderstand emails (especially when they are not written in your mother tongue). Ask for clarifications if unsure how something is meant; remember the first rule – assume in the first instance that people mean well.

As a contributor, you should aim to collaborate with other community members, as well as with other communities that are interested in or depend on the work you do. Your work should be transparent and be fed back into the community when available, not just when Nextcloud releases. If you wish to work on something new in existing projects, keep those projects informed of your ideas and progress.

It may not always be possible to reach consensus on the implementation of an idea, so don't feel obliged to achieve this before you begin. However, always ensure that you keep the outside world informed of your work, and publish it in a way that allows outsiders to test, discuss and contribute to your efforts.

Contributors on every project come and go. When you leave or disengage from the project, in whole or in part, you should do so with pride about what you have achieved and by acting responsibly towards others who come after you to continue the project.

As a user, your feedback is important, as is its form. Poorly thought out comments can cause pain and the demotivation of other community members, but considerate discussion of problems can bring positive results. An encouraging word works wonders.

## **Be pragmatic**

Nextcloud is a pragmatic community. We value tangible results over having the last word in a discussion. We defend our core values like freedom and respectful collaboration, but we don't let arguments about minor issues get in the way of achieving more important results. We are open to suggestions and welcome solutions regardless of their origin. When in doubt support a solution which helps getting things done over one which has theoretical merits, but isn't being worked on. Use the tools and methods which help getting the job done. Let decisions be taken by those who do the work.

# **Support others in the community**

Our community is made strong by mutual respect, collaboration and pragmatic, responsible behavior. Sometimes there are situations where this has to be defended and other community members need help.

If you witness others being attacked, think first about how you can offer them personal support. If you feel that the situation is beyond your ability to help individually, go privately to the victim and ask if some form of official intervention is needed. Similarly you should support anyone who appears to be in danger of burning out, either through work-related stress or personal problems.

When problems do arise, consider respectfully reminding those involved of our shared Code of Conduct as a first action. Leaders are defined by their actions, and can help set a good example by working to resolve issues in the spirit of this Code of Conduct before they escalate.

# **Get support from others in the community**

Disagreements, both political and technical, happen all the time. Our community is no exception to the rule. The goal is not to avoid disagreements or differing views but to resolve them constructively. You should turn to the community to seek advice and to resolve disagreements and where possible consult the team most directly involved.

Think deeply before turning a disagreement into a public dispute. If necessary request mediation, trying to resolve differences in a less highly-emotional medium. If you do feel that you or your work is being attacked, take your time to breathe through before writing heated replies. Consider a 24 hour moratorium if emotional language is being used – a cooling off period is sometimes all that is needed. If you really want to go a different way, then we encourage you to publish your ideas and your work, so that it can be tried and tested.

This document is licensed under the Creative Commons Attribution – Share Alike 3.0 License.

The authors of this document would like to thank the Nextcloud community and those who have worked to create such a dynamic environment to share in and who offered their thoughts and wisdom in the authoring of this document. We would also like to thank other vibrant communities that have helped shape this document with their own examples, especially KDE.

# <span id="page-6-0"></span>**1.1.2 Development Environment**

Please follow the steps on this page to set up your development environment.

## **Set up Web server and database**

First [set up your Web server and database](https://docs.nextcloud.org/server/9/admin_manual/installation/index.html) (Section: Manual Installation - Prerequisites).

# **Get the source**

There are two ways to obtain Nextcloud sources:

- Using the [stable version](https://docs.nextcloud.org/server/9/admin_manual/#installation)
- Using the development version from [GitHub](https://github.com/nextcloud) which will be explained below.

To check out the source from [GitHub](https://github.com/nextcloud) you will need to install git (see [Setting up git](https://help.github.com/articles/set-up-git) from the GitHub help)

#### **Gather information about server setup**

To get started the basic git repositories need to cloned into the Web server's directory. Depending on the distribution this will either be

- /var/www
- /var/www/html
- /srv/http

Then identify the user and group the Web server is running as and the Apache user and group for the **chown** command will either be

- http
- www-data
- apache
- wwwrun

#### **Check out the code**

The following commands are using /var/www as the Web server's directory and www-data as user name and group.

After the development tool installation make the directory writable:

sudo chmod o+rw /var/www

Then install Nextcloud from git:

```
git clone git@github.com:nextcloud/server.git --branch $BRANCH /var/www/<folder>
git submodule update --init
```
where  $\lt$ folder is the folder where you want to install Nextcloud.

Adjust rights:

```
sudo chown -R www-data:www-data /var/www/core/data/
sudo chmod o-rw /var/www
```
Finally restart the Web server (this might vary depending on your distribution):

sudo systemctl restart httpd.service

or:

sudo /etc/init.d/apache2 restart

After the clone Open <http://localhost/core> (or the corresponding URL) in your web browser to set up your instance.

#### **Enabling debug mode**

Note: Do not enable this for production! This can create security problems and is only meant for debugging and development!

To disable JavaScript and CSS caching debugging has to be enabled by setting debug to true in core/config/ config.php:

```
<?php
$CONFIG = array (
    'debug' => true,
    ... configuration goes here ...
);
```
#### **Keep the code up-to-date**

If you have more than one repository cloned, it can be time consuming to do the same the action to all repositories one by one. To solve this, you can use the following command template:

```
find . -maxdepth <DEPTH> -type d -name .git -exec sh -c 'cd "{}"/../ && pwd && <GIT
\rightarrowCOMMAND>' \;
```
then, e.g. to pull all changes in all repositories, you only need this:

```
find . -maxdepth 3 -type d -name .git -exec sh -c 'cd "\frac{1}{1}"/../ && pwd && git pull --
˓→rebase' \;
```
or to prune all merged branches, you would execute this:

```
find . -maxdepth 3 -type d -name .git -exec sh -c 'cd "\left(\right)^{n}/\left(../ && pwd && git remote.
˓→prune origin' \;
```
It is even easier if you create alias from these commands in case you want to avoid retyping those each time you need them.

# **1.1.3 Security Guidelines**

This guideline highlights some of the most common security problems and how to prevent them. Please review your app if it contains any of the following security holes.

Note: Program defensively: for instance always check for CSRF or escape strings, even if you do not need it. This prevents future problems where you might miss a change that leads to a security hole.

Note: All App Framework security features depend on the call of the controller through OCA\AppFramework\App::main. If the controller method is executed directly, no security checks are being performed!

#### **SQL Injection**

[SQL Injection](http://en.wikipedia.org/wiki/SQL_injection) occurs when SQL query strings are concatenated with variables.

To prevent this, always use prepared queries:

```
<?php
$sq1 = 'SELECT * FROM 'users' WHERE 'id' = ?';$query = \OCP\DB::prepare($sql);
$params = array(1);$result = $query->execute($params);
```
If the App Framework is used, write SQL queries like this in the a class that extends the Mapper:

```
<?php
// inside a child mapper class
$sq1 = 'SELECT * FROM 'users' WHERE 'id' = ?';$params = array(1);
$result = $this->execute($sql, $params);
```
#### **Cross site scripting**

[Cross site scripting](http://en.wikipedia.org/wiki/Cross-site_scripting) happens when user input is passed directly to templates. A potential attacker might be able to inject HTML/JavaScript into the page to steal the users session, log keyboard entries, even perform DDOS attacks on other websites or other malicious actions.

Despite the fact that Nextcloud uses Content-Security-Policy to prevent the execution of inline JavaScript code developers are still required to prevent XSS. CSP is just another layer of defense that is not implemented in all web browsers.

To prevent XSS in your app you have to sanitize the templates and all JavaScripts which performs a DOM manipulation.

#### **Templates**

Let's assume you use the following example in your application:

```
<?php
echo $_GET['username'];
```
An attacker might now easily send the user a link to:

app.php?username=<script src="attacker.tld"></script>

to overtake the user account. The same problem occurs when outputting content from the database or any other location that is writable by users.

Another attack vector that is often overlooked is XSS in href attributes. HTML allows to execute javascript in href attributes like this:

<a href="javascript:alert('xss')">

To prevent XSS in your app, never use echo, print() or  $\langle\% = -$  use p() instead which will sanitize the input. Also validate URLs to start with the expected protocol (starts with http for instance)!

Note: Should you ever require to print something unescaped, double check if it is really needed. If there is no other way (e.g. when including of subtemplates) use *print\_unescaped* with care.

#### **JavaScript**

Avoid manipulating the HTML directly via JavaScript, this often leads to XSS since people often forget to sanitize variables:

```
var html = \langleli>' + username + \langleli>"';
```
If you really want to use JavaScript for something like this use *escapeHTML* to sanitize the variables:

```
var html = \text{'<}li>' + escapeHTML(username) + \text{'<}/li>';
```
An even better way to make your app safer is to use the jQuery built-in function \$.text() instead of \$.html().

#### DON'T

```
messageTd.html(username);
```
#### DO

```
messageTd.text(username);
```
It may also be wise to choose a proper JavaScript framework like AngularJS which automatically handles the JavaScript escaping for you.

#### **Clickjacking**

[Clickjacking](http://en.wikipedia.org/wiki/Clickjacking) tricks the user to click into an invisible iframe to perform an arbitrary action (e.g. delete an user account)

To prevent such attacks Nextcloud sends the *X-Frame-Options* header to all template responses. Don't remove this header if you don't really need it!

This is already built into Nextcloud if OC\_Template.

#### **Code executions / File inclusions**

Code Execution means that an attacker is able to include an arbitrary PHP file. This PHP file runs with all the privileges granted to the normal application and can do an enormous amount of damage.

Code executions and file inclusions can be easily prevented by **never** allowing user-input to run through the following functions:

- include()
- require()
- require\_once()
- eval()
- fopen()

Note: Also never allow the user to upload files into a folder which is reachable from the URL!

#### DON'T

```
<?php
require("/includes/" . $_GET['file']);
```
Note: If you have to pass user input to a potentially dangerous function, double check to be sure that there is no other way. If it is not possible otherwise sanitize every user parameter and ask people to audit your sanitize function.

#### **Directory Traversal**

Very often developers forget about sanitizing the file path (removing all  $\lambda$  and  $\lambda$ ), this allows an attacker to traverse through directories on the server which opens several potential attack vendors including privilege escalations, code executions or file disclosures.

DON'T

```
<?php
$username = OC_User::getUser();
fopen("/data/" . $username . "/" . $_GET['file'] . ".txt");
```
DO

```
<?php
$username = OC_User::getUser();
$file = str_replace(<b>array</b>(')', '\\\fopen("/data/" . $username . "/" . $file . ".txt");
```
Note: PHP also interprets the backslash (\) in paths, don't forget to replace it too!

#### **Shell Injection**

[Shell Injection](http://en.wikipedia.org/wiki/Code_injection#Shell_injection) occurs if PHP code executes shell commands (e.g. running a latex compiler). Before doing this, check if there is a PHP library that already provides the needed functionality. If you really need to execute a command be aware that you have to escape every user parameter passed to one of these functions:

- exec()
- shell exec()
- passthru()
- proc\_open()
- system()
- popen()

Note: Please require/request additional programmers to audit your escape function.

Without escaping the user input this will allow an attacker to execute arbitrary shell commands on your server.

PHP offers the following functions to escape user input:

- escapeshellarg(): Escape a string to be used as a shell argument
- escapeshellcmd(): Escape shell metacharacters

#### DON'T

```
<?php
system('ls '.$_GET['dir']);
```
#### DO

```
<?php
system('ls '.escapeshellarg($_GET['dir']));
```
#### **Auth bypass / Privilege escalations**

Auth bypass/privilege escalations happen when a user is able to perform unauthorized actions.

Nextcloud offers three simple checks:

- OCP\JSON::checkLoggedIn(): Checks if the logged in user is logged in
- OCP\JSON::checkAdminUser(): Checks if the logged in user has admin privileges
- OCP\JSON::checkSubAdminUser(): Checks if the logged in user has group admin privileges

Using the App Framework, these checks are already automatically performed for each request and have to be explicitly turned off by using annotations above your controller method, see *[Controllers](#page-73-0)*.

Additionally always check if the user has the right to perform that action. (e.g. a user should not be able to delete other users' bookmarks).

#### **Sensitive data exposure**

Always store user data or configuration files in safe locations, e.g. nextcloud/data/ and not in the webroot where they can be accessed by anyone using a web browser.

#### **Cross site request forgery**

Using [CSRF](http://en.wikipedia.org/wiki/Cross-site_request_forgery) one can trick a user into executing a request that he did not want to make. Thus every POST and GET request needs to be protected against it. The only places where no CSRF checks are needed are in the main template, which is rendering the application, or in externally callable interfaces.

Note: Submitting a form is also a POST/GET request!

To prevent CSRF in an app, be sure to call the following method at the top of all your files:

```
<?php
OCP\JSON::callCheck();
```
If you are using the App Framework, every controller method is automatically checked for CSRF unless you explicitly exclude it by setting the @NoCSRFRequired annotation before the controller method, see *[Controllers](#page-73-0)*

# **Unvalidated redirects**

This is more of an annoyance than a critical security vulnerability since it may be used for social engineering or phishing.

Always validate the URL before redirecting if the requested URL is on the same domain or an allowed resource.

#### DON'T

```
<?php
header('Location:'. $_GET['redirectURL']);
```
#### DO

```
<?php
```

```
header('Location: https://example.com'. $_GET['redirectURL']);
```
# **1.1.4 Coding Style & General Guidelines**

#### **General**

- We use [Github,](https://github.com/nextcloud) please get an account there and clone the repositories you want to work on
- Fixes go directly to master, nevertheless they need to be tested thoroughly.
- New features are always developed in a branch and only merged to master once they are fully done.
- Software should work. We only put features into master when they are complete. It's better to not have a feature instead of having one that works poorly.
- It is best to start working based on an issue create one if there is none. You describe what you want to do, ask feedback on the direction you take it and take it from there.
- When you are finished, use the merge request function on Github to create a pull request. The other developers will look at it and give you feedback. You can signify that your PR is ready for review by adding the label "5 ready for review" to it. You can also post your merge request to the mailing list to let people know. See [the code](../bugtracker/codereviews.html) [review page for more information](../bugtracker/codereviews.html)
- It is key to keep changes separate and small. The bigger and more hairy a PR grows, the harder it is to get it in. So split things up where you can in smaller changes - if you need a small improvement like a API addition for a big feature addition, get it in first rather than adding it to the big piece of work!
- Decisions are made by consensus. We strive for making the best technical decisions and as nobody can know everything, we collaborate. That means a first negative comment might not be the final word, neither is positive feedback an immediate GO. Nextcloud is built out of modular pieces (apps) and maintainers have a strong influence. In case of disagreement we consult other seasoned contributors.

## **Labels**

We assign labels to issues and pull requests to make it easy to find them and to signal what needs to be done. Some of these are assigned by the developers, others by QA, bug triagers, project lead or maintainers and so on. It is not desired that users/reporters of bugs assign labels themselves, unless they are developers/contributors to Nextcloud.

The most important labels and their meaning:

- #backport-request the pull requests also needs to be applied to older Nextcloud versions
- #bug this issue is a bug
- #enhancement this issue is a feature request/idea for improvement of Nextcloud
- #design this needs help from the design team or is a design-related issue/pull request
- #technical debt this issue or PR is about [technical debt](http://en.wikipedia.org/wiki/Technical_debt)
- #starter issue these are issues which are relatively easy to solve and ideal for people who want to learn how to code in Nextcloud
- #needs info this issue needs further information from the reporter, see [triaging](../bugtracker/triaging.html)
- #high #medium #low signify how important the bug is.
- Tags showing the state of the issue or PR, numbered 0-4:
- #0 Needs triage ready to start development on this
- #1 To develop ready to start development on this
- #2 Developing development in progress
- #3 To Review ready for review
- #4 To Release reviewed PR that awaits unfreeze of a branch to get merged
- Feature tags: #feature: something. These tags indicate the features across apps and components which are impacted by the issue or which the PR is related to

If you want a label not in the list above, please first discuss on the mailing list.

#### **Coding**

- Maximum line-length of 80 characters
- Use tabs to indent
- A tab is 4 spaces wide
- Opening braces of blocks are on the same line as the definition
- Quotes: ' for everything, " for HTML attributes (<p class="my\_class">)
- End of Lines : Unix style (LF / 'n') only
- No global variables or functions
- Unit tests
- HTML should be HTML5 compliant
- When you git pull, always git pull --rebase to avoid generating extra commits like: *merged master into master*

#### **License Headers**

 $/*$ 

Nextcloud is licensed under the [GNU AGPLv3.](https://www.gnu.org/licenses/agpl) From June, 16 2016 on we switched to "GNU AGPLv3 or any later version" for better long-term maintainability. If you create a new file please use this header:

```
*
* @copyright Copyright (c) <year>, <your name> (<your email address>)
*
* @license GNU AGPL version 3 or any later version
*
```
\* This program is free software: you can redistribute it and/or modify \* it under the terms of the GNU Affero General Public License as \* published by the Free Software Foundation, either version 3 of the \* License, or (at your option) any later version. \* \* This program is distributed in the hope that it will be useful, \* but WITHOUT ANY WARRANTY; without even the implied warranty of \* MERCHANTABILITY or FITNESS FOR A PARTICULAR PURPOSE. See the \* GNU Affero General Public License for more details. \* \* You should have received a copy of the GNU Affero General Public License \* along with this program. If not, see <http://www.gnu.org/licenses/>. \* \*/

If you edit an existing file please add a copyright notice with your name, if you consider your changes substantial enough to claim copyright. As a rule if thumb, this is the case if you contributed more than seven lines of code.

#### **User interface**

- Software should get out of the way. Do things automatically instead of offering configuration options.
- Software should be easy to use. Show only the most important elements. Secondary elements only on hover or via Advanced function.
- User data is sacred. Provide undo instead of asking for confirmation [which might be dismissed](http://www.alistapart.com/articles/neveruseawarning/)
- The state of the application should be clear. If something loads, provide feedback.
- Do not adapt broken concepts (for example design of desktop apps) just for the sake of consistency. We aim to provide a better interface, so let's find out how to do that!
- Regularly reset your installation to see how the first-run experience is like. And improve it.
- Ideally do [usability testing](http://jancborchardt.net/usability-in-free-software) to know how people use the software.
- For further UX principles, read [Alex Faaborg from Mozilla.](http://uxmag.com/articles/quantifying-usability)

#### **PHP**

The Nextcloud coding style guide is based on [PEAR Coding Standards.](http://pear.php.net/manual/en/standards.php)

Always use:

<?php

at the start of your php code. The final closing:

?>

should not be used at the end of the file due to the [possible issue of sending white spaces.](http://stackoverflow.com/questions/4410704/php-closing-tag)

## **Comments**

All API methods need to be marked with [PHPDoc](http://en.wikipedia.org/wiki/PHPDoc) markup. An example would be:

<?php

```
/** Description what method does
 * @param Controller $controller the controller that will be transformed
 * @param API $api an instance of the API class
 * @throws APIException if the api is broken
 * @since 4.5
 * @return string a name of a user
 */
public function myMethod(Controller $controller, API $api) {
  // ...
}
```
## **Objects, Functions, Arrays & Variables**

Use Pascal case for Objects, Camel case for functions and variables. If you set a default function/method parameter, do not use spaces. Do not prepend private class members with underscores.

```
class MyClass {
}
function myFunction($default=null) {
}
$myVariable = 'blue';
$someArray = array(
    'foo' => 'bar',
    'spam' \Rightarrow 'ham',
);
?>
```
## **Operators**

Use  $==$  and  $!=$  instead of  $==$  and  $!=$ .

Here's why:

<?php

```
var_dump(0 == "a"); // 0 = 0 -> true
var_dump("1" == "01"); // 1 == 1 -> true
var_dump("10" == "1e1"); // 10 == 10 -> true
var_dump(100 == "1e2"); // 100 == 100 -> true
?>
```
# **Control Structures**

- Always use  $\{\}$  for one line ifs
- Split long ifs into multiple lines
- Always use break in switch statements and prevent a default block with warnings if it shouldn't be accessed

```
<?php
// single line if
if ($myVar === 'hi') {
    $myVar = 'ho';
} else {
    $myVar = 'bye';
}
// long ifs
if ( $something === 'something'
    || $condition2
   && $condition3
) {
  // your code
}
// for loop
for (\frac{5}{1} = 0; \frac{5}{1} < 4; \frac{5}{1} {
    // your code
}
switch ($condition) {
    case 1:
        // action1
        break;
    case 2:
        // action2;
        break;
    default:
        // defaultaction;
        break;
}
?>
```
# **Unit tests**

Unit tests must always extend the \Test\TestCase class, which takes care of cleaning up the installation after the test.

If a test is run with multiple different values, a data provider must be used. The name of the data provider method must not start with test and must end with Data.

```
<?php
namespace Test;
class Dummy extends \Test\TestCase {
```

```
public function dummyData() {
       return array(
           array(1, true),
           array(2, false),
       );
   }
   /**
    * @dataProvider dummyData
    */
   public function testDummy($input, $expected) {
       $this->assertEquals($expected, \Dummy::method($input));
    }
}
```
## **JavaScript**

In general take a look at [JSLint](http://www.jslint.com/lint.html) without the whitespace rules.

- Use a js/main.js or js/app.js where your program is started
- Complete every statement with a ;
- Use var to limit variable to local scope
- To keep your code local, wrap everything in a self executing function. To access global objects or export things to the global namespace, pass all global objects to the self executing function.
- Use JavaScript strict mode
- Use a global namespace object where you bind publicly used functions and objects to

DO:

```
// set up namespace for sharing across multiple files
var MyApp = MyApp || {};
(function(window, $, exports, undefined) {
    'use strict';
   // if this function or object should be global, attach it to the namespace
   exports.myGlobalFunction = function(params) {
       return params;
    };
})(window, jQuery, MyApp);
```
DONT (Seriously):

```
// This does not only make everything global but you're programming
// JavaScript like C functions with namespaces
MyApp = {myFunction:function(params) {
       return params;
    },
    ...
};
```
## **Objects & Inheritance**

Try to use OOP in your JavaScript to make your code reusable and flexible.

This is how you'd do inheritance in JavaScript:

```
// create parent object and bind methods to it
var ParentObject = function(name) {
   this.name = name;
};
ParentObject.prototype.sayHello = function() {
   console.log(this.name);
}
// create childobject, call parents constructor and inherit methods
var ChildObject = function(name, age) {
   ParentObject.call(this, name);
   this.age = age;
};
ChildObject.prototype = Object.create(ParentObject.prototype);
// overwrite parent method
ChildObject.prototype.sayHello = function() {
    // call parent method if you want to
   ParentObject.prototype.sayHello.call(this);
   console.log('childobject');
};
var child = new ChildObject('toni', 23);
// prints:
// toni
// childobject
child.sayHello();
```
## **Objects, Functions & Variables**

Use Pascal case for Objects, Camel case for functions and variables.

```
var MyObject = function() {
   this.attr = "hi";
};
var myFunction = function() {
    return true;
};
var myVariable = 'blue';
var objectLiteral = {
    value1: 'somevalue'
};
```
## **Operators**

Use  $==$  and  $!=$  instead of  $==$  and  $!=$ .

#### Here's why:

```
'''' = -''0'y' = y' = 0'<br>
y' = 0 = y' = 0<br>
y' = 0<br>
y' = 0<br>
y' = 0<br>
y' = 0<br>
y' = 0<br>
y' = 0<br>
y' = 0<br>
y' = 0<br>
y' = 0<br>
y' = 0<br>
y' = 0<br>
y' = 0<br>
y' = 0<br>
y' = 0<br>
y' = 0// true
0 == '0' // true
false == 'false' // false
false == '0' // true
false == undefined // false
false == null // false
null == undefined // true
' \frac{t}{r} = 0 // true
```
## **Control Structures**

- Always use  $\{\}$  for one line ifs
- Split long ifs into multiple lines
- Always use break in switch statements and prevent a default block with warnings if it shouldn't be accessed

#### DO:

```
// single line if
if (myVar === 'hi') {
   myVar = 'ho';
} else {
   myVar = 'bye';
}
// long ifs
if ( something === 'something'
   || condition2
   && condition3
) {
 // your code
}
// for loop
for (var i = 0; i < 4; i++) {
   // your code
}
// switch
switch (value) {
   case 'hi':
       // yourcode
       break;
    default:
        console.warn('Entered undefined default block in switch');
```
**break**;

# **CSS**

}

Take a look at the [Writing Tactical CSS & HTML](http://www.youtube.com/watch?v=hou2wJCh3XE&feature=plcp) video on YouTube.

Don't bind your CSS too much to your HTML structure and try to avoid IDs. Also try to make your CSS reusable by grouping common attributes into classes.

DO:

```
.list {
    list-style-type: none;
}
.list > .list_item {
   display: inline-block;
}
.important_list_item {
   color: red;
}
```
DON'T:

```
#content .myHeader ul {
   list-style-type: none;
}
#content .myHeader ul li.list_item {
   color: red;
    display: inline-block;
}
```
TBD

# **1.1.5 Performance Considerations**

This document introduces some common considerations and tips on improving performance of Nextcloud. Speed of Nextcloud is important - nobody likes to wait and often, what is *just slow* for a small amount of data will become *unusable* with a large amount of data. Please keep these tips in mind when developing for Nextcloud and consider reviewing your app to make it faster.

## **Database performance**

The database plays an important role in Nextcloud performance. The general rule is: database queries are very bad and should be avoided if possible. The reasons for that are:

• Roundtrips: Bigger Nextcloud installations have the database not installed on the application server but on a remote dedicated database server. The problem is that database queries then go over the network. These roundtrips can add up significantly if you have a lot of queries.

- Speed. A lot of people think that databases are fast. This is not always true if you compare it with handling data internally in PHP or in the filesystem or even using key/value based storages. So every developer should always double check if the database is really the best place for the data.
- Scalability. If you have a big Nextcloud cluster setup you usually have several Nextcloud/Web servers in parallel and a central database and a central storage. This means that everything that happens on the Nextcloud/PHP side can parallelize and can be scaled. Stuff that is happening in the database and in the storage is critical because it only exists once and can't be scaled so easily.

We can reduce the load on the database by:

- 1. Making sure that every query uses an index.
- 2. Reducing the overall number of queries.
- 3. If you are familiar with cache invalidation you can try caching query results in PHP.

There a several ways to monitor which queries are actually executed on the database.

With MySQL it is very easy with just a bit of configuration:

1. Slow query log.

If you put this into your my.cnf file, every query that takes longer than one second is logged to a logfile:

```
log_slow_queries = 1
log_slow_queries = /var/log/mysql/mysql-slow.log
long_query_time=1
```
If a query takes more than a second we have a serious problem of course. You can watch it with *tail -f /var/log/mysql/mysql-slow.log* while using Nextcloud.

2. log all queries.

If you reduce the long\_query\_time to zero then every statement is logged. This is super helpful to see what is going on. Just do a *tail -f* on the logfile and click around in the interface or access the WebDAV interface:

```
log slow queries = 1log_slow_queries = /var/log/mysql/mysql-slow.log
long_query_time=0
```
3. log queries without an index.

If you increase the long\_query\_time to 100 and add log-queries-not-using-indexes, all the queries that are not using an index are logged. Every query should always use an index. So ideally there should be no output:

```
log-queries-not-using-indexes
log_slow_queries = 1
log_slow_queries = /var/log/mysql/mysql-slow.log
long_query_time=100
```
#### **Measuring performance**

If you do bigger changes in the architecture or the database structure you should always double check the positive or negative performance impact. There are a [few nice small scripts](https://github.com/owncloud/administration/tree/master/performance-tests) that can be used for this.

The recommendation is to automatically do 10000 PROPFINDs or file uploads, measure the time and compare the time before and after the change.

# **1.1.6 Debugging**

## **Debug mode**

When debug mode is enabled in Nextcloud, a variety of debugging features are enabled - see debugging documentation. Set debug to true in /config/config.php to enable it:

```
<?php
$CONFIG = array (
    'debug' => true,
    ... configuration goes here ...
);
```
#### **Identifying errors**

Nextcloud uses custom error PHP handling that prevents errors being printed to Web server log files or command line output. Instead, errors are generally stored in Nextcloud's own log file, located at: /data/nextcloud.log

#### **Debugging variables**

You should use exceptions if you need to debug variable values manually, and not alternatives like trigger\_error() (which may not be logged).

e.g.:

```
<?php throw new \Exception( "\$user = $user" ); // should be logged in Nextcloud ?>
```
not:

<?php trigger\_error( "**\\$**user = \$user" ); // may not be logged anywhere ?>

To disable custom error handling in Nextcloud (and have PHP and your Web server handle errors instead), see Debug mode.

#### **Using a PHP debugger (XDebug)**

Using a debugger connected to PHP allows you to step through code line by line, view variables at each line and even change values while the code is running. The de-facto standard debugger for PHP is XDebug, available as an installable package in many distributions. It just provides the PHP side however, so you will need a frontend to actually control XDebug. When installed, it needs to be enabled in php. ini, along with some parameters to enable connections to the debugging interface:

```
zend_extension=/usr/lib/php/modules/xdebug.so
xdebug.remote_enable=on
xdebug.remote_host=127.0.0.1
xdebug.remote_port=9000
xdebug.remote_handler=dbgp
```
XDebug will now (when activated) try to connect to localhost on port 9000, and will communicate over the standard protocol DBGP. This protocol is supported by many debugging interfaces, such as the following popular ones:

- vdebug Multi-language DBGP debugger client for Vim
- SublimeTextXdebug XDebug client for Sublime Text

• PHPStorm - in-built DBGP debugger

For further reading, see the XDebug documentation: <http://xdebug.org/docs/remote>

Once you are familiar with how your debugging client works, you can start debugging with XDebug. To test Nextcloud through the web interface or other HTTP requests, set the XDEBUG\_SESSION\_START cookie or POST parameter. Alternatively, there are browser extensions to make this easy:

- The Easiest XDebug (Firefox): <https://addons.mozilla.org/en-US/firefox/addon/the-easiest-xdebug/>
- XDebug Helper (Chrome): <https://chrome.google.com/extensions/detail/eadndfjplgieldjbigjakmdgkmoaaaoc>

For debugging scripts on the command line, like occ or unit tests, set the XDEBUG\_CONFIG environment variable.

# **Debugging Javascript**

By default all Javascript files in Nextcloud are minified (compressed) into a single file without whitespace. To prevent this, see Debug mode.

# **Debugging HTML and templates**

By default Nextcloud caches HTML generated by templates. This may prevent changes to app templates, for example, from being applied on page refresh. To disable caching, see Debug mode.

## **Using alternative app directories**

It may be useful to have multiple app directories for testing purposes, so you can conveniently switch between different versions of applications. See the configuration file documentation for details.

# **1.1.7 Backporting**

## **General**

We backport important fixes and improvements from the current master release to get them to our users faster.

## **Process**

We mostly consider bug fixes for back porting. Occasionally, important changes to the API can be backported to make it easier for developers to keep their apps working between major releases. If you think a pull request (PR) is relevant for the stable release, go through these steps:

- 1. Make sure the PR is merged to master
- 2. Ask Frank (@karlitschek) and Thomas (@deepdiver1975) if the code should be backported and add the label [backport-request](https://github.com/nextcloud/server/labels/Backport-Request) to the PR
- 3. If Frank or Thomas say yes then create a new branch based on the respective stable branch (stable7 for the 7.0.x series), cherry-pick the needed commits to that branch and create a PR on GitHub.
- 4. Specify the corresponding milestone for that series (7.0.x-next-maintenance for the 7.0.x series) to this PR and reference the original PR in there. This enables the QA team to find the backported items for testing and having the original PR with detailed description linked.

The QA team will try to reproduce all the issues with the X.Y.Z-next-maintenance milestone on the relevant release and verify it is fixed by the patch release (and doesn't cause new problems). Once the patch release is out, the post-fix -next-maintenance is removed and a new -next-maintenance milestone is created for that series.

# <span id="page-25-0"></span>**1.2 Changelog**

# **1.2.1 Deprecations**

This is a deprecation roadmap which lists all current deprecation targets and will be updated from release to release. This lists the version when a specific method or class will be removed.

Note: Deprecations on interfaces also affect the implementing classes!

# **11.1**

- OCP\App::setActiveNavigationEntry has been deprecated in favour of \OCP\INavigationManager
- OCP\BackgroundJob::registerJob has been deprecated in favour of OCP\BackgroundJob\IJobList
- OCP\Contacts functions has been deprecated in favour of **\OCP\Contacts\IManager**
- OCP\DB functions have been deprecated in favour of the ones in \OCP\IDBConnection
- OCP\Files::tmpFile has been deprecated in favour of \OCP\ITempManager::getTemporaryFile
- OCP\Files::tmpFolder has been deprecated in favour of \OCP\ITempManager::getTemporaryFolder
- \OCP\IServerContainer::getDb has been deprecated in favour of \OCP\IServerContainer::getDatabaseConnection
- \OCP\IServerContainer::getHTTPHelper has been deprecated in favour of \OCP\Http\Client\IClientService
- Legacy applications not using the AppFramework are now likely to use the deprecated OCP\JSON and OCP\Response code:
	- \OCP\JSON has been completely deprecated in favour of the AppFramework. Developers shall use the AppFramework instead of using the legacy OCP\JSON code. This allows testable controllers and is highly encouraged.
	- \OCP\Response has been completely deprecated in favour of the AppFramework. Developers shall use the AppFramework instead of using the legacy OCP\JSON code. This allows testable controllers and is highly encouraged.
- Diverse OCP\Users function got deprecated in favour of OCP\IUserManager:
	- OCP\Users::getUsers has been deprecated in favour of OCP\IUserManager::search
	- OCP\Users::getDisplayName has been deprecated in favour of OCP\IUserManager::getDisplayName
	- OCP\Users::getDisplayNames has been deprecated in favour of OCP\IUserManager::searchDisplayName
	- OCP\Users::userExists has been deprecated in favour of OCP\IUserManager::userExists
- Various static **OCP**\Util functions have been deprecated:
	- OCP\Util::linkToRoute has been deprecated in favour of \OCP\IURLGenerator::linkToRoute
	- OCP\Util::linkTo has been deprecated in favour of \OCP\IURLGenerator::linkTo
- OCP\Util::imagePath has been deprecated in favour of \OCP\IURLGenerator::imagePath
- OCP\Util::isValidPath has been deprecated in favour of \OCP\IURLGenerator::imagePath

#### **10.0**

- OCP\IDb: This interface and the implementing classes will be removed in favor of OCP\IDbConnection. Various layers in between have also been removed to be consistent with the PDO classes. This leads to the following changes:
- Replace all calls on the db using getInsertId with lastInsertId
- Replace all calls on the db using prepareQuery with prepare
- The construct method of OCP\AppFramework\Db\Mapper no longer requires an instance of OCP\IDb but an instance of OCP\IDbConnection
- The execute method on OCP\AppFramework\Db\Mapper no longer returns an instance of OC\_DB\_StatementWrapper but an instance of PDOStatement

## **9.0**

- The following methods have been moved into the OCP\Template::<method> class instead of being namespaced directly:
- OCP\image\_path
- OCP\mimetype\_icon
- OCP\preview\_icon
- OCP\publicPreview\_icon
- OCP\human\_file\_size
- OCP\relative modified date
- OCP\html\_select\_options
- OCP\simple\_file\_size has been deprecated in favour of OCP\Template::human\_file\_size
- The OCP\PERMISSION\_<permission> and OCP\FILENAME\_INVALID\_CHARS have been moved to OCP\Constants::<old name>
- The OC\_GROUP\_BACKEND\_<method> and OC\_USER\_BACKEND\_<method> have been moved to OC\_Group\_Backend::<method> and OC\_User\_Backend::<method> respectively

## **8.3**

- [OCP\AppFramework\IApi:](https://github.com/owncloud/core/blob/d59c4e832fea87d03d199a3211186a47fd252c32/lib/public/appframework/iapi.php) full class
- [OCP\AppFramework\IAppContainer:](https://github.com/owncloud/core/blob/d59c4e832fea87d03d199a3211186a47fd252c32/lib/public/appframework/iappcontainer.php) methods **getCoreApi** and **log**
- [OCP\AppFramework\Controller:](https://github.com/owncloud/core/blob/d59c4e832fea87d03d199a3211186a47fd252c32/lib/public/appframework/controller.php) methods params, getParams, method, getUploadedFile, env, cookie, render

## **8.1**

• [\OC\Preferences](https://github.com/owncloud/core/commit/909a53e087b7815ba9cd814eb6c22845ef5b48c7) and [\OC\\_Preferences](https://github.com/owncloud/core/commit/4df7c0a1ed52ed1922116686cb5ad8da2544c997)

# <span id="page-27-0"></span>**1.3 Tutorial**

This tutorial will outline how to create a very simple notes app. The finished app is available on [GitHub.](https://github.com/nextcloud/app-tutorial#tutorial)

# **1.3.1 Setup**

First the *[development environment](#page-6-0)* needs to be set up. This can be done by either [downloading the zip from the website](https://nextcloud.com/install/) or cloning it directly from GitHub:

```
git clone git@github.com:nextcloud/server.git --branch $BRANCH
git submodule update --init
```
Note: \$BRANCH is the desired Nextcloud branch (e.g. stable9 for Nextcloud 9, stable10 for Nextcloud 10, . . . , master for the upcoming release)

First you want to enable debug mode to get proper error messages. To do that set debug to true in the nextcloud/config/config.php file:

```
<?php
$CONFIG = array (
    'debug' => true,
    ... configuration goes here ...
);
```
#### Note: PHP errors are logged to nextcloud/data/nextcloud.log

Now open another terminal window and start the development server:

```
cd nextcloud
php -S localhost:8080
```
Afterwards a skeleton app can be created in the [app store.](https://apps.nextcloud.com/developer/apps/generate)

Download the extracted the downloaded file and move it into your apps/ directory. Afterwards the application can be disabled on the [apps page.](http://localhost:8080/index.php/settings/apps)

The first basic app is now available at http://localhost:8080/index.php/apps/yourappid/

# **1.3.2 Routes & Controllers**

A typical web application consists of server side and client side code. The glue between those two parts are the URLs. In case of the notes app the following URLs will be used:

- **GET** /: Returns the interface in HTML
- GET /notes: Returns a list of all notes in JSON
- GET /notes/1: Returns a note with the id 1 in JSON
- DELETE /notes/1: Deletes a note with the id 1
- **POST** /notes: Creates a new note by passing in JSON
- PUT /notes/1: Updates a note with the id 1 by passing in JSON

On the client side we can call these URLs with the following jQuery code:

```
// example for calling the PUT /notes/1 URL
var baseUrl = OC.generateUrl('/apps/ownnotes');
var note = {
   title: 'New note',
   content: 'This is the note text'
};
var id = 1;
$.ajax({
   url: baseUrl + '/notes/' + id,
   type: 'PUT',
   contentType: 'application/json',
   data: JSON.stringify(note)
}).done(function (response) {
   // handle success
}).fail(function (response, code) {
   // handle failure
});
```
On the server side we need to register a callback that is executed once the request comes in. The callback itself will be a method on a *[controller](#page-73-0)* and the controller will be connected to the URL with a *[route](#page-58-0)*. The controller and route for the page are already set up in ownnotes/appinfo/routes.php:

```
<?php
return ['routes' => [
    ['name' => 'page#index', 'url' => '/', 'verb' => 'GET']
]];
```
This route calls the controller OCA\OwnNotes\PageController->index() method which is defined in ownnotes/controller/pagecontroller.php. The controller returns a *[template](#page-87-0)*, in this case ownnotes/templates/main.php:

Note: @NoAdminRequired and @NoCSRFRequired in the comments above the method turn off security checks, see *[Controllers](#page-73-0)*

```
<?php
namespace OCA\OwnNotes\Controller;
use OCP\IRequest;
use OCP\AppFramework\Http\TemplateResponse;
use OCP\AppFramework\Controller;
class PageController extends Controller {
    public function __construct($AppName, IRequest $request){
        parent::__construct($AppName, $request);
    }
    /*** @NoAdminRequired
     * @NoCSRFRequired
     */
    public function index() {
        return new TemplateResponse('ownnotes', 'main');
    }
```
}

Since the route which returns the initial HTML has been taken care of, the controller which handles the AJAX requests for the notes needs to be set up. Create the following file: ownnotes/controller/notecontroller.php with the following content:

```
<?php
namespace OCA\OwnNotes\Controller;
use OCP\IRequest;
use OCP\AppFramework\Controller;
class NoteController extends Controller {
    public function __construct($AppName, IRequest $request){
        parent::__construct($AppName, $request);
    }
    /** @NoAdminRequired
     \star/public function index() {
       // empty for now
    }
    /*** @NoAdminRequired
      *
     * @param int $id
     */
    public function show($id) {
        // empty for now
    }
    /**
     * @NoAdminRequired
      *
     * @param string $title
     * @param string $content
     */
    public function create($title, $content) {
       // empty for now
    }
    /**
     * @NoAdminRequired
      *
     * @param int $id
     * @param string $title
     * @param string $content
     */
    public function update($id, $title, $content) {
        // empty for now
    }
    /*** @NoAdminRequired
      *
```

```
* @param int $id
     */
   public function destroy($id) {
       // empty for now
    }
}
```
Note: The parameters are extracted from the request body and the url using the controller method's variable names. Since PHP does not support type hints for primitive types such as ints and booleans, we need to add them as annotations in the comments. In order to type cast a parameter to an int, add  $@$  **param int \$parameterName** 

Now the controller methods need to be connected to the corresponding URLs in the ownnotes/appinfo/routes.php file:

```
<?php
return [
    'routes' => [
        ['name' => 'page#index', 'url' => '/', 'verb' => 'GET'],
        ['name' => 'note#index', 'url' => '/notes', 'verb' => 'GET'],
        ['name' => 'note#show', 'url' => '/notes/{id}', 'verb' => 'GET'],
        ['name' => 'note#create', 'url' => '/notes', 'verb' => 'POST'],
        ['name' => 'note#update', 'url' => '/notes/{id}', 'verb' => 'PUT'],
        ['name' => 'note#destroy', 'url' => '/notes/{id}', 'verb' => 'DELETE']
    ]
];
```
Since those 5 routes are so common, they can be abbreviated by adding a resource instead:

```
<?php
return [
    'resources' => [
         'note' => ['url' => '/notes']
    \frac{1}{2},
    'routes' \Rightarrow [
         ['name' => 'page#index', 'url' => '/', 'verb' => 'GET']
    ]
];
```
# **1.3.3 Database**

Now that the routes are set up and connected the notes should be saved in the database. To do that first create a *[database schema](#page-100-0)* by creating ownnotes/appinfo/database.xml:

```
<database>
   <name>*dbname*</name>
   <create>true</create>
    <overwrite>false</overwrite>
   <charset>utf8</charset>
   <table>
        <name>*dbprefix*ownnotes_notes</name>
        <declaration>
            <field>
                <name>id</name>
```

```
<type>integer</type>
                <notnull>true</notnull>
                <autoincrement>true</autoincrement>
                <unsigned>true</unsigned>
                <primary>true</primary>
                <length>8</length>
            </field>
            <field>
                <name>title</name>
                <type>text</type>
                <length>200</length>
                <default></default>
                <notnull>true</notnull>
            </field>
            <field>
                <name>user_id</name>
                <type>text</type>
                <length>200</length>
                <default></default>
                <notnull>true</notnull>
            </field>
            <field>
                <name>content</name>
                <type>clob</type>
                <default></default>
                <notnull>true</notnull>
            </field>
        </declaration>
    </table>
</database>
```
To create the tables in the database, the *[version tag](#page-52-0)* in ownnotes/appinfo/info.xml needs to be increased:

```
<?xml version="1.0"?>
<info>
    <id>ownnotes</id>
    <name>Own Notes</name>
    <description>My first Nextcloud app</description>
    <licence>AGPL</licence>
    <author>Your Name</author>
    <version>0.0.2</version>
    <namespace>OwnNotes</namespace>
    <category>tool</category>
    <dependencies>
        <owncloud min-version="8" />
    </dependencies>
</info>
```
Reload the page to trigger the database migration.

Now that the tables are created we want to map the database result to a PHP object to be able to control data. First create an *[entity](#page-101-0)* in ownnotes/db/note.php:

```
<?php
namespace OCA\OwnNotes\Db;
use JsonSerializable;
```

```
use OCP\AppFramework\Db\Entity;
class Note extends Entity implements JsonSerializable {
   protected $title;
   protected $content;
   protected $userId;
   public function jsonSerialize() {
        return [
            'id' => $this->id,
            'title' => $this->title,
            'content' => $this->content
        ];
    }
}
```
Note: A field id is automatically set in the Entity base class

We also define a jsonSerializable method and implement the interface to be able to transform the entity to JSON easily.

Entities are returned from so called *[Mappers](#page-101-0)*. Let's create one in ownnotes/db/notemapper.php and add a find and findAll method:

```
<?php
namespace OCA\OwnNotes\Db;
use OCP\IDb;
use OCP\AppFramework\Db\Mapper;
class NoteMapper extends Mapper {
    public function __construct(IDb $db) {
        parent::__construct($db, 'ownnotes_notes', '\OCA\OwnNotes\Db\Note');
    }
    public function find($id, $userId) {
        \text{Ssgl} = 'SELECT * FROM * PREFIX*{\color{red}}} *ownnotes_notes WHERE id = ? AND user_id = ?';
        return $this->findEntity($sql, [$id, $userId]);
    }
    public function findAll($userId) {
        \text{Ssgl} = 'SELECT * FROM *PREFIX*ownnotes_notes WHERE user_id = ?';
        return $this->findEntities($sql, [$userId]);
    }
}
```
Note: The first parent constructor parameter is the database layer, the second one is the database table and the third is the entity on which the result should be mapped onto. Insert, delete and update methods are already implemented.

# **1.3.4 Connect Database & Controllers**

The mapper which provides the database access is finished and can be passed into the controller.

You can pass in the mapper by adding it as a type hinted parameter. Nextcloud will figure out how to *[assemble them by](#page-66-0) [itself](#page-66-0)* . Additionally we want to know the userId of the currently logged in user. Simply add a \$UserId parameter to the constructor (case sensitive!). To do that open **ownnotes/controller/notecontroller.php** and change it to the following:

```
<?php
namespace OCA\OwnNotes\Controller;
use Exception;
use OCP\IRequest;
use OCP\AppFramework\Http;
use OCP\AppFramework\Http\DataResponse;
use OCP\AppFramework\Controller;
use OCA\OwnNotes\Db\Note;
use OCA\OwnNotes\Db\NoteMapper;
class NoteController extends Controller {
    private $mapper;
    private $userId;
    public function __construct($AppName, IRequest $request, NoteMapper $mapper,
˓→$UserId){
        parent::__construct($AppName, $request);
        $this->mapper = $mapper;
        $this->userId = $UserId;
    }
    /*** @NoAdminRequired
     */
    public function index() {
         return new DataResponse($this->mapper->findAll($this->userId));
    }
     /*** @NoAdminRequired
      *
      * @param int $id
      */
    public function show($id) {
        try {
            return new DataResponse($this->mapper->find($id, $this->userId));
         } catch(Exception $e) {
            return new DataResponse([], Http::STATUS_NOT_FOUND);
         }
    }
     /**
      * @NoAdminRequired
      *
      * @param string $title
      * @param string $content
      */
```

```
public function create($title, $content) {
       $note = new Note();
        $note->setTitle($title);
       $note->setContent($content);
       $note->setUserId($this->userId);
       return new DataResponse($this->mapper->insert($note));
   }
    /*** @NoAdminRequired
     *
     * @param int $id
     * @param string $title
     * @param string $content
    */
   public function update($id, $title, $content) {
       try {
            $note = $this->mapper->find($id, $this->userId);
        } catch(Exception $e) {
            return new DataResponse([], Http::STATUS_NOT_FOUND);
        }
        $note->setTitle($title);
        $note->setContent($content);
       return new DataResponse($this->mapper->update($note));
    }
    /**
     * @NoAdminRequired
     *
     * @param int $id
     */
   public function destroy($id) {
       try {
            $note = $this->mapper->find($id, $this->userId);
        } catch(Exception $e) {
           return new DataResponse([], Http::STATUS_NOT_FOUND);
        }
        $this->mapper->delete($note);
        return new DataResponse($note);
    }
}
```
Note: The actual exceptions are OCP\AppFramework\Db\DoesNotExistException and OCP\AppFramework\Db\MultipleObjectsReturnedException but in this example we will treat them as the same. DataResponse is a more generic response than JSONResponse and also works with JSON.

This is all that is needed on the server side. Now let's progress to the client side.

# **1.3.5 Making things reusable and decoupling controllers from the database**

Let's say our app is now on the app store and and we get a request that we should save the files in the filesystem which requires access to the filesystem.

The filesystem API is quite different from the database API and throws different exceptions, which means we need to

rewrite everything in the **NoteController** class to use it. This is bad because a controller's only responsibility should be to deal with incoming Http requests and return Http responses. If we need to change the controller because the data storage was changed the code is probably too tightly coupled and we need to add another layer in between. This layer is called Service.

Let's take the logic that was inside the controller and put it into a separate class inside ownnotes/service/noteservice.php:

```
<?php
namespace OCA\OwnNotes\Service;
use Exception;
use OCP\AppFramework\Db\DoesNotExistException;
use OCP\AppFramework\Db\MultipleObjectsReturnedException;
use OCA\OwnNotes\Db\Note;
use OCA\OwnNotes\Db\NoteMapper;
class NoteService {
   private $mapper;
    public function __construct(NoteMapper $mapper){
        $this->mapper = $mapper;
    }
   public function findAll($userId) {
        return $this->mapper->findAll($userId);
    }
    private function handleException ($e) {
        if ($e instanceof DoesNotExistException ||
            $e instanceof MultipleObjectsReturnedException) {
            throw new NotFoundException($e->getMessage());
        } else {
            throw $e;
        }
    }
   public function find($id, $userId) {
        try {
            return $this->mapper->find($id, $userId);
        // in order to be able to plug in different storage backends like files
        // for instance it is a good idea to turn storage related exceptions
        // into service related exceptions so controllers and service users
        // have to deal with only one type of exception
        } catch(Exception $e) {
            $this->handleException($e);
        }
    }
   public function create($title, $content, $userId) {
        $note = new Note();
        $note->setTitle($title);
        $note->setContent($content);
        $note->setUserId($userId);
```
```
return $this->mapper->insert($note);
}
public function update($id, $title, $content, $userId) {
    try {
        $note = $this->mapper->find($id, $userId);
        $note->setTitle($title);
        $note->setContent($content);
        return $this->mapper->update($note);
    } catch(Exception $e) {
        $this->handleException($e);
    }
}
public function delete($id, $userId) {
    try {
        $note = $this->mapper->find($id, $userId);
        $this->mapper->delete($note);
        return $note;
    } catch(Exception $e) {
        $this->handleException($e);
    }
}
```
Following up create the exceptions in **ownnotes/service/serviceexception.php**:

```
<?php
namespace OCA\OwnNotes\Service;
use Exception;
class ServiceException extends Exception {}
```
and ownnotes/service/notfoundexception.php:

```
<?php
namespace OCA\OwnNotes\Service;
class NotFoundException extends ServiceException {}
```
Remember how we had all those ugly try catches that where checking for **DoesNotExistException** and simply returned a 404 response? Let's also put this into a reusable class. In our case we chose a [trait](http://php.net/manual/en/language.oop5.traits.php) so we can inherit methods without having to add it to our inheritance hierarchy. This will be important later on when you've got controllers that inherit from the ApiController class instead.

The trait is created in ownnotes/controller/errors.php:

```
<?php
namespace OCA\OwnNotes\Controller;
use Closure;
use OCP\AppFramework\Http;
use OCP\AppFramework\Http\DataResponse;
```
}

```
use OCA\OwnNotes\Service\NotFoundException;
trait Errors {
   protected function handleNotFound (Closure $callback) {
        try {
            return new DataResponse($callback());
        } catch(NotFoundException $e) {
            $message = ['message' => $e->getMessage()];
            return new DataResponse($message, Http::STATUS_NOT_FOUND);
        }
    }
}
```
Now we can wire up the trait and the service inside the NoteController:

```
<?php
namespace OCA\OwnNotes\Controller;
use OCP\IRequest;
use OCP\AppFramework\Http\DataResponse;
use OCP\AppFramework\Controller;
use OCA\OwnNotes\Service\NoteService;
class NoteController extends Controller {
    private $service;
    private $userId;
    use Errors;
    public function __construct($AppName, IRequest $request,
                                NoteService $service, $UserId){
        parent::__construct($AppName, $request);
        $this->service = $service;
        $this->userId = $UserId;
    }
    /*** @NoAdminRequired
     */
    public function index() {
        return new DataResponse($this->service->findAll($this->userId));
    }
    /*** @NoAdminRequired
     *
     * @param int $id
     */
    public function show($id) {
        return $this->handleNotFound(function () use ($id) {
            return $this->service->find($id, $this->userId);
        });
    }
```

```
/**
 * @NoAdminRequired
 *
 * @param string $title
 * @param string $content
 */
public function create($title, $content) {
    return $this->service->create($title, $content, $this->userId);
}
/**
 * @NoAdminRequired
 *
 * @param int $id
 * @param string $title
 * @param string $content
 */
public function update($id, $title, $content) {
    return $this->handleNotFound(function () use ($id, $title, $content) {
        return $this->service->update($id, $title, $content, $this->userId);
    });
}
/**
 * @NoAdminRequired
 *
 * @param int $id
 */
public function destroy($id) {
    return $this->handleNotFound(function () use ($id) {
        return $this->service->delete($id, $this->userId);
    });
}
```
Great! Now the only reason that the controller needs to be changed is when request/response related things change.

## **1.3.6 Writing a test for the controller (recommended)**

Tests are essential for having happy users and a carefree life. No one wants their users to rant about your app breaking their Nextcloud or being buggy. To do that you need to test your app. Since this amounts to a ton of repetitive tasks, we need to automate the tests.

### **Unit Tests**

}

A unit test is a test that tests a class in isolation. It is very fast and catches most of the bugs, so we want many unit tests.

Because Nextcloud uses *[Dependency Injection](#page-66-0)* to assemble your app, it is very easy to write unit tests by passing mocks into the constructor. A simple test for the update method can be added by adding this to ownnotes/tests/unit/controller/NoteControllerTest.php:

```
<?php
namespace OCA\OwnNotes\Controller;
use PHPUnit_Framework_TestCase;
use OCP\AppFramework\Http;
use OCP\AppFramework\Http\DataResponse;
use OCA\OwnNotes\Service\NotFoundException;
class NoteControllerTest extends PHPUnit_Framework_TestCase {
   protected $controller;
   protected $service;
   protected $userId = 'john';
   protected $request;
   public function setUp() {
        $this->request = $this->getMockBuilder('OCP\IRequest')->getMock();
        $this->service = $this->getMockBuilder('OCA\OwnNotes\Service\NoteService')
            ->disableOriginalConstructor()
            ->getMock();
        $this->controller = new NoteController(
            'ownnotes', $this->request, $this->service, $this->userId
       );
    }
   public function testUpdate() {
        $note = 'just check if this value is returned correctly';
        $this->service->expects($this->once())
           ->method('update')
            ->with($this->equalTo(3),
                    $this->equalTo('title'),
                    $this->equalTo('content'),
                   $this->equalTo($this->userId))
            ->will($this->returnValue($note));
        $result = $this->controller->update(3, 'title', 'content');
        $this->assertEquals($note, $result->getData());
    }
   public function testUpdateNotFound() {
        // test the correct status code if no note is found
        $this->service->expects($this->once())
            ->method('update')
            ->will($this->throwException(new NotFoundException()));
        $result = $this->controller->update(3, 'title', 'content');
        $this->assertEquals(Http::STATUS_NOT_FOUND, $result->getStatus());
    }
}
```
We can and should also create a test for the **NoteService** class:

```
<?php
namespace OCA\OwnNotes\Service;
use PHPUnit_Framework_TestCase;
use OCP\AppFramework\Db\DoesNotExistException;
use OCA\OwnNotes\Db\Note;
class NoteServiceTest extends PHPUnit_Framework_TestCase {
   private $service;
   private $mapper;
   private $userId = 'john';
   public function setUp() {
        $this->mapper = $this->getMockBuilder('OCA\OwnNotes\Db\NoteMapper')
            ->disableOriginalConstructor()
            ->getMock();
        $this->service = new NoteService($this->mapper);
    }
   public function testUpdate() {
        // the existing note
        $note = Note::fromRow([
            'id' => 3,
            'title' => 'yo',
            'content' => 'nope'
        ]);
        $this->mapper->expects($this->once())
           ->method('find')
           ->with($this->equalTo(3))
           ->will($this->returnValue($note));
        // the note when updated
        $updatedNote = Note::fromRow(['id' => 3]);
        $updatedNote->setTitle('title');
        $updatedNote->setContent('content');
        $this->mapper->expects($this->once())
            ->method('update')
            ->with($this->equalTo($updatedNote))
            ->will($this->returnValue($updatedNote));
        $result = $this->service->update(3, 'title', 'content', $this->userId);
       $this->assertEquals($updatedNote, $result);
    }
    /*** @expectedException OCA\OwnNotes\Service\NotFoundException
     */
   public function testUpdateNotFound() {
       // test the correct status code if no note is found
        $this->mapper->expects($this->once())
            ->method('find')
            ->with($this->equalTo(3))
           ->will($this->throwException(new DoesNotExistException('')));
```

```
$this->service->update(3, 'title', 'content', $this->userId);
```
If [PHPUnit is installed](https://phpunit.de/) we can run the tests inside ownnotes/ with the following command:

phpunit

}

}

Note: You need to adjust the ownnotes/tests/unit/controller/PageControllerTest file to get the tests passing: remove the testEcho method since that method is no longer present in your PageController and do not test the user id parameters since they are not passed anymore

#### **Integration Tests**

Integration tests are slow and need a fully working instance but make sure that our classes work well together. Instead of mocking out all classes and parameters we can decide whether to use full instances or replace certain classes. Because they are slow we don't want as many integration tests as unit tests.

In our case we want to create an integration test for the udpate method without mocking out the **NoteMapper** class so we actually write to the existing database.

To do that create a new file called ownnotes/tests/integration/NoteIntegrationTest.php with the following content:

```
<?php
namespace OCA\OwnNotes\Controller;
use OCP\AppFramework\Http\DataResponse;
use OCP\AppFramework\App;
use Test\TestCase;
use OCA\OwnNotes\Db\Note;
class NoteIntregrationTest extends TestCase {
   private $controller;
   private $mapper;
   private $userId = 'john';
   public function setUp() {
       parent::setUp();
        $app = new App('ownnotes');
        $contact = $app->getContainer();
        // only replace the user id
        $container->registerService('UserId', function($c) {
            return $this->userId;
        });
        $this->controller = $container->query(
            'OCA\OwnNotes\Controller\NoteController'
        );
        $this->mapper = $container->query(
```

```
'OCA\OwnNotes\Db\NoteMapper'
    );
}
public function testUpdate() {
    // create a new note that should be updated
    $note = new Note();
    $note->setTitle('old_title');
    $note->setContent('old_content');
    $note->setUserId($this->userId);
    $id = $this->mapper->insert($note)->getId();
    // fromRow does not set the fields as updated
    $updatedNote = Note::fromRow([
        'id' => $id,
        'user_id' => $this->userId
    ]);
    $updatedNote->setContent('content');
    $updatedNote->setTitle('title');
    $result = $this->controller->update($id, 'title', 'content');
    $this->assertEquals($updatedNote, $result->getData());
    // clean up
    $this->mapper->delete($result->getData());
}
```
To run the integration tests change into the ownnotes directory and run:

phpunit -c phpunit.integration.xml

## **1.3.7 Adding a RESTful API (optional)**

A *[RESTful API](#page-86-0)* allows other apps such as Android or iPhone apps to access and change your notes. Since syncing is a big core component of Nextcloud it is a good idea to add (and document!) your own RESTful API.

Because we put our logic into the NoteService class it is very easy to reuse it. The only pieces that need to be changed are the annotations which disable the CSRF check (not needed for a REST call usually) and add support for [CORS](https://developer.mozilla.org/en-US/docs/Web/HTTP/Access_control_CORS) so your API can be accessed from other webapps.

With that in mind create a new controller in **ownnotes/controller/noteapicontroller.php**:

```
<?php
namespace OCA\OwnNotes\Controller;
use OCP\IRequest;
use OCP\AppFramework\Http\DataResponse;
use OCP\AppFramework\ApiController;
use OCA\OwnNotes\Service\NoteService;
class NoteApiController extends ApiController {
```
}

```
private $service;
private $userId;
use Errors;
public function __construct($AppName, IRequest $request,
                            NoteService $service, $UserId){
    parent::__construct($AppName, $request);
    $this->service = $service;
    $this->userId = $UserId;
}
/**
 * @CORS
 * @NoCSRFRequired
 * @NoAdminRequired
*/
public function index() {
    return new DataResponse($this->service->findAll($this->userId));
}
/**
 * @CORS
 * @NoCSRFRequired
 * @NoAdminRequired
 *
 * @param int $id
 */
public function show($id) {
    return $this->handleNotFound(function () use ($id) {
        return $this->service->find($id, $this->userId);
    });
}
/**
 * @CORS
 * @NoCSRFRequired
 * @NoAdminRequired
 *
 * @param string $title
 * @param string $content
 */
public function create($title, $content) {
    return $this->service->create($title, $content, $this->userId);
}
/*** @CORS
 * @NoCSRFRequired
 * @NoAdminRequired
 *
 * @param int $id
 * @param string $title
 * @param string $content
 \starpublic function update($id, $title, $content) {
    return $this->handleNotFound(function () use ($id, $title, $content) {
        return $this->service->update($id, $title, $content, $this->userId);
```

```
});
   }
   /*** @CORS
     * @NoCSRFRequired
     * @NoAdminRequired
     *
     * @param int $id
     */
   public function destroy($id) {
        return $this->handleNotFound(function () use ($id) {
            return $this->service->delete($id, $this->userId);
       });
   }
}
```
All that is left is to connect the controller to a route and enable the built in preflighted CORS method which is defined in the ApiController base class:

```
<?php
return [
    'resources' => [
        'note' => ['url' => '/notes'],
        'note\_api' => ['url' => '/api/0.1/notes']\frac{1}{2},
    'routes' \Rightarrow [
        ['name' => 'page#index', 'url' => '/', 'verb' => 'GET'],
        ['name' => 'note_api#preflighted_cors', 'url' => '/api/0.1/{path}',
         'verb' => 'OPTIONS', 'requirements' => ['path' => '.+']]
    ]
];
```
Note: It is a good idea to version your API in your URL

You can test the API by running a GET request with curl:

curl -u user:password http://localhost:8080/index.php/apps/ownnotes/api/0.1/notes

Since the NoteApiController is basically identical to the NoteController, the unit test for it simply inherits its tests from the NoteControllerTest. Create the file ownnotes/tests/unit/controller/NoteApiControllerTest.php:

```
<?php
namespace OCA\OwnNotes\Controller;
require_once __DIR__ . '/NoteControllerTest.php';
class NoteApiControllerTest extends NoteControllerTest {
   public function setUp() {
       parent::setUp();
        $this->controller = new NoteApiController(
            'ownnotes', $this->request, $this->service, $this->userId
       );
    }
```
## **1.3.8 Adding JavaScript and CSS**

}

To create a modern webapp you need to write *[JavaScript](#page-89-0)*. You can use any JavaScript framework but for this tutorial we want to keep it as simple as possible and therefore only include the templating library [handlebarsjs.](http://handlebarsjs.com/) [Download the](http://builds.handlebarsjs.com.s3.amazonaws.com/handlebars-v2.0.0.js) [file](http://builds.handlebarsjs.com.s3.amazonaws.com/handlebars-v2.0.0.js) into ownnotes/js/handlebars.js and include it at the very top of ownnotes/templates/main.php before the other scripts and styles:

<?php script('ownnotes', 'handlebars');

Note: jQuery is included by default on every page.

## **1.3.9 Creating a navigation**

The template file ownnotes/templates/part.navigation.php contains the navigation. Nextcloud defines many handy *[CSS styles](#page-90-0)* which we are going to reuse to style the navigation. Adjust the file to contain only the following code:

Note: \$l->t() is used to make your strings *[translatable](#page-98-0)* and p() is used *[to print escaped HTML](#page-87-0)*

```
<!-- translation strings -->
<div style="display:none" id="new-note-string"><?php p($l->t('New note')); ?></div>
<script id="navigation-tpl" type="text/x-handlebars-template">
    <li id="new-note"><a href="#"><?php p($l->t('Add note')); ?></a></li>
    {{#each notes}}
         <li class="note with-menu {{#if active}}active{{/if}}" data-id="{{ id }}">
              \langle a \ href = "\n" > {\{ \ \text{title } \} } \langle a \rangle<div class="app-navigation-entry-utils">
                   <sub>ul</sub></sub>
                        <li class="app-navigation-entry-utils-menu-button svg"><button></
˓→button></li>
                   \langle/ul>\langle div>
              <div class="app-navigation-entry-menu">
                   <sub>u</sub>1<sub>></sub></sub>
                        <li><button class="delete icon-delete svg" title="delete"></
˓→button></li>
                   \langleul>
              \langle div>
         \langle/li>{{/each}}
</script>
<sub>ul</sub></u1</sub></sub>
```
## **1.3.10 Creating the content**

The template file **ownnotes/templates/part.content.php** contains the content. It will just be a textarea and a button, so replace the content with the following:

```
<script id="content-tpl" type="text/x-handlebars-template">
    {{#if note}}
        <div class="input"><textarea>{{ note.content }}</textarea></div>
        <div class="save"><br/>>button><?php p($l->t('Save')); ?></button></div>
    {{else}}
        <div class="input"><textarea disabled></textarea></div>
        <div class="save"><button disabled><?php p($l->t('Save')); ?></button></div>
    \{ \{ / \text{if} \} \}</script>
<div id="editor"></div>
```
## **1.3.11 Wiring it up**

When the page is loaded we want all the existing notes to load. Furthermore we want to display the current note when you click on it in the navigation, a note should be deleted when we click the deleted button and clicking on New note should create a new note. To do that open **ownnotes/js/script.js** and replace the example code with the following:

```
(function (OC, window, $, undefined) {
'use strict';
$(document).ready(function () {
var translations = {
    newNote: $('#new-note-string').text()
};
// this notes object holds all our notes
var Notes = function (baseUrl) {
    this._baseUrl = baseUrl;
    this \text{...} \text{notes} = [];
    this._activeNote = undefined;
};
Notes.prototype = {
    load: function (id) {
        var self = this;
        this._notes.forEach(function (note) {
            if (note.id === id) {
                note.active = true;
                self._activeNote = note;
            } else {
                note.active = false;
            }
        });
    },
    getActive: function () {
        return this._activeNote;
    },
    removeActive: function () {
        var index;
        var deferred = $.Deferred();
```

```
var id = this._activeNote.id;
    this._notes.forEach(function (note, counter) {
        if (note.id === id) {
            index = counter;
        }
    });
    if (index !== undefined) {
        // delete cached active note if necessary
        if (this._activeNote === this._notes[index]) {
            delete this._activeNote;
        }
        this._notes.splice(index, 1);
        $.ajax({
            url: this._baseUrl + '/' + id,
            method: 'DELETE'
        }).done(function () {
            deferred.resolve();
        }).fail(function () {
            deferred.reject();
        });
    } else {
        deferred.reject();
    }
    return deferred.promise();
},
create: function (note) {
    var deferred = $.Deferred();
    var self = this;
    $.ajax({
        url: this._baseUrl,
        method: 'POST',
        contentType: 'application/json',
        data: JSON.stringify(note)
    }).done(function (note) {
        self._notes.push(note);
        self._activeNote = note;
        self.load(note.id);
        deferred.resolve();
    }).fail(function () {
        deferred.reject();
    });
    return deferred.promise();
},
getAll: function () {
    return this._notes;
},
loadAll: function () {
    var deferred = $.Deferred();
    var self = this;
    $.get(this._baseUrl).done(function (notes) {
        self._activeNote = undefined;
        self._notes = notes;
        deferred.resolve();
    }).fail(function () {
        deferred.reject();
```

```
});
        return deferred.promise();
    },
    updateActive: function (title, content) {
        var note = this.getActive();
        note.title = title;
        note.content = content;
        return $.ajax({
            url: this._baseUrl + '/' + note.id,
            method: 'PUT',
            contentType: 'application/json',
            data: JSON.stringify(note)
        });
    }
};
// this will be the view that is used to update the html
var View = function (notes) {
   this._notes = notes;
};
View.prototype = {
   renderContent: function () {
        var source = $('#content-tpl').html();
        var template = Handlebars.compile(source);
        var html = template({note: this._notes.getActive()});
        $('#editor').html(html);
        // handle saves
        var textarea = $('#app-content textarea');
        var self = this;
        $('#app-content button').click(function () {
            var content = textarea.val();
            var title = content.split('\n')[0]; // first line is the title
            self._notes.updateActive(title, content).done(function () {
                self.render();
            }).fail(function () {
                alert('Could not update note, not found');
            });
        });
   },
    renderNavigation: function () {
        var source = $('#navigation-tpl').html();
        var template = Handlebars.compile(source);
        var html = template({notes: this._notes.getAll()});
        $('#app-navigation ul').html(html);
        // create a new note
        var self = this;
        $('#new-note').click(function () {
            var note = {
                title: translations.newNote,
                content: ''
            };
```

```
self._notes.create(note).done(function() {
                self.render();
                $('#editor textarea').focus();
            }).fail(function () {
                alert('Could not create note');
            });
        });
        // show app menu
        $('#app-navigation .app-navigation-entry-utils-menu-button').click(function
\hookrightarrow ( ) {
            var entry = $(this).closest('.note');
            entry.find('.app-navigation-entry-menu').toggleClass('open');
        });
        // delete a note
        $('#app-navigation .note .delete').click(function () {
            var entry = $(this).closest('.note');
            entry.find('.app-navigation-entry-menu').removeClass('open');
            self._notes.removeActive().done(function () {
                self.render();
            }).fail(function () {
                alert('Could not delete note, not found');
            });
        });
        // load a note
        $('#app-navigation .note > a').click(function () {
            var id = parseInt($(this).parent().data('id'), 10);
            self._notes.load(id);
            self.render();
            $('#editor textarea').focus();
        });
   },
    render: function () {
        this.renderNavigation();
        this.renderContent();
    }
};
var notes = new Notes(OC.generateUrl('/apps/ownnotes/notes'));
var view = new View(notes);
notes.loadAll().done(function () {
   view.render();
}).fail(function () {
   alert('Could not load notes');
});
});
})(OC, window, jQuery);
```
### **1.3.12 Apply finishing touches**

Now the only thing left is to style the textarea in a nicer fashion. To do that open ownnotes/css/style.css and replace the content with the following *[CSS](#page-90-0)* code:

```
#app-content-wrapper {
   height: 100%;
}
#editor {
   height: 100%;
   width: 100%;
}
#editor .input {
   height: calc(100% - 51px);
   width: 100%;
}
#editor .save {
   height: 50px;
   width: 100%;
   text-align: center;
   border-top: 1px solid #ccc;
   background-color: #fafafa;
}
#editor textarea {
   height: 100%;
   width: 100%;
   border: 0;
   margin: 0;
   border-radius: 0;
    overflow-y: auto;
}
#editor button {
   height: 44px;
}
```
Congratulations! You've written your first Nextcloud app. You can now either try to further improve the tutorial notes app or start writing your own app.

## **1.4 Create an app**

After *[you've set up the development environment](#page-6-0)* change into the Nextcloud apps directory:

cd /var/www/nextcloud/apps

Then create a skeleton app in the [app store.](https://apps.nextcloud.com/developer/apps/generate)

### **1.4.1 Enable the app**

The app can now be enabled on the Nextcloud apps page

## **1.4.2 App architecture**

The following directories have now been created:

- appinfo/: Contains app metadata and configuration
- controller/: Contains the controllers
- css/: Contains the CSS
- js/: Contains the JavaScript files
- lib/: Contains the php class files of your app
- templates/: Contains the templates
- tests/: Contains the tests

# <span id="page-51-0"></span>**1.5 Navigation and Pre-App configuration**

The appinfo/app.php is the first file that is loaded and executed in Nextcloud. Depending on the purpose of the app it usually just contains the navigation setup, and maybe *[Background Jobs \(Cron\)](#page-115-0)* and *[Hooks](#page-112-0)* registrations. This is how an example appinfo/app.php could look like:

```
<?php
\OC::$server->getNavigationManager()->add(function () {
    $urlGenerator = \OC::$server->getURLGenerator();
   return [
       // the string under which your app will be referenced in Nextcloud
        'id' => 'myapp',
        // sorting weight for the navigation. The higher the number, the higher
        // will it be listed in the navigation
        'order' => 10,
        // the route that will be shown on startup
        'href' => $urlGenerator->linkToRoute('myapp.page.index'),
        // the icon that will be shown in the navigation
        // this file needs to exist in img/
        'icon' => $urlGenerator->imagePath('myapp', 'app.svg'),
        // the title of your application. This will be used in the
        // navigation or on the settings page of your app
        'name' => \OC::$server->getL10N('myapp')->t('My App'),
    ];
});
// execute OCA\MyApp\BackgroundJob\Task::run when cron is called
\OC::$server->getJobList()->add('OCA\MyApp\BackgroundJob\Task');
// execute OCA\MyApp\Hooks\User::deleteUser before a user is being deleted
\OCP\Util::connectHook('OC_User', 'pre_deleteUser', 'OCA\MyApp\Hooks\User',
˓→'deleteUser');
```
Although it is also possible to include *[JavaScript](#page-89-0)* or *[CSS](#page-90-0)* for other apps by placing the addScript or addStyle functions inside this file, it is strongly discouraged, because the file is loaded on each request (also such requests that do not return HTML, but e.g. json or webdav).

<?php

```
\OCP\Util::addScript('myapp', 'script'); // include js/script.js for every app
\OCP\Util::addStyle('myapp', 'style'); // include css/style.css for every app
```
# <span id="page-52-0"></span>**1.6 App Metadata**

The appinfo/info.xml contains metadata about the app:

```
<?xml version="1.0"?>
<info>
   <id>yourappname</id>
    <name>Your App</name>
   <description>Your App description</description>
   <version>1.0</version>
   <licence>AGPL</licence>
   <author>Your Name</author>
    <namespace>YourAppsNamespace</namespace>
    <types>
        <filesystem/>
    </types>
    <documentation>
        <user>https://doc.nextcloud.org</user>
        <admin>https://doc.nextcloud.org</admin>
    </documentation>
    <category>tool</category>
    <website>https://nextcloud.org</website>
    <bugs>https://github.com/nextcloud/theapp/issues</bugs>
    <repository type="git">https://github.com/nextcloud/theapp.git</repository>
    <ocsid>1234</ocsid>
    <dependencies>
        <php min-version="5.4" max-version="5.5"/>
        <database>sqlite</database>
        <database>mysql</database>
        <command os="linux">grep</command>
        <command os="windows">notepad.exe</command>
        <lib min-version="1.2">xml</lib>
        <lib max-version="2.0">intl</lib>
        <lib>curl</lib>
        <os>Linux</os>
        <owncloud min-version="6.0.4" max-version="8"/>
    </dependencies>
    <!-- deprecated, just for reference -->
    <requiremin>5</requiremin>
    <public>
```

```
<file id="caldav">appinfo/caldav.php</file>
    </public>
    <remote>
        <file id="caldav">appinfo/caldav.php</file>
    </remote>
    <standalone />
    <default_enable />
    <shipped>true</shipped>
    \langle !-- end deprecated -->
</info>
```
### **1.6.1 id**

Required: This field contains the internal app name, and has to be the same as the folder name of the app. This id needs to be unique in Nextcloud, meaning no other app should have this id.

### **1.6.2 name**

Required: This is the human-readable name/title of the app that will be displayed in the app overview page.

### **1.6.3 description**

Required: This contains the description of the app which will be shown in the app overview page.

### **1.6.4 version**

Contains the version of your app.

### **1.6.5 licence**

Required: The licence of the app. This licence must be compatible with the AGPL and must not be proprietary, for instance:

- AGPL 3 (recommended)
- MIT

### **1.6.6 author**

Required: The name of the app author or authors.

### **1.6.7 namespace**

Required if routes.php returns an array. If your app is namespaced like **\OCA\MyApp\Controller\PageController** the required namespace value is MyApp. If not given it tries to default to the first letter upper cased app id, e.g. myapp would be tried under Myapp

## **1.6.8 types**

Nextcloud allows to specify four kind of types. Currently supported types:

- prelogin: apps which need to load on the login page
- filesystem: apps which provide filesystem functionality (e.g. files sharing app)
- authentication: apps which provide authentication backends
- logging: apps which implement a logging system
- prevent\_group\_restriction: apps which can not be enabled for specific groups (e.g. notifications app).

Note: Due to technical reasons apps of any type listed above can not be enabled for specific groups only.

## **1.6.9 documentation**

Link to 'admin' and 'user' documentation

## **1.6.10 website**

Link to project web page

## **1.6.11 repository**

Link to the version control repo

### **1.6.12 bugs**

Link to the bug tracker

## **1.6.13 category**

Category on the app store. Can be one of the following:

- multimedia
- productivity
- game
- tool

## **1.6.14 ocsid**

The app's id on the app store, e.g.: <https://apps.owncloud.com/content/show.php/QOwnNotes?content=168497> would have the ocsid 168497. If given helps users to install and update the same app from the app store

## **1.6.15 Dependencies**

All tags within the dependencies tag define a set of requirements which have to be fulfilled in order to operate properly. As soon as one of these requirements is not met the app cannot be installed.

### **php**

Defines the minimum and the maximum version of php which is required to run this app.

#### **database**

Each supported database has to be listed in here. Valid values are sqlite, mysql, pgsql, oci and mssql. In the future it will be possible to specify versions here as well. In case no database is specified it is assumed that all databases are supported.

#### **command**

Defines a command line tool to be available. With the attribute 'os' the required operating system for this tool can be specified. Valid values for the 'os' attribute are as returned by the php function [php\\_uname.](http://php.net/manual/en/function.php-uname.php)

#### **lib**

Defines a required php extension with required minimum and/or maximum version. The names for the libraries have to match the result as returned by the php function get loaded extensions. The explicit version of an extension is read from [phpversion](http://php.net/manual/de/function.phpversion.php) - with some exception as to be read up in the [code base](https://github.com/nextcloud/server/blob/master/lib/private/app/platformrepository.php#L45)

#### **os**

Defines the required target operating system the app can run on. Valid values are as returned by the php function [php\\_uname.](http://php.net/manual/en/function.php-uname.php)

#### **owncloud**

Required: Defines minimum and maximum versions of the Nextcloud core. In case undefined the values will be taken from the tag *[requiremin](#page-56-0)*.

Note: Currently this tag is also used to check for the nextcloud version number. Thereby the following "translation" is made:

- ownCloud 9.0 matches Nextcloud 9
- ownCloud 9.1 matches Nextcloud 10
- ownCloud 9.2 matches Nextcloud 11

### **1.6.16 Deprecated**

The following sections are just listed for reference and should not be used because

#### <span id="page-56-0"></span>**requiremin**

Deprecated in favor of the **<dependencies>** tag.

#### **public**

Used to provide a public interface (requires no login) for the app. The id is appended to the URL /nextcloud/index.php/public. Example with id set to 'calendar':

/nextcloud/index.php/public/calendar

Also take a look at *[External API](#page-144-0)*.

#### **remote**

Same as public but requires login. The id is appended to the URL **/nextcloud/index.php/remote**. Example with id set to 'calendar':

/nextcloud/index.php/remote/calendar

Also take a look at *[External API](#page-144-0)*.

#### **standalone**

Can be set to true to indicate that this app is a webapp. This can be used to tell GNOME Web for instance to treat this like a native application.

#### **default\_enable**

Core apps only: Used to tell Nextcloud to enable them after the installation.

#### **shipped**

Core apps only: Used to tell Nextcloud that the app is in the standard release.

Please note that if this attribute is set to *FALSE* or not set at all, every time you disable the application, all the files of the application itself will be *REMOVED* from the server!

## **1.7 Classloader**

The classloader is provided by Nextcloud and loads all your classes automatically. The only thing left to include by yourself are 3rdparty libraries. Those should be loaded in appinfo/application.php.

The classloader works like this:

• Take the full qualifier of a class:

\OCA\MyApp\Controller\PageController

• If it starts with **\OCA** include file from the apps directory

• Cut off \OCA:

\MyApp\Controller\PageController

• Convert all charactes to lowercase:

\myapp\controller\pagecontroller

• Replace \ with /:

/myapp/controller/pagecontroller

• Append .php:

/myapp/controller/pagecontroller.php

• Prepend /apps because of the OCA namespace and include the file:

require\_once '/apps/myapp/controller/pagecontroller.php';

In other words: In order for the PageController class to be autoloaded, the class \OCA\MyApp\Controller\PageController needs to be stored in the /apps/myapp/controller/ pagecontroller.php

# <span id="page-57-0"></span>**1.8 Request lifecycle**

A typical HTTP request consists of the following:

- An URL: e.g. /index.php/apps/myapp/something
- Request Parameters: e.g. ?something=true&name=tom
- A Method: e.g. GET
- Request headers: e.g. Accept: application/json

The following sections will present an overview over how that request is being processed to provide an in depth view over how Nextcloud works. If you are not interested in the internals or don't want to execute anything before and after your controller, feel free to skip this section and continue directly with defining *[your app's routes](#page-58-0)*.

## **1.8.1 Front controller**

In the beginning, all requests are sent to Nextcloud's index.php which in turn executes lib/base.php. This file inspects the HTTP headers and abstracts away differences between different Web servers and initializes the basic classes. Afterwards the basic apps are being loaded in the following order:

- Authentication backends
- Filesystem
- Logging

The type of the app is determined by inspecting the app's *[configuration file](#page-52-0)* (appinfo/info.xml). Loading apps means that the *[main file](#page-51-0)* (appinfo/app.php) of each installed app is being loaded and executed. That means that if you want to execute code before a specific app is being run, you can place code in your app's *[Navigation and Pre-App](#page-51-0) [configuration](#page-51-0)* file.

Afterwards the following steps are performed:

- Try to authenticate the user
- Load and execute all the remaining apps' *[Navigation and Pre-App configuration](#page-51-0)* files
- Load and run all the routes in the apps' appinfo/routes.php
- Execute the router

### **1.8.2 Router**

The router parses the *[app's routing files](#page-58-0)* (appinfo/routes.php), inspects the request's **method** and **url**, queries the controller from the *[Container](#page-66-0)* and then passes control to the dispatcher. The dispatcher is responsible for running the hooks (called Middleware) before and after the controller, executing the controller method and rendering the output.

### **1.8.3 Middleware**

A *[Middleware](#page-63-0)* is a convenient way to execute common tasks such as custom authentication before or after a *[controller](#page-73-0) [method](#page-73-0)* is being run. You can execute code at the following locations:

- before the call of the controller method
- after the call of the controller method
- after an exception is thrown (also if it is thrown from a middleware, e.g. if an authentication fails)
- before the output is rendered

### **1.8.4 Container**

The *[Container](#page-66-0)* is the place where you define all of your classes and in particular all of your controllers. The container is responsible for assembling all of your objects (instantiating your classes) that should only have one single instance without relying on globals or singletons. If you want to know more about why you should use it and what the benefits are, read up on the topic in *[Container](#page-66-0)*.

### **1.8.5 Controller**

The *[controller](#page-73-0)* contains the code that you actually want to run after a request has come in. Think of it like a callback that is executed if everything before went fine.

The controller returns a response which is then run through the middleware again (afterController and beforeOutput hooks are being run), HTTP headers are being set and the response's render method is being called and printed.

## <span id="page-58-0"></span>**1.9 Routing**

Routes map an URL and a method to a controller method. Routes are defined inside appinfo/routes.php by passing a configuration array to the registerRoutes method. An example route would look like this:

```
<?php
namespace OCA\MyApp\AppInfo;
$application = new Application();
$application->registerRoutes($this, array(
```

```
'routes' => array(
        array('name' => 'page#index', 'url' => '/', 'verb' => 'GET'),
    )
));
```
The route array contains the following parts:

- url: The url that is matched after */index.php/apps/myapp*
- name: The controller and the method to call; *page#index* is being mapped to *PageController->index()*, *articles\_api#drop\_latest* would be mapped to *ArticlesApiController->dropLatest()*. The controller that matches the page#index name would have to be registered in the following way inside appinfo/application.php:

```
<?php
namespace OCA\MyApp\AppInfo;
use \OCP\AppFramework\App;
use \OCA\MyApp\Controller\PageController;
class Application extends App {
    public function __construct(array $urlParams=array()){
        parent::__construct('myapp', $urlParams);
        $container = $this->getContainer();
        /*** Controllers
         */
        $container->registerService('PageController', function($c) {
            return new PageController(
                $c->query('AppName'),
                $c->query('Request')
            );
        });
    }
}
```
- method (Optional, defaults to GET): The HTTP method that should be matched, (e.g. GET, POST, PUT, DELETE, HEAD, OPTIONS, PATCH)
- requirements (Optional): lets you match and extract URLs that have slashes in them (see Matching suburls)
- postfix (Optional): lets you define a route id postfix. Since each route name will be transformed to a route id (page#method -> myapp.page.method) and the route id can only exist once you can use the postfix option to alter the route id creation by adding a string to the route id e.g.: 'name' => 'page#method', 'postfix' => 'test' will yield the route id myapp.page.methodtest. This makes it possible to add more than one route/url for a controller method
- defaults (Optional): If this setting is given, a default value will be assumed for each url parameter which is not present. The default values are passed in as a key => value par array

## **1.9.1 Extracting values from the URL**

It is possible to extract values from the URL to allow RESTful URL design. To extract a value, you have to wrap it inside curly braces:

<?php

```
// Request: GET /index.php/apps/myapp/authors/3
// appinfo/routes.php
array('name' => 'author#show', 'url' => '/authors/{id}', 'verb' => 'GET'),
// controller/authorcontroller.php
class AuthorController {
   public function show($id) {
        // $id is '3'
    }
}
```
The identifier used inside the route is being passed into controller method by reflecting the method parameters. So basically if you want to get the value {id} in your method, you need to add \$id to your method parameters.

## **1.9.2 Matching suburls**

Sometimes its needed to match more than one URL fragment. An example would be to match a request for all URLs that start with OPTIONS /index.php/apps/myapp/api. To do this, use the requirements parameter in your route which is an array containing pairs of  $'key' \Rightarrow 'regex':$ 

```
\langle ?php \rangle// Request: OPTIONS /index.php/apps/myapp/api/my/route
// appinfo/routes.php
array('name' => 'author_api#cors', 'url' => '/api/{path}', 'verb' => 'OPTIONS',
       'requirements' \Rightarrow array('path' \Rightarrow '.+')),
// controller/authorapicontroller.php
class AuthorApiController {
    public function cors($path) {
       // $path will be 'my/route'
    }
}
```
## **1.9.3 Default values for suburl**

Apart from matching requirements, a suburl may also have a default value. Say you want to support pagination (a 'page' parameter) for your /posts suburl that displays posts entries list. You may set a default value for the 'page' parameter, that will be used if not already set in the url. Use the defaults parameter in your route which is an array containing pairs of 'urlparameter' => 'defaultvalue':

#### <?php

```
// Request: GET /index.php/app/myapp/post
// appinfo/routes.php
array(
    'name' => 'post#index',
    'url' => '/post/(page)',
    'verb' \Rightarrow 'GET',
    'defaults' => array('page' => 1) // this allows same url as /index.php/myapp/post/
˓→1
),
// controller/postcontroller.php
class PostController
{
   public function index($page = 1)
    {
        // $page will be 1
    }
}
```
### **1.9.4 Registering resources**

When dealing with resources, writing routes can become quite repetitive since most of the time routes for the following tasks are needed:

- Get all entries
- Get one entry by id
- Create an entry
- Update an entry
- Delete an entry

To prevent repetition, it's possible to define resources. The following routes:

```
<?php
namespace OCA\MyApp\AppInfo;
$application = new Application();
$application->registerRoutes($this, array(
    'routes' => array(
        array('name' => 'author#index', 'url' => '/authors', 'verb' => 'GET'),
        array('name' => 'author#show', 'url' => '/authors/{id}', 'verb' => 'GET'),
        array('name' => 'author#create', 'url' => '/authors', 'verb' => 'POST'),
        array('name' => 'author#update', 'url' => '/authors/{id}', 'verb' => 'PUT'),
        array('name' => 'author#destroy', 'url' => '/authors/{id}', 'verb' => 'DELETE
\leftrightarrow<sup>'</sup>),
        // your other routes here
   )
));
```
can be abbreviated by using the resources key:

```
<?php
namespace OCA\MyApp\AppInfo;
$application = new Application();
$application->registerRoutes($this, array(
    'resources' => array(
        'author' \Rightarrow array('url' \Rightarrow '/authors')
    ),
    'routes' => array(
        // your other routes here
    )
));
```
## **1.9.5 Using the URLGenerator**

Sometimes its useful to turn a route into a URL to make the code independent from the URL design or to generate an URL for an image in **img**. For that specific use case, the ServerContainer provides a service that can be used in your container:

```
<?php
namespace OCA\MyApp\AppInfo;
use \OCP\AppFramework\App;
use \OCA\MyApp\Controller\PageController;
class Application extends App {
    public function __construct(array $urlParams=array()){
        parent::__construct('myapp', $urlParams);
        $container = $this->getContainer();
        /**
         * Controllers
         */
        $container->registerService('PageController', function($c) {
            return new PageController(
                $c->query('AppName'),
                $c->query('Request'),
                // inject the URLGenerator into the page controller
                $c->query('ServerContainer')->getURLGenerator()
            );
        });
    }
}
```
Inside the PageController the URL generator can now be used to generate an URL for a redirect:

```
<?php
namespace OCA\MyApp\Controller;
use \OCP\IRequest;
```

```
use \OCP\IURLGenerator;
use \OCP\AppFramework\Controller;
use \OCP\AppFramework\Http\RedirectResponse;
class PageController extends Controller {
   private $urlGenerator;
   public function __construct($appName, IRequest $request,
                                IURLGenerator $urlGenerator) {
        parent::__construct($appName, $request);
        $this->urlGenerator = $urlGenerator;
    }
    /*** redirect to /apps/news/myapp/authors/3
     \star/public function redirect() {
        // route name: author_api#do_something
        // route url: /apps/news/myapp/authors/{id}
        // # needs to be replaced with a . due to limitations and prefixed
        // with your app id
        $route = 'myapp.author_api.do_something';
        $parameters = array('id' => 3);
        $url = $this->urlGenerator->linkToRoute($route, $parameters);
        return new RedirectResponse($url);
    }
}
```
URLGenerator is case sensitive, so appName must match exactly the name you use in *[configuration](#page-105-0)*. If you use a CamelCase name as *myCamelCaseApp*,

<?php \$route = 'myCamelCaseApp.author\_api.do\_something';

# <span id="page-63-0"></span>**1.10 Middleware**

Middleware is logic that is run before and after each request and is modelled after [Django's Middleware system.](https://docs.djangoproject.com/en/dev/topics/http/middleware/) It offers the following hooks:

- beforeController: This is executed before a controller method is being executed. This allows you to plug additional checks or logic before that method, like for instance security checks
- afterException: This is being run when either the beforeController method or the controller method itself is throwing an exception. The middleware is asked in reverse order to handle the exception and to return a response. If the middleware can't handle the exception, it throws the exception again
- afterController: This is being run after a successful controllermethod call and allows the manipulation of a Response object. The middleware is run in reverse order
- beforeOutput: This is being run after the response object has been rendered and allows the manipulation of the outputted text. The middleware is run in reverse order

To generate your own middleware, simply inherit from the Middleware class and overwrite the methods that should be used.

```
<?php
namespace OCA\MyApp\Middleware;
use \OCP\AppFramework\Middleware;
class CensorMiddleware extends Middleware {
    /*** this replaces "bad words" with "********" in the output
     */
   public function beforeOutput($controller, $methodName, $output){
       return str_replace('bad words', '********', $output);
    }
```
The middleware can be registered in the *[Container](#page-66-0)* and added using the registerMiddleware method:

```
<?php
namespace OCA\MyApp\AppInfo;
use \OCP\AppFramework\App;
use \OCA\MyApp\Middleware\CensorMiddleware;
class MyApp extends App {
    /*** Define your dependencies in here
     */
   public function __construct(array $urlParams=array()){
        parent::__construct('myapp', $urlParams);
        $container = $this->getContainer();
        /*** Middleware
         */
        $container->registerService('CensorMiddleware', function($c){
            return new CensorMiddleware();
        });
        // executed in the order that it is registered
        $container->registerMiddleware('CensorMiddleware');
    }
}
```
Note: The order is important! The middleware that is registered first gets run first in the **beforeController** method. For all other hooks, the order is being reversed, meaning: if a middleware is registered first, it gets run last.

}

### **1.10.1 Parsing annotations**

Sometimes its useful to conditionally execute code before or after a controller method. This can be done by defining custom annotations. An example would be to add a custom authentication method or simply add an additional header to the response. To access the parsed annotations, inject the ControllerMethodReflector class:

```
<?php
namespace OCA\MyApp\Middleware;
use \OCP\AppFramework\Middleware;
use \OCP\AppFramework\Utility\ControllerMethodReflector;
use \OCP\IRequest;
class HeaderMiddleware extends Middleware {
 private $reflector;
  public function __construct(ControllerMethodReflector $reflector) {
      $this->reflector = $reflector;
  }
  /*** Add custom header if @MyHeader is used
   */
  public function afterController($controller, $methodName, IResponse $response){
      if($this->reflector->hasAnnotation('MyHeader')) {
          $response->addHeader('My-Header', 3);
      }
      return $response;
  }
}
```
Now adjust the container to inject the reflector:

```
<?php
namespace OCA\MyApp\AppInfo;
use \OCP\AppFramework\App;
use \OCA\MyApp\Middleware\HeaderMiddleware;
class MyApp extends App {
    /*** Define your dependencies in here
     */
   public function __construct(array $urlParams=array()){
       parent::__construct('myapp', $urlParams);
        $container = $this->getContainer();
        /*** Middleware
         */
        $container->registerService('HeaderMiddleware', function($c){
```

```
return new HeaderMiddleware($c->query('ControllerMethodReflector'));
   });
    // executed in the order that it is registered
   $container->registerMiddleware('HeaderMiddleware');
}
```
Note: An annotation always starts with an uppercase letter

# <span id="page-66-0"></span>**1.11 Container**

}

The App Framework assembles the application by using a container based on the software pattern [Dependency Injec](https://en.wikipedia.org/wiki/Dependency_injection)[tion.](https://en.wikipedia.org/wiki/Dependency_injection) This makes the code easier to test and thus easier to maintain.

If you are unfamiliar with this pattern, watch the following videos:

- [Dependency Injection and the art of Services and Containers Tutorial](http://www.youtube.com/watch?v=DcNtg4_i-2w)
- [Google Clean Code Talks](http://www.youtube.com/watch?v=RlfLCWKxHJ0)

### **1.11.1 Dependency Injection**

Dependency Injection sounds pretty complicated but it just means: Don't put new dependencies in your constructor or methods but pass them in. So this:

```
<?php
// without dependency injection
class AuthorMapper {
 private $db;
 public function __construct() {
    $this->db = new Db();
  }
}
```
would turn into this by using Dependency Injection:

```
<?php
// with dependency injection
class AuthorMapper {
  private $db;
  public function __construct($db) {
   $this->db = $db;}
```
### **1.11.2 Using a container**

}

Passing dependencies into the constructor rather than instantiating them in the constructor has the following drawback: Every line in the source code where new AuthorMapper is being used has to be changed, once a new constructor argument is being added to it.

The solution for this particular problem is to limit the new AuthorMapper to one file, the container. The container contains all the factories for creating these objects and is configured in appinfo/application.php.

To add the app's classes simply open the appinfo/application.php and use the registerService method on the container object:

```
\langle ?php \ranglenamespace OCA\MyApp\AppInfo;
use \OCP\AppFramework\App;
use \OCA\MyApp\Controller\AuthorController;
use \OCA\MyApp\Service\AuthorService;
use \OCA\MyApp\Db\AuthorMapper;
class Application extends App {
  /*** Define your dependencies in here
   */
  public function __construct(array $urlParams=array()){
    parent::__construct('myapp', $urlParams);
    $contact = $this \rightarrow qetContainer();
    /*** Controllers
     \star/$container->registerService('AuthorController', function($c){
      return new AuthorController(
        $c->query('AppName'),
        $c->query('Request'),
        $c->query('AuthorService')
      );
    });
    /*** Services
     \star/$container->registerService('AuthorService', function($c){
      return new AuthorService(
        $c->query('AuthorMapper')
      );
    });
```
/\*\*

```
* Mappers
     */
   $container->registerService('AuthorMapper', function($c){
     return new AuthorMapper(
        $c->query('ServerContainer')->getDb()
      );
   });
  }
}
```
## **1.11.3 How the container works**

The container works in the following way:

- *[A request comes in and is matched against a route](#page-57-0)* (for the AuthorController in this case)
- The matched route queries AuthorController service from the container:

```
return new AuthorController(
  $c->query('AppName'),
  $c->query('Request'),
  $c->query('AuthorService')
);
```
- The AppName is queried and returned from the baseclass
- The Request is queried and returned from the server container
- AuthorService is queried:

```
$container->registerService('AuthorService', function($c){
  return new AuthorService(
    $c->query('AuthorMapper')
 );
});
```
• **AuthorMapper** is queried:

```
$container->registerService('AuthorMappers', function($c){
 return new AuthorService(
    $c->query('ServerContainer')->getDb()
 );
});
```
- The database connection is returned from the server container
- Now AuthorMapper has all of its dependencies and the object is returned
- AuthorService gets the AuthorMapper and returns the object
- AuthorController gets the AuthorService and finally the controller can be instantiated and the object is returned

So basically the container is used as a giant factory to build all the classes that are needed for the application. Because it centralizes all the creation of objects (the new Class() lines), it is very easy to add new constructor parameters without breaking existing code: only the **construct** method and the container line where the **new** is being called need to be changed.

## **1.11.4 Use automatic dependency assembly (recommended)**

It is possible to omit the appinfo/application.php and use automatic dependency assembly instead.

#### **How does automatic assembly work**

Automatic assembly creates new instances of classes just by looking at the class name and its constructor parameters. For each constructor parameter the type or the variable name is used to query the container, e.g.:

- SomeType \$type will use \$container->query('SomeType')
- \$variable will use \$container->query('variable')

If all constructor parameters are resolved, the class will be created, saved as a service and returned.

So basically the following is now possible:

```
\langle ?php \ranglenamespace OCA\MyApp;
class MyTestClass {}
class MyTestClass2 {
   public $class;
    public $appName;
    public function __construct(MyTestClass $class, $AppName) {
        $this->class = $class;
        $this->appName = $AppName;
    }
}
$app = new \OCP\AppFramework\App('myapp');
$class2 = $app->getContainer()->query('OCA\MyApp\MyTestClass2');
$class2 instanceof MyTestClass2; // true
$class2->class instanceof MyTestClass; // true
$class2->appName == 'appname'; // true$class2 === $app->getContainer()->query('OCA\MyApp\MyTestClass2'); // true
```
Note: \$AppName is resolved because the container registered a parameter under the key 'AppName' which will return the app id. The lookup is case sensitive so while \$AppName will work correctly, using \$appName as a constructor parameter will fail.

#### **How does it affect the request lifecycle**

- A request comes in
- All apps' routes.php files are loaded
	- If a routes.php file returns an array, and an appname/appinfo/application.php exists, include it, create a new instance of \OCA\AppName\AppInfo\Application.php and register the routes on it. That way a container can be used while still benefitting from the new routes behavior
- If a routes.php file returns an array, but there is no appname/appinfo/application.php, create a new \OCP\AppFramework\App instance with the app id and register the routes on it
- A request is matched for the route, e.g. with the name **page#index**
- The appropriate container is being queried for the entry PageController (to keep backwards compatibility)
- If the entry does not exist, the container is queried for OCA\AppName\Controller\PageController and if no entry exists, the container tries to create the class by using reflection on its constructor parameters

#### **How does this affect controllers**

The only thing that needs to be done to add a route and a controller method is now:

myapp/appinfo/routes.php

```
<?php
return ['routes' => [
    ['name' => 'page#index', 'url' => '/', 'verb' => 'GET'],
]];
```
myapp/appinfo/controller/pagecontroller.php

```
<?php
namespace OCA\MyApp\Controller;
class PageController {
   public function __construct($AppName, \OCP\IRequest $request) {
        parent::__construct($AppName, $request);
    }
    public function index() {
        // your code here
    }
}
```
There is no need to wire up anything in **appinfo/application.php**. Everything will be done automatically.

#### **How to deal with interface and primitive type parameters**

Interfaces and primitive types can not be instantiated, so the container can not automatically assemble them. The actual implementation needs to be wired up in the container:

```
<?php
namespace OCA\MyApp\AppInfo;
class Application extends \OCP\AppFramework\App {
    /**
     * Define your dependencies in here
     */
    public function __construct(array $urlParams=array()){
        parent::__construct('myapp', $urlParams);
        $container = $this->getContainer();
```

```
// AuthorMapper requires a location as string called $TableName
    $container->registerParameter('TableName', 'my_app_table');
    // the interface is called IAuthorMapper and AuthorMapper implements it
    $container->registerService('OCA\MyApp\Db\IAuthorMapper', function ($c) {
       return $c->query('OCA\MyApp\Db\AuthorMapper');
   });
}
```
#### **Predefined core services**

The following parameter names and type hints can be used to inject core services instead of using **\$container-**>getServer()->getServiceX()

Parameters:

}

- AppName: The app id
- WebRoot: The path to the Nextcloud installation
- UserId: The id of the current user

#### Types:

- OCP\IAppConfig
- OCP\IAppManager
- OCP\IAvatarManager
- OCP\Activity\IManager
- OCP\ICache
- OCP\ICacheFactory
- OCP\IConfig
- OCP\AppFramework\Utility\IControllerMethodReflector
- OCP\Contacts\IManager
- OCP\IDateTimeZone
- OCP\IDb
- OCP\IDBConnection
- OCP\Diagnostics\IEventLogger
- OCP\Diagnostics\IQueryLogger
- OCP\Files\Config\IMountProviderCollection
- OCP\Files\IRootFolder
- OCP\IGroupManager
- OCP\IL10N
- OCP\ILogger
- OCP\BackgroundJob\IJobList
- OCP\INavigationManager
- OCP\IPreview
- OCP\IRequest
- OCP\AppFramework\Utility\ITimeFactory
- OCP\ITagManager
- OCP\ITempManager
- OCP\Route\IRouter
- OCP\ISearch
- OCP\ISearch
- OCP\Security\ICrypto
- OCP\Security\IHasher
- OCP\Security\ISecureRandom
- OCP\IURLGenerator
- OCP\IUserManager
- OCP\IUserSession

#### **How to enable it**

To make use of this new feature, the following things have to be done:

• appinfo/info.xml requires to provide another field called namespace where the namespace of the app is defined. The required namespace is the one which comes after the top level namespace OCA\, e.g.: for OCA\MyBeautifulApp\Some\OtherClass the needed namespace would be MyBeautifulApp and would be added to the info.xml in the following way:

```
<?xml version="1.0"?>
<info>
   <namespace>MyBeautifulApp</namespace>
   \langle !-- other options here ... -->
</info>
```
• appinfo/routes.php: Instead of creating a new Application class instance, simply return the routes array like:

```
<?php
return ['routes' => [
    ['name' => 'page#index', 'url' => '/', 'verb' => 'GET'],
]];
```
Note: A namespace tag is required because you can not deduce the namespace from the app id

# **1.11.5 Which classes should be added**

In general all of the app's controllers need to be registered inside the container. Then the following question is: What goes into the constructor of the controller? Pass everything into the controller constructor that matches one of the following criteria:

- It does I/O (database, write/read to files)
- It is a global (e.g. \$\_POST, etc. This is in the request class by the way)
- The output does not depend on the input variables (also called [impure function\)](http://en.wikipedia.org/wiki/Pure_function), e.g. time, random number generator
- It is a service, basically it would make sense to swap it out for a different object

What not to inject:

- It is pure data and has methods that only act upon it (arrays, data objects)
- It is a [pure function](http://en.wikipedia.org/wiki/Pure_function)

# <span id="page-73-0"></span>**1.12 Controllers**

Controllers are used to connect *[routes](#page-58-0)* with app logic. Think of it as callbacks that are executed once a request has come in. Controllers are defined inside the controller/ directory.

To create a controller, simply extend the Controller class and create a method that should be executed on a request:

```
<?php
namespace OCA\MyApp\Controller;
use OCP\AppFramework\Controller;
class AuthorController extends Controller {
    public function index() {
    }
}
```
## **1.12.1 Connecting a controller and a route**

To connect a controller and a route the controller has to be registered in the *[Container](#page-66-0)* like this:

```
<?php
namespace OCA\MyApp\AppInfo;
use OCP\AppFramework\App;
use OCA\MyApp\Controller\AuthorApiController;
class Application extends App {
   public function __construct(array $urlParams=array()){
        parent::__construct('myapp', $urlParams);
        $container = $this->getContainer();
        /**
         * Controllers
         */
```

```
$container->registerService('AuthorApiController', function($c) {
        return new AuthorApiController(
            $c->query('AppName'),
            $c->query('Request')
        );
    });
}
```
Every controller needs the app name and the request object passed into their parent constructor, which can easily be injected like shown in the example code above. The important part is not the class name but rather the string which is passed in as the first parameter of the registerService method.

The other part is the route name. An example route name would look like this:

```
author_api#some_method
```
}

This name is processed in the following way:

• Remove the underscore and uppercase the next character:

```
authorApi#someMethod
```
• Split at the # and uppercase the first letter of the left part:

```
AuthorApi
someMethod
```
• Append Controller to the first part:

```
AuthorApiController
someMethod
```
• Now retrieve the service listed under **AuthorApiController** from the container, look up the parameters of the someMethod method in the request, cast them if there are PHPDoc type annotations and execute the someMethod method on the controller with those parameters.

# **1.12.2 Getting request parameters**

Parameters can be passed in many ways:

- Extracted from the URL using curly braces like {key} inside the URL (see *[Routing](#page-58-0)*)
- Appended to the URL as a GET request (e.g. ?something=true)
- application/x-www-form-urlencoded from a form or jQuery
- application/json from a POST, PATCH or PUT request

All those parameters can easily be accessed by adding them to the controller method:

```
<?php
namespace OCA\MyApp\Controller;
use OCP\AppFramework\Controller;
class PageController extends Controller {
    // this method will be executed with the id and name parameter taken
```

```
// from the request
public function doSomething($id, $name) {
}
```
It is also possible to set default parameter values by using PHP default method values so common values can be omitted:

```
<?php
namespace OCA\MyApp\Controller;
use OCP\AppFramework\Controller;
class PageController extends Controller {
    /*** @param int $id
     */
   public function doSomething($id, $name='john', $job='author') {
        // GET ?id=3&job=killer
        1/ $id = 3
        // $name = 'john'
        // $job = 'killer'
    }
}
```
### **Casting parameters**

URL, GET and application/x-www-form-urlencoded have the problem that every parameter is a string, meaning that:

?doMore=false

}

would be passed in as the string *'false'* which is not what one would expect. To cast these to the correct types, simply add PHPDoc in the form of:

@param type \$name

```
<?php
namespace OCA\MyApp\Controller;
use OCP\AppFramework\Controller;
class PageController extends Controller {
    /*** @param int $id
     * @param bool $doMore
     * @param float $value
     */
   public function doSomething($id, $doMore, $value) {
        // GET /index.php/apps/myapp?id=3&doMore=false&value=3.5
        // => $id = 3// $doMore = false
```

```
\frac{y}{z} \frac{y}{z} \frac{z}{z} \frac{z}{z}}
```
The following types will be cast:

- bool or boolean
- float

}

• int or integer

### **JSON parameters**

It is possible to pass JSON using a POST, PUT or PATCH request. To do that the Content-Type header has to be set to application/json. The JSON is being parsed as an array and the first level keys will be used to pass in the arguments, e.g.:

```
POST /index.php/apps/myapp/authors
Content-Type: application/json
{
    "name": "test",
    "number": 3,
    "publisher": true,
    "customFields": {
        "mail": "test@example.com",
        "address": "Somewhere"
    }
}
```

```
<?php
namespace OCA\MyApp\Controller;
use OCP\AppFramework\Controller;
class PageController extends Controller {
    public function create($name, $number, $publisher, $customFields) {
        // $name = 'test'
        // $number = 3
        // $publisher = true
        // $customFields = array("mail" => "test@example.com", "address" => "Somewhere
\leftrightarrow")
    }
}
```
### **Reading headers, files, cookies and environment variables**

Headers, files, cookies and environment variables can be accessed directly from the request object:

```
<?php
namespace OCA\MyApp\Controller;
use OCP\AppFramework\Controller;
```

```
use OCP\IRequest;
class PageController extends Controller {
   public function someMethod() {
        $type = $this->request->getHeader('Content-Type'); // $_SERVER['HTTP_CONTENT_
\rightarrow TYPE']
        $cookie = $this->request->getCookie('myCookie'); // $_COOKIES['myCookie']
        $file = $this->request->getUploadedFile('myfile'); // $_FILES['myfile']
        $env = $this->request->getEnv('SOME_VAR'); // $_ENV['SOME_VAR']
    }
}
```
Why should those values be accessed from the request object and not from the global array like \$\_FILES? Simple: [because it's bad practice](http://c2.com/cgi/wiki?GlobalVariablesAreBad) and will make testing harder.

### **Reading and writing session variables**

To set, get or modify session variables, the ISession object has to be injected into the controller.

Then session variables can be accessed like this:

Note: The session is closed automatically for writing, unless you add the @UseSession annotation!

```
<?php
namespace OCA\MyApp\Controller;
use OCP\ISession;
use OCP\IRequest;
use OCP\AppFramework\Controller;
class PageController extends Controller {
   private $session;
   public function __construct($AppName, IRequest $request, ISession $session) {
       parent::__construct($AppName, $request);
        $this->session = $session;
    }
    /*** The following annotation is only needed for writing session values
     * @UseSession
    */
   public function writeASessionVariable() {
       // read a session variable
       $value = $this->session['value'];
        // write a session variable
        $this->session['value'] = 'new value';
    }
```
}

### **Setting cookies**

Cookies can be set or modified directly on the response class:

```
<?php
namespace OCA\MyApp\Controller;
use DateTime;
use OCP\AppFramework\Controller;
use OCP\AppFramework\Http\TemplateResponse;
use OCP\IRequest;
class BakeryController extends Controller {
    /*** Adds a cookie "foo" with value "bar" that expires after user closes the
˓→browser
     * Adds a cookie "bar" with value "foo" that expires 2015-01-01
     */
    public function addCookie() {
        $response = new TemplateResponse(...);
        $response->addCookie('foo', 'bar');
        $response->addCookie('bar', 'foo', new DateTime('2015-01-01 00:00'));
        return $response;
    }
    /*** Invalidates the cookie "foo"
      * Invalidates the cookie "bar" and "bazinga"
     */
    public function invalidateCookie() {
        $response = new TemplateResponse(...);
        $response->invalidateCookie('foo');
        $response->invalidateCookies(array('bar', 'bazinga'));
        return $response;
    }
}
```
# **1.12.3 Responses**

Similar to how every controller receives a request object, every controller method has to to return a Response. This can be in the form of a Response subclass or in the form of a value that can be handled by a registered responder.

#### **JSON**

Returning JSON is simple, just pass an array to a JSONResponse:

```
<?php
namespace OCA\MyApp\Controller;
use OCP\AppFramework\Controller;
use OCP\AppFramework\Http\JSONResponse;
class PageController extends Controller {
```

```
public function returnJSON() {
    $params = array('test' => 'hi');
    return new JSONResponse($params);
}
```
Because returning JSON is such an common task, there's even a shorter way to do this:

```
<?php
namespace OCA\MyApp\Controller;
use OCP\AppFramework\Controller;
class PageController extends Controller {
    public function returnJSON() {
        return array('test' => 'hi');
    }
}
```
Why does this work? Because the dispatcher sees that the controller did not return a subclass of a Response and asks the controller to turn the value into a Response. That's where responders come in.

### **Responders**

Responders are short functions that take a value and return a response. They are used to return different kinds of responses based on a format parameter which is supplied by the client. Think of an API that is able to return both XML and JSON depending on if you call the URL with:

```
?format=xml
```
or:

}

```
?format=json
```
The appropriate responder is being chosen by the following criteria:

• First the dispatcher checks the Request if there is a format parameter, e.g.:

?format=xml

or:

```
/index.php/apps/myapp/authors.{format}
```
• If there is none, take the Accept header, use the first mimetype and cut off *application/*. In the following example the format would be *xml*:

Accept: application/xml, application/json

• If there is no Accept header or the responder does not exist, format defaults to json.

By default there is only a responder for JSON but more can be added easily:

```
<?php
namespace OCA\MyApp\Controller;
use OCP\AppFramework\Controller;
use OCP\AppFramework\Http\DataResponse;
class PageController extends Controller {
   public function returnHi() {
        // XMLResponse has to be implemented
        $this->registerResponder('xml', function($value) {
            if ($value instanceof DataResponse) {
                return new XMLResponse(
                    $value->getData(),
                    $value->getStatus(),
                    $value->getHeaders()
                );
            } else {
                return new XMLResponse($value);
            }
        });
        return array('test' => 'hi');
    }
}
```
Note: The above example would only return XML if the format parameter was *xml*. If you want to return an XMLResponse regardless of the format parameter, extend the Response class and return a new instance of it from the controller method instead.

Because returning values works fine in case of a success but not in case of failure that requires a custom HTTP error code, you can always wrap the value in a **DataResponse**. This works for both normal responses and error responses.

```
<?php
namespace OCA\MyApp\Controller;
use OCP\AppFramework\Controller;
use OCP\AppFramework\Http\DataResponse;
use OCP\AppFramework\Http\Http;
class PageController extends Controller {
   public function returnHi() {
        try {
            return new DataResponse(calculate_hi());
        } catch (\Exception $ex) {
            return new DataResponse(array('msg' => 'not found!'), Http::STATUS_NOT_
\rightarrowFOUND);
        }
    }
}
```
### **Templates**

A *[template](#page-87-0)* can be rendered by returning a TemplateResponse. A TemplateResponse takes the following parameters:

- appName: tells the template engine in which app the template should be located
- templateName: the name of the template inside the template/ folder without the .php extension
- parameters: optional array parameters that are available in the template through \$\_, e.g.:

array('key' => 'something')

can be accessed through:

\$\_['key']

• renderAs: defaults to *user*, tells Nextcloud if it should include it in the web interface, or in case *blank* is passed solely render the template

```
<?php
namespace OCA\MyApp\Controller;
use OCP\AppFramework\Controller;
use OCP\AppFramework\Http\TemplateResponse;
class PageController extends Controller {
   public function index() {
        $templateName = 'main'; // will use templates/main.php
        $parameters = array('key' => 'hi');
        return new TemplateResponse($this->appName, $templateName, $parameters);
    }
}
```
### **Redirects**

A redirect can be achieved by returning a RedirectResponse:

```
<?php
namespace OCA\MyApp\Controller;
use OCP\AppFramework\Controller;
use OCP\AppFramework\Http\RedirectResponse;
class PageController extends Controller {
   public function toGoogle() {
        return new RedirectResponse('https://google.com');
    }
}
```
### **Downloads**

A file download can be triggered by returning a DownloadResponse:

```
<?php
namespace OCA\MyApp\Controller;
use OCP\AppFramework\Controller;
use OCP\AppFramework\Http\DownloadResponse;
class PageController extends Controller {
   public function downloadXMLFile() {
        $path = '/some/path/to/file.xml';
        $contentType = 'application/xml';
        return new DownloadResponse($path, $contentType);
    }
}
```
### **Creating custom responses**

If no premade Response fits the needed usecase, its possible to extend the Response baseclass and custom Response. The only thing that needs to be implemented is the **render** method which returns the result as string.

Creating a custom XMLResponse class could look like this:

```
<?php
namespace OCA\MyApp\Http;
use OCP\AppFramework\Http\Response;
class XMLResponse extends Response {
   private $xml;
   public function __construct(array $xml) {
        $this->addHeader('Content-Type', 'application/xml');
        $this->xml = $xml;
    }
   public function render() {
        $root = new SimpleXMLElement('<root/>');
        array_walk_recursive($this->xml, array ($root, 'addChild'));
        return $xml->asXML();
    }
}
```
### **Streamed and lazily rendered responses**

By default all responses are rendered at once and sent as a string through middleware. In certain cases this is not a desirable behavior, for instance if you want to stream a file in order to save memory. To do that use the now available OCP\AppFramework\Http\StreamResponse class:

```
<?php
namespace OCA\MyApp\Controller;
```

```
use OCP\AppFramework\Controller;
use OCP\AppFramework\Http\StreamResponse;
class PageController extends Controller {
   public function downloadXMLFile() {
        return new StreamResponse('/some/path/to/file.xml');
    }
}
```
If you want to use a custom, lazily rendered response simply implement the interface OCP\AppFramework\Http\ICallbackResponse for your response:

```
<?php
namespace OCA\MyApp\Http;
use OCP\AppFramework\Http\Response;
use OCP\AppFramework\Http\ICallbackResponse;
class LazyResponse extends Response implements ICallbackResponse {
   public function callback(IOutput $output) {
        // custom code in here
    }
}
```
Note: Because this code is rendered after several usually built in helpers, you need to take care of errors and proper HTTP caching by yourself.

## **Modifying the Content Security Policy**

By default Nextcloud disables all resources which are not served on the same domain, forbids cross domain requests and disables inline CSS and JavaScript by setting a [Content Security Policy.](https://developer.mozilla.org/en-US/docs/Web/Security/CSP/Introducing_Content_Security_Policy) However if an app relies on thirdparty media or other features which are forbidden by the current policy the policy can be relaxed.

Note: Double check your content and edge cases before you relax the policy! Also read the [documentation provided](https://developer.mozilla.org/en-US/docs/Web/Security/CSP/Introducing_Content_Security_Policy) [by MDN](https://developer.mozilla.org/en-US/docs/Web/Security/CSP/Introducing_Content_Security_Policy)

To relax the policy pass an instance of the ContentSecurityPolicy class to your response. The methods on the class can be chained.

The following methods turn off security features by passing in **true** as the \$isAllowed parameter

- allowInlineScript (bool \$isAllowed)
- allowInlineStyle (bool \$isAllowed)
- allowEvalScript (bool \$isAllowed)

The following methods whitelist domains by passing in a domain or \* for any domain:

• addAllowedScriptDomain (string \$domain)

- addAllowedStyleDomain (string \$domain)
- addAllowedFontDomain (string \$domain)
- addAllowedImageDomain (string \$domain)
- addAllowedConnectDomain (string \$domain)
- addAllowedMediaDomain (string \$domain)
- addAllowedObjectDomain (string \$domain)
- addAllowedFrameDomain (string \$domain)
- addAllowedChildSrcDomain (string \$domain)

The following policy for instance allows images, audio and videos from other domains:

```
<?php
namespace OCA\MyApp\Controller;
use OCP\AppFramework\Controller;
use OCP\AppFramework\Http\TemplateResponse;
use OCP\AppFramework\Http\ContentSecurityPolicy;
class PageController extends Controller {
   public function index() {
        $response = new TemplateResponse('myapp', 'main');
        $csp = new ContentSecurityPolicy();
        $csp->addAllowedImageDomain('*');
            ->addAllowedMediaDomain('*');
        $response->setContentSecurityPolicy($csp);
    }
}
```
### **OCS**

Note: This is purely for compatibility reasons. If you are planning to offer an external API, go for a *[RESTful API](#page-86-0)* instead.

In order to ease migration from OCS API routes to the App Framework, an additional controller and response have been added. To migrate your API you can use the OCP\AppFramework\OCSController baseclass and return your data in the form of an array in the following way:

```
<?php
namespace OCA\MyApp\Controller;
use OCP\AppFramework\OCSController;
class ShareController extends OCSController {
    /*** @NoAdminRequired
     * @NoCSRFRequired
     * @PublicPage
     * @CORS
```

```
*/
    public function getShares() {
         return [
              'data' => [
                  // actual data is in here
              \frac{1}{2}// optional
              'statuscode' \Rightarrow 100,
              'status' => 'OK'
         ];
    }
}
```
The format parameter works out of the box, no intervention is required.

### **Handling errors**

Sometimes a request should fail, for instance if an author with id 1 is requested but does not exist. In that case use an appropriate [HTTP error code](https://en.wikipedia.org/wiki/List_of_HTTP_status_codes#4xx_Client_Error) to signal the client that an error occurred.

Each response subclass has access to the setStatus method which lets you set an HTTP status code. To return a JSONResponse signaling that the author with id 1 has not been found, use the following code:

```
<?php
namespace OCA\MyApp\Controller;
use OCP\AppFramework\Controller;
use OCP\AppFramework\Http;
use OCP\AppFramework\Http\JSONResponse;
class AuthorController extends Controller {
   public function show($id) {
        try {
            // try to get author with $id
        } catch (NotFoundException $ex) {
            return new JSONResponse(array(), Http::STATUS_NOT_FOUND);
        }
    }
}
```
# **1.12.4 Authentication**

By default every controller method enforces the maximum security, which is:

- Ensure that the user is admin
- Ensure that the user is logged in
- Check the CSRF token

Most of the time though it makes sense to also allow normal users to access the page and the PageController->index() method should not check the CSRF token because it has not yet been sent to the client and because of that can't work. To turn off checks the following *Annotations* can be added before the controller:

- @NoAdminRequired: Also users that are not admins can access the page
- @NoCSRFRequired: Don't check the CSRF token (use this wisely since you might create a security hole, to understand what it does see *[Security Guidelines](#page-8-0)*)
- **@PublicPage**: Everyone can access the page without having to log in

A controller method that turns off all checks would look like this:

```
<?php
namespace OCA\MyApp\Controller;
use OCP\IRequest;
use OCP\AppFramework\Controller;
class PageController extends Controller {
    /*** @NoAdminRequired
     * @NoCSRFRequired
     * @PublicPage
     */
   public function freeForAll() {
    }
}
```
# <span id="page-86-0"></span>**1.13 RESTful API**

Offering a RESTful API is not different from creating a *[route](#page-58-0)* and *[controllers](#page-73-0)* for the web interface. It is recommended though to inherit from ApiController and add @CORS annotations to the methods so that [web applications will also](https://developer.mozilla.org/en-US/docs/Web/HTTP/Access_control_CORS) [be able to access the API.](https://developer.mozilla.org/en-US/docs/Web/HTTP/Access_control_CORS)

```
<?php
namespace OCA\MyApp\Controller;
use \OCP\AppFramework\ApiController;
use \OCP\IRequest;
class AuthorApiController extends ApiController {
   public function __construct($appName, IRequest $request) {
        parent:: construct($appName, $request);
    }
    /*** @CORS
     */
   public function index() {
    }
}
```
CORS also needs a separate URL for the preflighted OPTIONS request that can easily be added by adding the following route:

```
<?php
// appinfo/routes.php
array(
    'name' => 'author_api#preflighted_cors',
    'url' => '/api/1.0/{path}',
    'verb' => 'OPTIONS',
    'requirements' => array('path' => '.+')
)
```
Keep in mind that multiple apps will likely depend on the API interface once it is published and they will move at different speeds to react to changes implemented in the API. Therefore it is recommended to version the API in the URL to not break existing apps when backwards incompatible changes are introduced:

/index.php/apps/myapp/api/1.0/resource

# **1.13.1 Modifying the CORS headers**

By default the following values will be used for the preflighted OPTIONS request:

- Access-Control-Allow-Methods: 'PUT, POST, GET, DELETE, PATCH'
- Access-Control-Allow-Headers: 'Authorization, Content-Type, Accept'
- Access-Control-Max-Age: 1728000

To add an additional method or header or allow less headers, simply pass additional values to the parent constructor:

```
<?php
namespace OCA\MyApp\Controller;
use \OCP\AppFramework\ApiController;
use \OCP\IRequest;
class AuthorApiController extends ApiController {
    public function __construct($appName, IRequest $request) {
        parent::__construct(
            $appName,
            $request,
            'PUT, POST, GET, DELETE, PATCH',
            'Authorization, Content-Type, Accept',
            1728000);
    }
}
```
# <span id="page-87-0"></span>**1.14 Templates**

Nextcloud provides its own templating system which is basically plain PHP with some additional functions and preset variables. All the parameters which have been passed from the *[controller](#page-73-0)* are available in an array called \$\_[], e.g.:

array('key' => 'something')

can be accessed through:

\$\_['key']

Note: To prevent XSS the following PHP functions for printing are forbidden: echo, print() and  $\lt?=$ . Instead use the p() function for printing your values. Should you require unescaped printing, **double check for XSS** and use: print\_unescaped.

Printing values is done by using the  $p()$  function, printing HTML is done by using  $print\_unescaled()$ 

templates/main.php

```
<?php foreach($_['entries'] as $entry){ ?>
 <p><?php p($entry); ?></p>
<?php
}
```
### **1.14.1 Including templates**

Templates can also include other templates by using the \$this->inc('templateName') method.

```
<?php print_unescaped($this->inc('sub.inc')); ?>
```
The parent variables will also be available in the included templates, but should you require it, you can also pass new variables to it by using the second optional parameter as array for \$this->inc.

templates/sub.inc.php

```
<div>I am included, but I can still access the parents variables!</div>
\langle 2php p({s_1'mame'}); ? \rangle<?php print_unescaped($this->inc('other_template', array('variable' => 'value'))); ?>
```
## **1.14.2 Including CSS and JavaScript**

To include CSS or JavaScript use the style and script functions:

```
<?php
script('myapp', 'script'); // add js/script.js
style('myapp', 'style'); // add css/style.css
```
## **1.14.3 Including images**

To generate links to images use the **image\_path** function:

```
<img src="<?php print_unescaped(image_path('myapp', 'app.png')); ?> />
```
# **1.15 JavaScript**

The JavaScript files reside in the **js**/ folder and should be included in the template:

```
<?php
// add one file
script('myapp', 'script'); // adds js/script.js
// add multiple files in the same app
script('myapp', array('script', 'navigation')); // adds js/script.js js/navigation.
ightharpoonupjs
// add vendor files (also allows the array syntax)
vendor_script('myapp', 'script'); // adds vendor/script.js
```
If the script file is only needed when the file list is displayed, you should listen to the OCA\Files::loadAdditionalScripts event:

```
<?php
$eventDispatcher = \OC::$server->getEventDispatcher();
$eventDispatcher->addListener('OCA\Files::loadAdditionalScripts', function() {
 script('myapp', 'script'); // adds js/script.js
 vendor_script('myapp', 'script'); // adds vendor/script.js
});
```
## **1.15.1 Sending the CSRF token**

If any other JavaScript request library than jQuery is being used, the requests need to send the CSRF token as an HTTP header named requesttoken. The token is available in the global variable oc\_requesttoken.

For AngularJS the following lines would need to be added:

```
var app = angular.module('MyApp', []).config(['$httpProvider', function(
˓→$httpProvider) {
    $httpProvider.defaults.headers.common.requesttoken = oc_requesttoken;
}]);
```
# **1.15.2 Generating URLs**

To send requests to Nextcloud the base URL where Nextcloud is currently running is needed. To get the base URL use:

```
var baseUrl = OC.generateUrl('');
```
Full URLs can be generated by using:

```
var authorUrl = OC.generateUrl('/apps/myapp/authors/1');
```
## **1.15.3 Extending core parts**

It is possible to extend components of the core web UI. The following examples should show how this is possible.

### **Extending the "new" menu in the files app**

New in version 9.0.

```
var myFileMenuPlugin = {
    attach: function (menu) {
        menu.addMenuEntry({
           id: 'abc',
           displayName: 'Menu display name',
            templateName: 'templateName.ext',
            iconClass: 'icon-filetype-text',
            fileType: 'file',
            actionHandler: function () {
                console.log('do something here');
            }
        });
    }
};
OC.Plugins.register('OCA.Files.NewFileMenu', myFileMenuPlugin);
```
This will register a new menu entry in the "New" menu of the files app. The method attach() is called once the menu is built. This usually happens right after the click on the button.

# **1.16 CSS**

The CSS files reside in the css/ folder and should be included in the template:

```
<?php
// include one file
style('myapp', 'style'); // adds css/style.css
// include multiple files for the same app
style('myapp', array('style', 'navigation')); // adds css/style.css, css/navigation.
\rightarrow CSS
// include vendor file (also allows vendor syntax)
vendor_style('myapp', 'style'); // adds vendor/style.css
```
Web Components go into the **component**/ folder and can be imported like this:

```
<?php
// include one file
component('myapp', 'tabs'); // adds component/tabs.html
// include multiple files for the same app
component('myapp', array('tabs', 'forms')); // adds component/tabs.html, component/
˓→forms.html
```
Note: Keep in mind that Web Components are still very new and you [might need to add polyfills using Polymer](http://www.polymer-project.org/resources/compatibility.html)

# **1.16.1 Standard layout**

To use the commonly used layout consisting of sidebar navigation and content the app-navigation and app-content ids can be used:

```
<div id="app">
    <div id="app-navigation">Your navigation</div>
    <div id="app-content">
        <div id="app-content-wrapper">
            Your content in here
        </div>
    </div>
</div>
```
For built in mobile support your content has to be wrapped inside another div with the id **app-content-wrapper**.

## **1.16.2 Navigation**

Nextcloud provides a default CSS navigation layout. If list entries should have 16x16 px icons, the with-icon class can be added to the base ul. The maximum supported indention level is two, further indentions are not recommended.

```
<div id="app-navigation">
    <ul class="with-icon">
        <li><a href="#">First level entry</a></li>
        <li>
            <a href="#">First level container</a>
            <ul>
                <li><a href="#">Second level entry</a></li>
                <li><a href="#">Second level entry</a></li>
            </ul>
        </li>
    </ul>
</div>
```
### **Folders**

Folders are like normal entries and are only supported for the first level. In contrast to normal entries, the links which show the title of the folder need to have the icon-folder css class.

If the folder should be collapsible, the collapsible class and a button with the class collapse are needed. After adding the collapsible class the folder's child entries can be toggled by adding the open class to the list element:

```
<div id="app-navigation">
    <ul class="with-icon">
        <li><a href="#">First level entry</a></li>
        <li class="collapsible open">
            <button class="collapse"></button>
            <a href="#" class="icon-folder svg">Folder name</a>
            <ul>
                <li><a href="#">Folder contents</a></li>
                <li><a href="#">Folder contents</a></li>
            </ul>
        </li>
    </ul>
</div>
```
### **Drag and drop**

The class which should be applied to a first level element (li) that hosts or can host a second level is **drag-and-drop**. This will cause the hovered entry to slide down giving a visual hint that it can accept the dragged element. In case of jQuery UI's droppable feature, the **hoverClass** option should be set to the **drag-and-drop** class.

```
<div id="app-navigation">
    <ul class="with-icon">
        <li><a href="#">First level entry</a></li>
        <li class="drag-and-drop">
            <a href="#" class="icon-folder svg">Folder name</a>
            <ul>
                <li><a href="#">Folder contents</a></li>
                <li><a href="#">Folder contents</a></li>
            </ul>
        </li>
    </ul>
</div>
```
### **Menus**

New in version 8.

To add actions that affect the current list element you can add a menu for second and/or first level elements by adding the button and menu inside the corresponding li element and adding the with-menu css class:

```
<div id="app-navigation">
    <ul>
        <li class="with-counter with-menu">
            <a href="#">First level entry</a>
            <div class="app-navigation-entry-utils">
                <ul>
                    <li class="app-navigation-entry-utils-counter">15</li>
                    <li class="app-navigation-entry-utils-menu-button svg"><button></
˓→button></li>
                </ul>
            </div>
            <div class="app-navigation-entry-menu open">
                <ul>
                    <li><button class="icon-rename svg" title="rename"></button></li>
                    <li><button class="icon-delete svg" title="delete"></button></li>
                </ul>
            </div>
        </li>
</div>
```
The div with the class app-navigation-entry-utils contains only the button (class: app-navigation-entry-utils-menubutton) to display the menu but in many cases another entry is needed to display some sort of count (mails count, unread feed count, etc.). In that case add the **with-counter** class to the list entry to adjust the correct padding and text-oveflow of the entry's title.

The count should be limitted to 999 and turn to 999+ if any higher number is given. If AngularJS is used the following filter can be used to get the correct behaviour:

```
app.filter('counterFormatter', function () {
    'use strict';
   return function (count) {
        if (count > 999) {
            return '999+';
        }
        return count;
    };
});
```
Use it like this:

<**li** class="app-navigation-entry-utils-counter">{{ count | counterFormatter }}</**li**>

The menu is hidden by default (display: none) and has to be triggered by adding the open class to the app-navigationentry-menu div.

In case of AngularJS the following small directive can be added to handle all the display and click logic out of the box:

```
app.run(function ($document, $rootScope) {
    'use strict';
    $document.click(function (event) {
        $rootScope.$broadcast('documentClicked', event);
    });
});
app.directive('appNavigationEntryUtils', function () {
    'use strict';
    return {
        restrict: 'C',
        link: function (scope, elm) {
            var menu = elm.siblings('.app-navigation-entry-menu');
            var button = \frac{2}{3} (elm)
                .find('.app-navigation-entry-utils-menu-button button');
            button.click(function () {
                menu.toggleClass('open');
            });
            scope.$on('documentClicked', function (scope, event) {
                if (event.target != button[0]) {
                    menu.removeClass('open');
                }
            });
        }
    };
});
```
#### **Editing**

New in version 8.

Often an edit option is needed for an entry. To add one for a given entry simply hide the title and add the following div inside the entry:

```
<div id="app-navigation">
    <ul class="with-icon">
```

```
<li>
            <a href="#" class="hidden">First level entry</a>
            <div class="app-navigation-entry-edit">
                <form>
                    <input type="text" value="First level entry" autofocus-on-insert>
                    <input type="submit" value="" class="action icon-checkmark svg">
                </form>
            </div>
        </li>
    </ul>
</div>
```
If AngularJS is used you want to autofocus the input box. This can be achieved by placing the show condition inside an ng-if on the app-navigation-entry-edit div and adding the following directive:

```
app.directive('autofocusOnInsert', function () {
    'use strict';
    return function (scope, elm) {
        elm.focus();
    };
});
```
ng-if is required because it removes/inserts the element into the DOM dynamically instead of just adding a display: none to it like ng-show and ng-hide.

### **Undo entry**

New in version 8.

If you want to undo a performed action on a navigation entry such as deletion, you should show the undo directly in place of the entry and make it disappear after location change or 7 seconds:

```
<div id="app-navigation">
    <ul class="with-icon">
        <li>
            <a href="#" class="hidden">First level entry</a>
            <div class="app-navigation-entry-deleted">
                <div class="app-navigation-entry-deleted-description">Deleted X</div>
                <button class="app-navigation-entry-deleted-button icon-history svg"
˓→title="Undo"></button>
            </div>
       </li>
    </ul>
</div>
```
# **1.16.3 Settings Area**

To create a settings area create a div with the id app-settings inside the app-navgiation div:

```
<div id="app">
    <div id="app-navigation">
```

```
<!-- Your navigation here -->
        <div id="app-settings">
            <div id="app-settings-header">
                <button class="settings-button"
                        data-apps-slide-toggle="#app-settings-content"
                ></button>
            </div>
            <div id="app-settings-content">
                <!-- Your settings in here -->
            </div>
        </div>
    </div>
</div>
```
The data attribute **data-apps-slide-toggle** slides up a target area using a jQuery selector and hides the area if the user clicks outside of it.

# **1.16.4 Icons**

To use icons which are shipped in core, special classes to apply the background image are supplied. All of these classes use background-position: center and background-repeat: no-repeat.

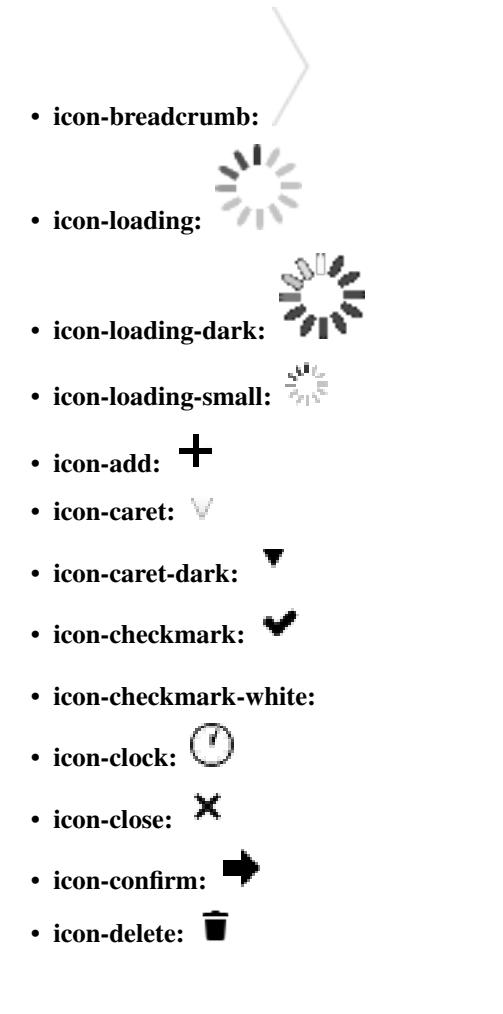

- icon-download:  $\bullet$  icon-history:  $\bullet$ • icon-info:  $1$ • icon-lock: | • icon-logout:  $\mathbb{U}$ • icon-mail:  $\mathbb{Z}$ • icon-more: • icon-password: • icon-pause:  $\blacksquare$ • icon-pause-big: • icon-play: • icon-play-add: • icon-play-big: • icon-play-next: • icon-play-previous: • icon-public:  $\bigoplus$ • icon-rename: • icon-search:  $Q$  $\bullet$  icon-settings:  $\cdot$  icon-share: • icon-shared: • icon-sound:  $\P$ • icon-sound-off: • icon-star: • icon-starred:
- icon-toggle:
- **1.16. CSS 93**
- icon-triangle-e: Þ
- icon-triangle-n: ▲
- icon-triangle-s:
- icon-upload:  $\blacksquare$
- icon-upload-white:
- icon-user:  $\blacktriangle$
- icon-view-close:
- icon-view-next:
- icon-view-pause:
- icon-view-play:
- icon-view-previous:

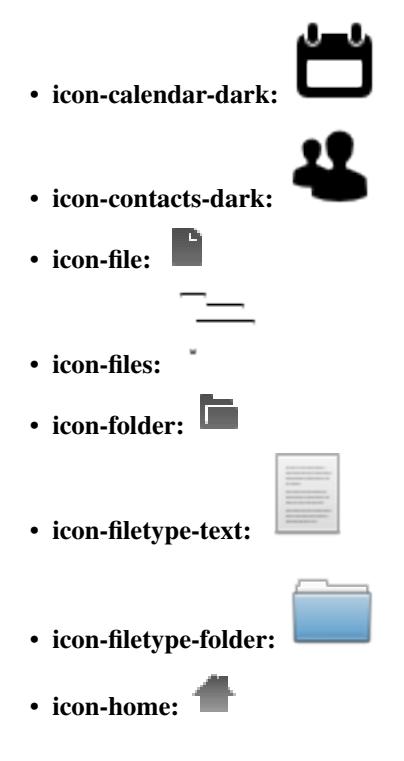

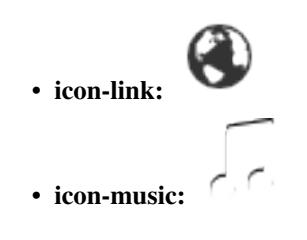

• icon-picture:

# **1.17 Translation**

Nextcloud's translation system is powered by [Transifex.](https://www.transifex.com/nextcloud/nextcloud/) To start translating sign up and enter a group. If your app should be added to Transifex just post a new topic in the [translations forum](https://help.nextcloud.com/c/translations) and we will set it up for you.

# **1.17.1 PHP**

Should it ever be needed to use localized strings on the server-side, simply inject the L10N service from the Server-Container into the needed constructor

```
<?php
namespace OCA\MyApp\AppInfo;
use \OCP\AppFramework\App;
use \OCA\MyApp\Service\AuthorService;
class Application extends App {
   public function __construct(array $urlParams=array()){
        parent::__construct('myapp', $urlParams);
        $container = $this->getContainer();
        /**
         * Controllers
         */
        $container->registerService('AuthorService', function($c) {
            return new AuthorService(
                $c->query('L10N')
            );
        });
        $container->registerService('L10N', function($c) {
            return $c->query('ServerContainer')->getL10N($c->query('AppName'));
        });
    }
}
```
Strings can then be translated in the following way:

<?php **namespace** OCA\MyApp\Service;

```
use \OCP\IL10N;
class AuthorService {
   private $trans;
   public function __construct(IL10N $trans){
        $this->trans = $trans;
    }
   public function getLanguageCode() {
        return $this->trans->getLanguageCode();
    }
   public sayHello() {
       return $this->trans->t('Hello');
    }
   public function getAuthorName($name) {
       return $this->trans->t('Getting author %s', array($name));
    }
   public function getAuthors($count, $city) {
       return $this->trans->n(
            '%n author is currently in the city %s', // singular string
            '%n authors are currently in the city %s', // plural string
            $count,
           array($city)
       );
    }
}
```
# **1.17.2 Templates**

In every template the global variable  $\$I$  can be used to translate the strings using its methods  $t()$  and  $n()$ :

```
<div><?php p($l->t('Showing %s files', $_['count'])); ?></div>
<button><?php p($l->t('Hide')); ?></button>
```
# **1.17.3 JavaScript**

There is a global function t() available for translating strings. The first argument is your app name, the second argument is the string to translate.

```
t('myapp', 'Hello World!');
```
For advanced usage, refer to the source code **core/js/l10n.js**, t() is bind to **OC.L10N.translate**().

# **1.17.4 Hints**

In case some translation strings may be translated wrongly because they have multiple meanings, you can add hints which will be shown in the Transifex web-interface:

```
<ul id="translations">
    <li id="add-new">
        <?php// TRANSLATORS Will be shown inside a popup and asks the user to add a
˓→new file
            p($l->t('Add new file'));
        ?>
    \langle/li>
\langle/ul>
```
## **1.17.5 Creating your own translatable files**

If Transifex is not the right choice or the app is not accepted for translation, generate the gettext strings by yourself by creating an l10n/ directory in the app folder and executing:

```
cd /srv/http/nextcloud/apps/myapp/l10n
perl l10n.pl read myapp
```
The translation script requires Locale::PO and gettext, installable via:

apt-get install liblocale-po-perl gettext

The above script generates a template that can be used to translate all strings of an app. This template is located in the folder template/ with the name myapp.pot. It can be used by your favored translation tool which then creates a .po file. The .po file needs to be placed in a folder named like the language code with the app name as filename for example l10n/es/myapp.po. After this step the perl script needs to be invoked to transfer the po file into our own fileformat that is more easily readable by the server code:

```
perl l10n.pl write myapp
```
Now the following folder structure is available:

```
myapp/l10n
|-- es
    | |-- myapp.po
|-- es.js
|-- es.json
|-- es.php
|-- l10n.pl
|-- templates
    |-- myapp.pot
```
You then just need the .php, . json and . js files for a working localized app.

# **1.18 Database Schema**

Nextcloud uses a database abstraction layer on top of either PDO, depending on the availability of PDO on the server.

The database schema is inside appinfo/database.xml in MDB2's [XML scheme notation](http://www.wiltonhotel.com/_ext/pear/docs/MDB2/docs/xml_schema_documentation.html) where the placeholders \*dbprefix\* (\*PREFIX\* in your SQL) and \*dbname\* can be used for the configured database table prefix and database name.

An example database XML file would look like this:

```
<?xml version="1.0" encoding="UTF-8" ?>
<database>
 <name>*dbname*</name>
 <create>true</create>
 <overwrite>false</overwrite>
 <charset>utf8</charset>
 <table>
  <name>*dbprefix*yourapp_items</name>
  <declaration>
    <field>
      <name>id</name>
      <type>integer</type>
      <default>0</default>
      <notnull>true</notnull>
          <autoincrement>1</autoincrement>
      <length>4</length>
    </field>
    <field>
      <name>user</name>
      <type>text</type>
      <notnull>true</notnull>
      <length>64</length>
    </field>
    <field>
     <name>name</name>
      <type>text</type>
      <notnull>true</notnull>
      <length>100</length>
    </field>
    <field>
      <name>path</name>
      <type>clob</type>
      <notnull>true</notnull>
    </field>
  </declaration>
</table>
</database>
```
To update the tables used by the app, simply adjust the database.xml file and increase the app version number in appinfo/info.xml to trigger an update.

# **1.19 Database Access**

The basic way to run a database query is to use the database connection provided by OCP\IDBConnection.

Inside your database layer class you can now start running queries like:

```
<?php
// db/authordao.php
namespace OCA\MyApp\Db;
```

```
use OCP\IDBConnection;
class AuthorDAO {
   private $db;
    public function __construct(IDBConnection $db) {
        $this->db = $db;}
    public function find($id) {
        $sql = 'SELECT * FROM `*PREFIX*myapp_authors` ' .
            'WHERE id' = ?;
        $stmt = $this->db->prepare($sql);
        $stmt->bindParam(1, $id, \PDO::PARAM_INT);
        $stmt->execute();
        $row = $stmt->fetch();
        $stmt->closeCursor();
        return $row;
    }
}
```
## **1.19.1 Mappers**

The aforementioned example is the most basic way to write a simple database query but the more queries amass, the more code has to be written and the harder it will become to maintain it.

To generalize and simplify the problem, split code into resources and create an **Entity** and a **Mapper** class for it. The mapper class provides a way to run SQL queries and maps the result onto the related entities.

To create a mapper, inherit from the mapper baseclass and call the parent constructor with the following parameters:

- Database connection
- Table name
- Optional: Entity class name, defaults to \OCA\MyApp\Db\Author in the example below

```
<?php
// db/authormapper.php
namespace OCA\MyApp\Db;
use OCP\IDBConnection;
use OCP\AppFramework\Db\Mapper;
class AuthorMapper extends Mapper {
    public function __construct(IDBConnection $db) {
        parent::__construct($db, 'myapp_authors');
    }
    /**
```

```
* @throws \OCP\AppFramework\Db\DoesNotExistException if not found
     * @throws \OCP\AppFramework\Db\MultipleObjectsReturnedException if more than one
˓→result
     */
   public function find($id) {
       $sgl = 'SELECT * FROM ' *PREFIX *myapp_author''.'WHERE \text{id} = ?';return $this->findEntity($sql, [$id]);
   }
   public function findAll($limit=null, $offset=null) {
       $sql = 'SELECT * FROM `*PREFIX*myapp_authors`';
       return $this->findEntities($sql, $limit, $offset);
   }
   public function authorNameCount($name) {
       $sql = 'SELECT COUNT(*) AS `count` FROM `*PREFIX*myapp_authors` ' .
            'WHERE `name` = ?';
       $stmt = $this->execute($sql, [$name]);
       $row = $stmt->fetch();
       $stmt->closeCursor();
       return $row['count'];
    }
}
```
Note: The cursor is closed automatically for all INSERT, DELETE, UPDATE queries and when calling the methods findOneQuery, findEntities, findEntity, delete, insert and update. For custom calls using execute you should always close the cursor after you are done with the fetching to prevent database lock problems on SqLite

Every mapper also implements default methods for deleting and updating an entity based on its id:

\$authorMapper->delete(\$entity);

or:

```
$authorMapper->update($entity);
```
# **1.19.2 Entities**

Entities are data objects that carry all the table's information for one row. Every Entity has an id field by default that is set to the integer type. Table rows are mapped from lower case and underscore separated names to pascal case attributes:

- Table column name: phone\_number
- Property name: phoneNumber

```
<?php
// db/author.php
namespace OCA\MyApp\Db;
```

```
use OCP\AppFramework\Db\Entity;
class Author extends Entity {
   protected $stars;
   protected $name;
   protected $phoneNumber;
   public function __construct() {
        // add types in constructor
        $this->addType('stars', 'integer');
    }
}
```
# **Types**

The following properties should be annotated by types, to not only assure that the types are converted correctly for storing them in the database (e.g. PHP casts false to the empty string which fails on postgres) but also for casting them when they are retrieved from the database.

The following types can be added for a field:

- integer
- float
- boolean

### **Accessing attributes**

Since all attributes should be protected, getters and setters are automatically generated for you:

```
<?php
// db/author.php
namespace OCA\MyApp\Db;
use OCP\AppFramework\Db\Entity;
class Author extends Entity {
   protected $stars;
    protected $name;
    protected $phoneNumber;
}
$author = new Author();
$author->setId(3);
$author->getPhoneNumber() // null
```
### **Custom attribute to database column mapping**

By default each attribute will be mapped to a database column by a certain convention, e.g. phoneNumber will be mapped to the column phone\_number and vice versa. Sometimes it is needed though to map attributes to different columns because of backwards compatibility. To define a custom mapping, simply override the **columnToProperty** and propertyToColumn methods of the entity in question:

```
<?php
// db/author.php
namespace OCA\MyApp\Db;
use OCP\AppFramework\Db\Entity;
class Author extends Entity {
   protected $stars;
   protected $name;
   protected $phoneNumber;
    // map attribute phoneNumber to the database column phonenumber
   public function columnToProperty($column) {
        if ($column === 'phonenumber') {
            return 'phoneNumber';
        } else {
            return parent::columnToProperty($column);
        }
    }
   public function propertyToColumn($property) {
        if ($column === 'phoneNumber') {
            return 'phonenumber';
        } else {
            return parent::propertyToColumn($property);
        }
    }
}
```
### **Slugs**

Slugs are used to identify resources in the URL by a string rather than integer id. Since the URL allows only certain values, the entity baseclass provides a slugify method for it:

```
<?php
$author = new Author();
$author->setName('Some*thing');
$author->slugify('name'); // Some-thing
```
# **1.20 Configuration**

The config that allows the app to set global, app and user settings can be injected from the ServerContainer. All values are saved as strings and must be cast to the correct value.

```
<?php
namespace OCA\MyApp\AppInfo;
use \OCP\AppFramework\App;
use \OCA\MyApp\Service\AuthorService;
class Application extends App {
```

```
public function __construct(array $urlParams=array()){
       parent::__construct('myapp', $urlParams);
       $container = $this->getContainer();
        /**
         * Controllers
         */
        $container->registerService('AuthorService', function($c) {
           return new AuthorService(
                $c->query('Config'),
                $c->query('AppName')
            );
       });
        $container->registerService('Config', function($c) {
            return $c->query('ServerContainer')->getConfig();
       });
   }
}
```
# **1.20.1 System values**

System values are saved in the config/config.php and allow the app to modify and read the global configuration:

```
<?php
namespace OCA\MyApp\Service;
use \OCP\IConfig;
class AuthorService {
   private $config;
   private $appName;
    public function __construct(IConfig $config, $appName){
        $this->config = $config;
        $this->appName = $appName;
    }
   public function getSystemValue($key) {
        return $this->config->getSystemValue($key);
    }
   public function setSystemValue($key, $value) {
        $this->config->setSystemValue($key, $value);
    }
}
```
# **1.20.2 App values**

App values are saved in the database per app and are useful for setting global app settings:

```
<?php
namespace OCA\MyApp\Service;
use \OCP\IConfig;
class AuthorService {
   private $config;
   private $appName;
   public function __construct(IConfig $config, $appName){
        $this->config = $config;
        $this->appName = $appName;
    }
   public function getAppValue($key) {
        return $this->config->getAppValue($this->appName, $key);
    }
   public function setAppValue($key, $value) {
        $this->config->setAppValue($this->appName, $key, $value);
    }
}
```
# **1.20.3 User values**

User values are saved in the database per user and app and are good for saving user specific app settings:

```
<?php
namespace OCA\MyApp\Service;
use \OCP\IConfig;
class AuthorService {
   private $config;
   private $appName;
   public function __construct(IConfig $config, $appName){
        $this->config = $config;
        $this->appName = $appName;
    }
   public function getUserValue($key, $userId) {
       return $this->config->getUserValue($userId, $this->appName, $key);
    }
   public function setUserValue($key, $userId, $value) {
       $this->config->setUserValue($userId, $this->appName, $key, $value);
    }
```
}
# <span id="page-108-0"></span>**1.21 Filesystem**

Because users can choose their storage backend, the filesystem should be accessed by using the appropriate filesystem classes.

Filesystem classes can be injected from the ServerContainer by calling the method getRootFolder(), getUserFolder() or getAppFolder():

```
<?php
namespace OCA\MyApp\AppInfo;
use \OCP\AppFramework\App;
use \OCA\MyApp\Storage\AuthorStorage;
class Application extends App {
   public function __construct(array $urlParams=array()){
        parent::__construct('myapp', $urlParams);
        $container = $this->getContainer();
        /**
         * Storage Layer
         */
        $container->registerService('AuthorStorage', function($c) {
            return new AuthorStorage($c->query('RootStorage'));
        });
        $container->registerService('RootStorage', function($c) {
            return $c->query('ServerContainer')->getRootFolder();
        });
    }
}
```
# **1.21.1 Writing to a file**

All methods return a Folder object on which files and folders can be accessed, or filesystem operations can be performed relatively to their root. For instance for writing to file:*nextcloud/data/myfile.txt* you should get the root folder and use:

```
<?php
namespace OCA\MyApp\Storage;
class AuthorStorage {
   private $storage;
   public function __construct($storage){
        $this->storage = $storage;
    }
   public function writeTxt($content) {
        // check if file exists and write to it if possible
```
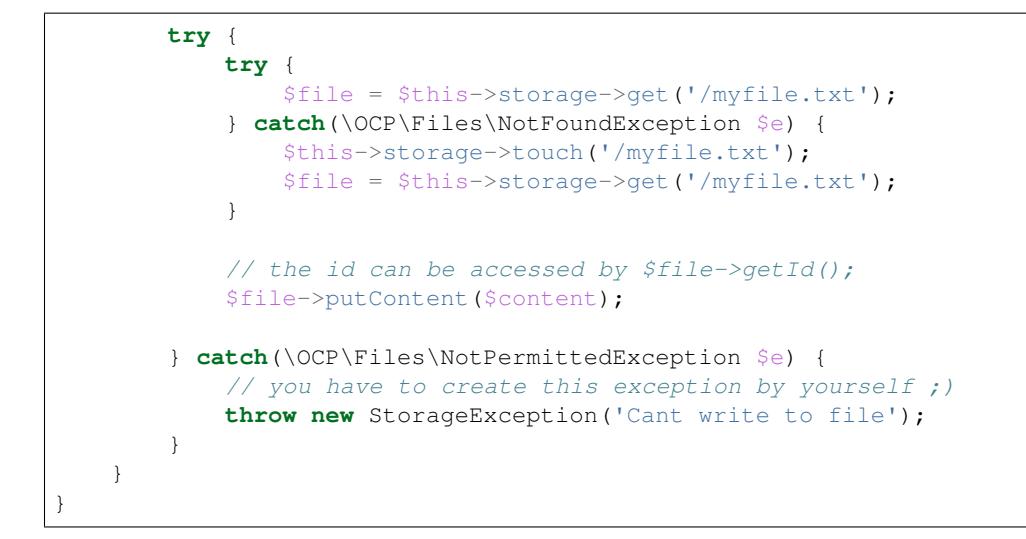

## **1.21.2 Reading from a file**

Files and folders can also be accessed by id, by calling the **getById** method on the folder.

```
<?php
namespace OCA\MyApp\Storage;
class AuthorStorage {
   private $storage;
   public function __construct($storage){
        $this->storage = $storage;
    }
   public function getContent($id) {
        // check if file exists and write to it if possible
        try {
            $file = $this->storage->getById($id);
            if($file instanceof \OCP\Files\File) {
                return $file->getContent();
            } else {
                throw new StorageException('Can not read from folder');
            }
        } catch(\OCP\Files\NotFoundException $e) {
            throw new StorageException('File does not exist');
        }
    }
}
```
# <span id="page-109-0"></span>**1.22 Usermanagement**

Users can be managed using the UserManager which is injected from the ServerContainer:

```
<?php
namespace OCA\MyApp\AppInfo;
```

```
use \OCP\AppFramework\App;
use \OCA\MyApp\Service\UserService;
class Application extends App {
   public function __construct(array $urlParams=array()){
        parent::__construct('myapp', $urlParams);
        $container = $this->getContainer();
        /**
         * Controllers
         */
        $container->registerService('UserService', function($c) {
            return new UserService(
                $c->query('UserManager')
            );
        });
        $container->registerService('UserManager', function($c) {
            return $c->query('ServerContainer')->getUserManager();
        });
    }
}
```
# **1.22.1 Creating users**

Creating a user is done by passing a username and password to the create method:

```
<?php
namespace OCA\MyApp\Service;
class UserService {
   private $userManager;
   public function __construct($userManager){
        $this->userManager = $userManager;
    }
   public function create($userId, $password) {
        return $this->userManager->create($userId, $password);
    }
}
```
# **1.22.2 Modifying users**

Users can be modified by getting a user by the userId or by a search pattern. The returned user objects can then be used to:

• Delete them

- Set a new password
- Disable/Enable them
- Get their home directory

```
<?php
namespace OCA\MyApp\Service;
class UserService {
   private $userManager;
   public function __construct($userManager){
       $this->userManager = $userManager;
    }
   public function delete($userId) {
       return $this->userManager->get($userId)->delete();
    }
   // recoveryPassword is used for the encryption app to recover the keys
   public function setPassword($userId, $password, $recoveryPassword) {
       return $this->userManager->get($userId)->setPassword($password,
˓→$recoveryPassword);
    }
   public function disable($userId) {
        return $this->userManager->get($userId)->setEnabled(false);
    }
   public function getHome($userId) {
        return $this->userManager->get($userId)->getHome();
    }
}
```
# **1.22.3 User Session Information**

To login, logout or getting the currently logged in user, the UserSession has to be injected from the ServerContainer:

```
<?php
namespace OCA\MyApp\AppInfo;
use \OCP\AppFramework\App;
use \OCA\MyApp\Service\UserService;
class Application extends App {
    public function __construct(array $urlParams=array()){
        parent::__construct('myapp', $urlParams);
        $container = $this->getContainer();
        /**
         * Controllers
         */
```

```
$container->registerService('UserService', function($c) {
       return new UserService(
            $c->query('UserSession')
       );
   });
    $container->registerService('UserSession', function($c) {
       return $c->query('ServerContainer')->getUserSession();
   });
   // currently logged in user, userId can be gotten by calling the
    // getUID() method on it
    $container->registerService('User', function($c) {
        return $c->query('UserSession')->getUser();
   });
}
```
Then users can be logged in by using:

}

```
<?php
namespace OCA\MyApp\Service;
class UserService {
   private $userSession;
   public function __construct($userSession){
        $this->userSession = $userSession;
    }
   public function login($userId, $password) {
        return $this->userSession->login($userId, $password);
    }
    public function logout() {
        $this->userSession->logout();
    }
}
```
# <span id="page-112-0"></span>**1.23 Hooks**

Hooks are used to execute code before or after an event has occurred. This is for instance useful to run cleanup code after users, groups or files have been deleted. Hooks should be registered in the *[app.php](#page-51-0)*:

```
<?php
namespace OCA\MyApp\AppInfo;
$app = new Application();
$app->getContainer()->query('UserHooks')->register();
```
The hook logic should be in a separate class that is being registered in the *[Container](#page-66-0)*

```
<?php
namespace OCA\MyApp\AppInfo;
use \OCP\AppFramework\App;
use \OCA\MyApp\Hooks\UserHooks;
class Application extends App {
   public function __construct(array $urlParams=array()){
        parent::__construct('myapp', $urlParams);
        $container = $this->getContainer();
        /*** Controllers
         */
        $container->registerService('UserHooks', function($c) {
            return new UserHooks(
                $c->query('ServerContainer')->getUserManager()
            );
        });
    }
}
```
#### <?php

```
namespace OCA\MyApp\Hooks;
class UserHooks {
   private $userManager;
   public function __construct($userManager){
        $this->userManager = $userManager;
    }
   public function register() {
        $callback = function($user) {
            // your code that executes before $user is deleted
        };
        $userManager->listen('\OC\User', 'preDelete', $callback);
    }
}
```
# **1.23.1 Available hooks**

The scope is the first parameter that is passed to the **listen** method, the second parameter is the method and the third one the callback that should be executed once the hook is being called, e.g.:

```
<?php
// listen on user predelete
$callback = function($user) {
    // your code that executes before $user is deleted
```
\$userManager->listen('\OC\User', 'preDelete', \$callback);

Hooks can also be removed by using the removeListener method on the object:

```
<?php
// delete previous callback
$userManager->removeListener(null, null, $callback);
```
The following hooks are available:

#### **Session**

};

Injectable from the ServerContainer by calling the method getUserSession().

Hooks available in scope \OC\User:

- preSetPassword (\OC\User\User \$user, string \$password, string \$recoverPassword)
- postSetPassword (\OC\User\User \$user, string \$password, string \$recoverPassword)
- preDelete (\OC\User\User \$user)
- postDelete (\OC\User\User \$user)
- preCreateUser (string \$uid, string \$password)
- postCreateUser (\OC\User\User \$user)
- preLogin (string \$user, string \$password)
- postLogin (\OC\User\User \$user)
- logout ()

#### **UserManager**

Injectable from the ServerContainer by calling the method getUserManager().

Hooks available in scope **\OC\User**:

- preSetPassword (\OC\User\User \$user, string \$password, string \$recoverPassword)
- postSetPassword (\OC\User\User \$user, string \$password, string \$recoverPassword)
- preDelete (\OC\User\User \$user)
- postDelete (\OC\User\User \$user)
- preCreateUser (string \$uid, string \$password)
- postCreateUser (\OC\User\User \$user, string \$password)

#### **GroupManager**

Hooks available in scope **\OC\Group**:

- preAddUser (\OC\Group\Group \$group, \OC\User\User \$user)
- postAddUser (\OC\Group\Group \$group, \OC\User\User \$user)
- preRemoveUser (\OC\Group\Group \$group, \OC\User\User \$user)
- postRemoveUser (\OC\Group\Group \$group, \OC\User\User \$user)
- preDelete (\OC\Group\Group \$group)
- postDelete (\OC\Group\Group \$group)
- preCreate (string \$groupId)
- **postCreate** (\OC\Group\Group \$group)

#### **Filesystem Root**

Injectable from the ServerContainer by calling the method getRootFolder(), getUserFolder() or getAppFolder(). Filesystem hooks available in scope **\OC\Files**:

- preWrite (\OCP\Files\Node \$node)
- postWrite (\OCP\Files\Node \$node)
- preCreate (\OCP\Files\Node \$node)
- postCreate (\OCP\Files\Node \$node)
- **preDelete** (\OCP\Files\Node \$node)
- postDelete (\OCP\Files\Node \$node)
- preTouch (\OCP\Files\Node \$node, int \$mtime)
- postTouch (\OCP\Files\Node \$node)
- preCopy (\OCP\Files\Node \$source, \OCP\Files\Node \$target)
- postCopy (\OCP\Files\Node \$source, \OCP\Files\Node \$target)
- preRename (\OCP\Files\Node \$source, \OCP\Files\Node \$target)
- postRename (\OCP\Files\Node \$source, \OCP\Files\Node \$target)

### **Filesystem Scanner**

Filesystem scanner hooks available in scope **\OC\Files\Utils\Scanner**:

- scanFile (string \$absolutePath)
- scanFolder (string \$absolutePath)
- postScanFile (string \$absolutePath)
- postScanFolder (string \$absolutePath)

# <span id="page-115-0"></span>**1.24 Background Jobs (Cron)**

Background/cron jobs are usually registered in the appinfo/app.php by using the **addRegularTask** method, the class and the method to run:

```
<?php
```
\OCP\Backgroundjob::addRegularTask('\OCA\MyApp\Cron\SomeTask', 'run');

The class for the above example would live in cron/sometask.php. Try to keep the method as small as possible because its hard to test static methods. Simply reuse the app container and execute a service that was registered in it.

```
<?php
namespace OCA\MyApp\Cron;
use \OCA\MyApp\AppInfo\Application;
class SomeTask {
   public static function run() {
        $app = new Application();
        $container = $app->getContainer();
        $container->query('SomeService')->run();
    }
}
```
Don't forget to configure the cron service on the server by executing:

sudo crontab -u http -e

where **http** is your Web server user, and add:

```
*/15 * * * * php -f /srv/http/nextcloud/cron.php
```
# <span id="page-116-0"></span>**1.25 Logging**

The logger can be injected from the ServerContainer:

```
<?php
namespace OCA\MyApp\AppInfo;
use \OCP\AppFramework\App;
use \OCA\MyApp\Service\AuthorService;
class Application extends App {
   public function __construct(array $urlParams=array()){
        parent::__construct('myapp', $urlParams);
        $container = $this->getContainer();
        /**
         * Controllers
         */
        $container->registerService('AuthorService', function($c) {
            return new AuthorService(
                $c->query('Logger'),
                $c->query('AppName')
            );
        });
        $container->registerService('Logger', function($c) {
```

```
return $c->query('ServerContainer')->getLogger();
   });
}
```
and then be used in the following way:

}

```
<?php
namespace OCA\MyApp\Service;
use \OCP\ILogger;
class AuthorService {
    private $logger;
    private $appName;
    public function __construct(ILogger $logger, $appName){
        $this->logger = $logger;
        $this->appName = $appName;
    }
    public function log($message) {
       $this->logger->error($message, array('app' => $this->appName));
    }
}
```
The following methods are available:

- emergency
- alert
- critical
- error
- warning
- notice
- info
- debug

# <span id="page-117-0"></span>**1.26 Testing**

All PHP classes can be tested with [PHPUnit,](http://phpunit.de/) JavaScript can be tested by using [Karma.](http://karma-runner.github.io/0.12/index.html)

# **1.26.1 PHP**

The PHP tests go into the tests/ directory and PHPUnit can be run with:

phpunit tests/

When writing your own tests, please ensure that PHPUnit bootstraps from tests/bootstrap.php, to set up various environment variables and autoloader registration correctly. Without this, you will see errors as the Nextcloud autoloader security policy prevents access to the tests/ subdirectory. This can be configured in your phpunit. xml file as follows:

```
<phpunit bootstrap="../../tests/bootstrap.php">
```
PHP classes should be tested by accessing them from the container to ensure that the container is wired up properly. Services that should be mocked can be replaced directly in the container.

A test for the AuthorStorage class in *[Filesystem](#page-108-0)*:

```
<?php
namespace OCA\MyApp\Storage;
class AuthorStorage {
   private $storage;
    public function __construct($storage){
        $this->storage = $storage;
    }
   public function getContent($id) {
        // check if file exists and write to it if possible
        try {
            $file = $this->storage->getById($id);
            if($file instanceof \OCP\Files\File) {
                return $file->getContent();
            } else {
                throw new StorageException('Can not read from folder');
            }
        } catch(\OCP\Files\NotFoundException $e) {
            throw new StorageException('File does not exist');
        }
    }
}
```
would look like this:

```
<?php
// tests/storage/AuthorStorageTest.php
namespace OCA\MyApp\Tests\Storage;
class AuthorStorageTest extends \Test\TestCase {
   private $container;
   private $storage;
    protected function setUp() {
        parent::setUp();
        $app = new \OCA\MyApp\AppInfo\Application();
        $this->container = $app->getContainer();
        $this->storage = $storage = $this->getMockBuilder('\OCP\Files\Folder')
            ->disableOriginalConstructor()
            ->getMock();
        $this->container->registerService('RootStorage', function($c) use ($storage) {
```

```
return $storage;
       });
    }
    /**
     * @expectedException \OCA\MyApp\Storage\StorageException
     */
   public function testFileNotFound() {
       $this->storage->expects($this->once())
            ->method('get')
            ->with($this->equalTo(3))
            ->will($this->throwException(new \OCP\Files\NotFoundException()));
        $this->container['AuthorStorage']->getContent(3);
    }
}
```
Make sure to extend the  $\Test\TestCase$  class with your test and always call the parent methods, when overwriting setUp(), setUpBeforeClass(), tearDown() or tearDownAfterClass() method from the Test-Case. These methods set up important stuff and clean up the system after the test, so the next test can run without side effects, like remaining files and entries in the file cache, etc.

# <span id="page-119-0"></span>**1.27 App store publishing**

# **1.27.1 The Nextcloud App Store**

The Nextcloud app store is build into Nextcloud to allow you to get your apps to users as easily and safely as possible. The app store and the process of publishing apps aims to be:

- secure
- transparent
- welcoming
- fair
- easy to maintain

Apps in the store are divided in three 'levels' of trust:

- Official
- Approved
- Experimental

With each level come requirements and a position in the store.

## **Official**

Official apps are developed by and within the Nextcloud community and its [Github](https://github.com/nextcloud) repository and offer functionality central to Nextcloud. They are ready for serious use and can be considered a part of Nextcloud.

Requirements:

• developed in Nextcloud github repo

- minimum of 2 active maintainers and contributions from others
- security audited and design reviewed
- app is at least 6 months old and has seen regular releases
- follows app guidelines
- supports the same platforms and technologies mentioned in the release notes of the Nextcloud version this app is made for

App store:

- available in Apps page in separate category
- sorted first in all overviews, 'Official' tag
- shown as featured, on nextcloud.com etc
- major releases optionally featured on nextcloud.com
- new versions/updates approved by at least one other person

note: Official apps include those that are part of the release tarball. We'd like to keep the tarball minimal so most official apps are not part of the standard installation.

#### **Approved**

Approved apps are developed by trusted developers and have passed a cursory security check. They are actively maintained in an open code repository and their maintainers deem them to be stable for casual to normal use.

Requirements:

- code is developed in an open and version-managed code repository, ideally github with git but other scm/hosting is OK.
- minimum of one active developer/maintainer
- minimum 5 ratings, average score 60/100 or better
- app is at least 3 months old
- follows app guidelines
- the developer is trusted
- app is subject to unannounced security audits
- has defined requirements and dependencies (like what browsers, databases, PHP versions and so on are supported)

Note: Developer trust: The developer(s) is/are known in community; he/she has/have been active for a while, have met others at events and/or worked with others in various areas.

Note: security audits: in practice this means that at least some of the code of this developer has been audited; either through another app by the same developer or with an earlier version of the app. And that the attitude of the developer towards these audits has been positive.

App store:

• visible in app store by default

- sorted above experimental apps
- search results sorted by ratings
- developer can directly push new versions to the store
- warning shows for security/stability risks

## **Experimental**

Apps which have not been checked at all for security and/or are new, known to be unstable or under heavy development.

Requirements:

- no malicious intent found from this developer at any time
- 0 confirmed security problems
- less than 3 unconfirmed 'security flags'
- rating over 20/100

#### App store:

- show up in Apps page provided user has enabled "allow installation of experimental apps" in the settings.
- Warning about security and stability risks is shown for app
- sorted below all others.

# **1.27.2 Getting an app approved**

If you want your app to be approved, make sure you fulfill all the requirements and then create an issue in the [app](https://github.com/owncloud/app-approval) [approval github repository](https://github.com/owncloud/app-approval) using [this template.](https://github.com/owncloud/app-approval/blob/master/README.md) A team of Nextcloud contributors will review your application. Updates to an app require re-review but, of course, an initial review takes more effort and time than the checking of an update.

You are encouraged to help review other contributors' apps as well! Every app requires at least two independent reviews so your review of at least 2 (more is better!) other apps will ensure the process continues smoothly. Thank you for participating in this process and being a great Nextcloud Community member!

## **Using the code checker**

Before asking for approval, it is best to check your app code with the code checker, and fix the issues found by the code checker.

./occ app:check-code <app\_name>

### **Losing a rating**

Apps can lose their rating when:

- they are found to no longer satisfy the requirements
- when security/malicious intent issues are found
- when a developer requests so

# **1.27.3 App guidelines**

These are the app guidelines an app has to comply with to have a chance to be approved.

## **Legal and security**

- Apps can not use 'Nextcloud' in their name
- Irregular and unannounced security audits of all apps can and will take place.
- If any indication of malicious intent or bad faith is found the developer(s) in question can count on a minimum 2 year ban
	- Malicious intent includes deliberate spying on users by leaking user data to a third party system or adding a back door (like a hard-coded user account) to Nextcloud. An unintentional security bug that gets fixed in time won't be considered bad faith.
- Apps do not violate any laws; it has to comply with copyright- and trademark law.
- App authors have to respond timely to security concerns and not make Nextcloud more vulnerable to attack.

Note: distributing malicious or illegal applications can have legal consequences including, but not limited to Nextcloud or affected users taking legal action.

## **Be technically sound**

- Apps can only use the public Nextcloud API
- At time of the release of an app it can only be configured to be compatible with the latest Nextcloud release +1
- Apps should not cause Nextcloud to break, consume excessive memory or slow Nextcloud down
- Apps should not hamper functionality of Nextcloud unless that is explicitly the goal of the app

### **Respect the users**

- Apps have to follow design and [HTML/CSS layout guidelines](../app/css.html)
- Apps correctly clean up after themselves on uninstall and correctly handle up- and downgrades
- Apps clearly communicate their intended purpose and active features, including features introduced through updates.
- Apps respect the users' choices and do not make unexpected changes, or limit users' ability to revert them. For example, they do not remove other apps or disable settings.
- Apps must respect user privacy. IF user data is sent anywhere, this must be clearly explained and be kept to a minimum for the functioning of an app. Use proper security measures when needed.
- App authors must provide means to contact them, be it through a bug tracker, forum or mail.

Apps which break the guidelines will lose their 'approved' or 'official' state; and might be blocked from the app store altogether. This also has repercussions for the author, especially in case of security concerns, he/she might find themselves blocked from submitting applications.

# **1.28 App Development**

# **1.28.1 Intro**

Please make sure you have set up a development environment:

• *[Development Environment](#page-6-0)*

Before starting to write an app please read the security and coding guidelines:

- *[Security Guidelines](#page-8-0)*
- *[Coding Style & General Guidelines](#page-13-0)*

After this you can start with the tutorial

• *[Tutorial](#page-27-0)*

Once you are ready for publishing, check out the app store process:

• *[App store publishing](#page-119-0)*

For enhanced security it is also possible to sign your code:

• code\_signing

# **1.28.2 App development**

Take a look at the changes in this version:

• *[Changelog](#page-25-0)*

Create a new app:

• *[Create an app](#page-50-0)*

#### Inner parts of an app:

- *[Navigation and Pre-App configuration](#page-51-0)*
- *[App Metadata](#page-52-0)*
- *[Classloader](#page-56-0)*

### **Requests**

How a request is being processed:

- *[Request lifecycle](#page-57-0)*
- *[Routing](#page-58-0)*
- *[Middleware](#page-63-0)*
- *[Container](#page-66-0)*
- *[Controllers](#page-73-0)* | *[RESTful API](#page-86-0)*

## **View**

The app's presentation layer:

- *[Templates](#page-87-0)*
- *[JavaScript](#page-89-0)*
- *[CSS](#page-90-0)*
- *[Translation](#page-98-0)*

## **Storage**

Create database tables, run Sql queries, store/retrieve configuration information and access the filesystem:

- *[Database Schema](#page-100-0)*
- *[Database Access](#page-101-0)*
- *[Configuration](#page-105-0)*
- *[Filesystem](#page-108-0)*

## **Authentication & Users**

Creating, deleting, updating, searching, login and logout:

• *[Usermanagement](#page-109-0)*

## **Hooks**

Listen on events like user creation and execute code:

• *[Hooks](#page-112-0)*

### **Background Jobs**

Periodically run code in the background:

• *[Background Jobs \(Cron\)](#page-115-0)*

## **Logging**

Log to the data/owncloud.log:

• *[Logging](#page-116-0)*

### **Testing**

Write automated tests to ensure stability and ease maintenance:

• *[Testing](#page-117-0)*

## **PHPDoc Class Documentation**

Nextcloud class and function documentation:

• [Nextcloud App API](https://api.owncloud.org/namespaces/OCP.html)

# **1.29 Android Application Development**

Nextcloud provides an official Nextcloud Android client, which gives its users access to their files on their Nextcloud. It also includes functionality like automatically uploading pictures and videos to Nextcloud.

For third party application developers, Nextcloud offers the Nextcloud Android library under the MIT license.

# **1.29.1 Android Nextcloud Client development**

If you are interested in working on the Nextcloud android client, you can find the source code [in github.](https://github.com/nextcloud/android/) The setup and process of contribution is [documented here.](https://github.com/nextcloud/android/blob/master/SETUP.md)

You might want to start with doing one or two [junior jobs](https://github.com/nextcloud/android/issues?q=is%3Aopen+is%3Aissue+label%3A%22Junior+Job%22) to get into the code and note our *[General Contributor](#page-4-0) [Guidelines](#page-4-0)*

## **1.29.2 Nextcloud Android Library**

This document will describe how to the use Nextcloud Android Library. The Nextcloud Android Library allows a developer to communicate with any Nextcloud server; among the features included are file synchronization, upload and download of files, delete rename files and folders, etc.

This library may be added to a project and seamlessly integrates any application with Nextcloud.

The tool needed is any IDE for Android. This guide includes some screenshots showing examples in Eclipse.

#### **Library Installation**

#### **Obtaining the library**

The Nextcloud Android library may be obtained from the following Github repository:

#### <https://github.com/nextcloud/android-library>

Once obtained, this code should be compiled. The Github repository not only contains the library, but also a sample project, sample\_client sample\_client properties/android/librerias , which will assist in learning how to use the library.

### **Add the library to a project**

There are different methods to add an external library to a project, then we will describe one of them.

- 1. Compile the Nextcloud Android Library
- 2. Define a dependency within your project.

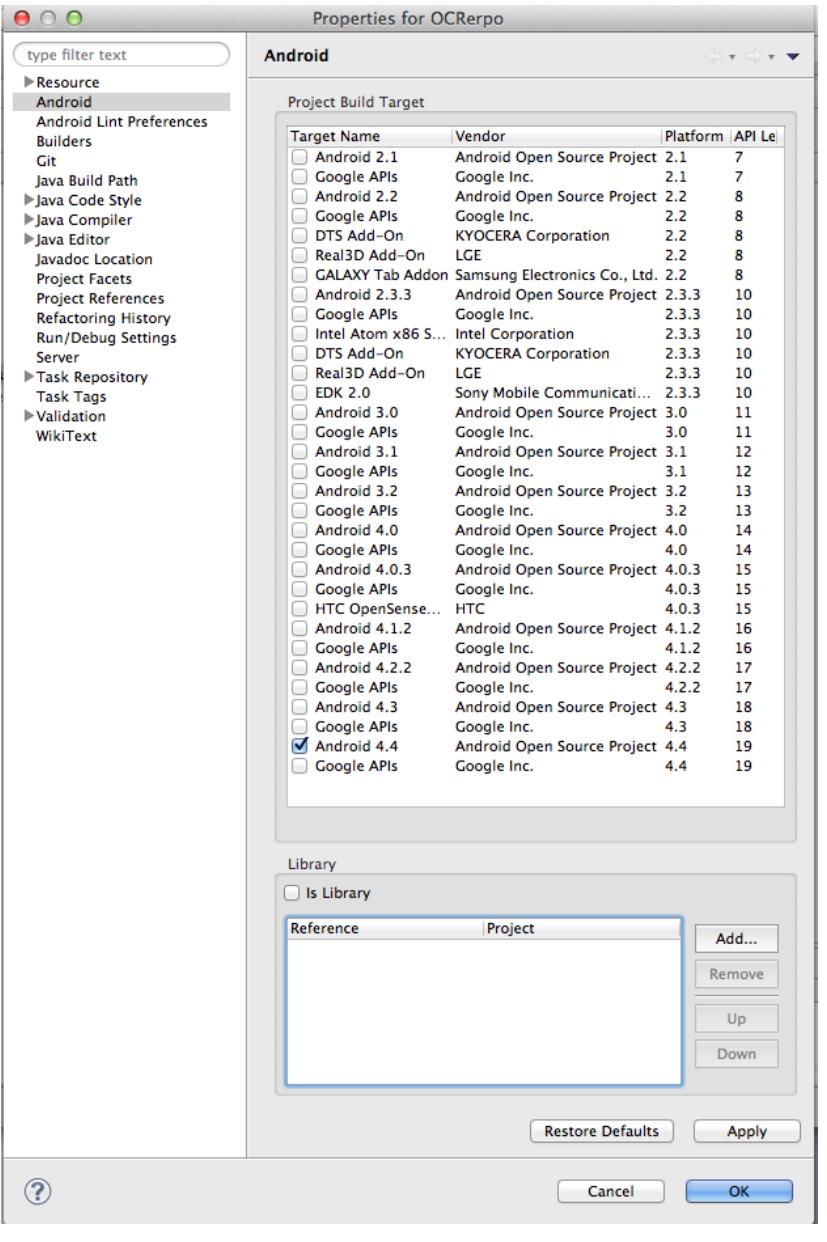

For that, access to Properties > Android > Library \*\* \*\* and click on add and select the Nextcloud Android library

Then all the public classes and methods of the library will be available for your own app.

## **Examples**

## **Init the library**

Start using the library; it is needed to init the object mClient that will be in charge of keeping the communication with the server.

### **Code example**

```
public class MainActivity extends Activity
                          implements OnRemoteOperationListener,
                                      OnDatatransferProgressListener {
private OwnCloudClient mClient;
private Handler mHandler = new Handler();
...
public void onCreate(Bundle savedInstanceState) {
...
// Parse URI to the base URL of the Nextcloud server
Uri serverUri = Uri.parse(getString(R.string.server_base_url));
// Create client object to perform remote operations
mClient = OwnCloudClientFactory.createOwnCloudClient(
            serverUri,
            this,
            // Activity or Service context
            true);
```
## **Set credentials**

Authentication on the app is possible by 3 different methods:

- Basic authentication, user name and password
- Bearer access token (oAuth2)
- Cookie (SAML-based single-sign-on)

### **Code example**

```
package com.owncloud.android.lib.common;
public class OwnCloudClient extends HttpClient {
  ...
  // Set basic credentials
 client.setCredentials(
     OwnCloudCredentialsFactory.newBasicCredentials(username, password)
 );
 // Set bearer access token
 client.setCredentials(
     OwnCloudCredentialsFactory.newBearerCredentials(accessToken)
 );
  // Set SAML2 session token
 client.setCredentials(
     OwnCloudCredentialsFactory.newSamlSsoCredentials(cookie)
 );
}
```
## **Create a folder**

Create a new folder on the cloud server, the info needed to be sent is the path of the new folder.

#### **Code example**

```
private void startFolderCreation(String newFolderPath) {
 CreateRemoteFolderOperation createOperation = new
˓→CreateRemoteFolderOperation(newFolderPath, false);
 createOperation.execute( mClient , this , mHandler);
}
@Override
public void onRemoteOperationFinish(RemoteOperation operation, RemoteOperationResult,
˓→result) {
 if (operation instanceof CreateRemoteFolderOperation) {
    if (result.isSuccess()) {
    // do your stuff here
    }
  }
  ...
}
```
### **Read folder**

Get the content of an existing folder on the cloud server, the info needed to be sent is the path of the folder, in the example shown it has been asked the content of the root folder. As answer of this method, it will be received an array with all the files and folders stored in the selected folder.

#### **Code example**

```
private void startReadRootFolder() {
 ReadRemoteFolderOperation refreshOperation = new
˓→ReadRemoteFolderOperation(FileUtils.PATH_SEPARATOR);
  // root folder
  refreshOperation.execute(mClient, this, mHandler);
}
@Override
public void onRemoteOperationFinish(RemoteOperation operation, RemoteOperationResult
˓→result) {
  if (operation instanceof ReadRemoteFolderOperation) {
    if (result.isSuccess()) {
      List< RemoteFile > files = result.getData();
      // do your stuff here
    }
  }
  ...
}
```
### **Read file**

Get information related to a certain file or folder, information obtained is: filePath, filename, isDirectory, size and date.

#### **Code example**

```
private void startReadFileProperties(String filePath) {
  ReadRemoteFileOperation readOperation = new ReadRemoteFileOperation(filePath);
  readOperation.execute(mClient, this, mHandler);
}
@Override
public void onRemoteOperationFinish(RemoteOperation operation, RemoteOperationResult
˓→result) {
  if (operation instanceof ReadRemoteFileOperation) {
    if (result.isSuccess()) {
      RemoteFile file = result.getData()[0];
      // do your stuff here
    }
  }
  ...
}
```
#### **Delete file or folder**

Delete a file or folder on the cloud server. The info needed is the path of folder/file to be deleted.

#### **Code example**

```
private void startRemoveFile(String filePath) {
 RemoveRemoteFileOperation removeOperation = new
˓→RemoveRemoteFileOperation(remotePath);
  removeOperation.execute( mClient , this , mHandler);
}
@Override
public void onRemoteOperationFinish(RemoteOperation operation, RemoteOperationResult
˓→result) {
 if (operation instanceof RemoveRemoteFileOperation) {
   if (result.isSuccess()) {
      // do your stuff here
    }
  }
  ...
}
```
### **Download a file**

Download an existing file on the cloud server. The info needed is path of the file on the server and targetDirectory, path where the file will be stored on the device.

### **Code example**

```
private void startDownload(String filePath, File targetDirectory) {
 DownloadRemoteFileOperation downloadOperation = new
˓→DownloadRemoteFileOperation(filePath, targetDirectory.getAbsolutePath());
 downloadOperation.addDatatransferProgressListener(this);
 downloadOperation.execute( mClient, this, mHandler);
}
@Override
public void onRemoteOperationFinish( RemoteOperation operation, RemoteOperationResult
˓→result) {
 if (operation instanceof DownloadRemoteFileOperation) {
   if (result.isSuccess()) {
      // do your stuff here
    }
  }
}
@Override
public void onTransferProgress( long progressRate, long totalTransferredSoFar, long
˓→totalToTransfer, String fileName) {
mHandler.post( new Runnable() {
 @Override
 public void run() {
   // do your UI updates about progress here
  }
});
}
```
## **Upload a file**

Upload a new file to the cloud server. The info needed is fileToUpload, path where the file is stored on the device, remotePath, path where the file will be stored on the server and mimeType.

### **Code example**

```
private void startUpload (File fileToUpload, String remotePath, String mimeType) {
 UploadRemoteFileOperation uploadOperation = new UploadRemoteFileOperation(
˓→fileToUpload.getAbsolutePath(), remotePath, mimeType);
 uploadOperation.addDatatransferProgressListener(this);
 uploadOperation.execute(mClient, this, mHandler);
}
@Override
public void onRemoteOperationFinish(RemoteOperation operation, RemoteOperationResult
˓→result) {
 if (operation instanceof UploadRemoteFileOperation) {
   if (result.isSuccess()) {
      // do your stuff here
    }
  }
}
```

```
@Override
public void onTransferProgress(long progressRate, long totalTransferredSoFar, long
˓→totalToTransfer, String fileName) {
 mHandler.post( new Runnable() {
   @Override
   public void run() {
      // do your UI updates about progress here
    }
  });
}
```
## **Move a file or folder**

Move an exisintg file or folder to a different location in the Nextcloud server. Parameters needed are the path to the file or folder to move, and the new path desired for it. The parent folder of the new path must exist in the server.

When the parameter 'overwrite' is set to 'true', the file or folder is moved even if the new path is already used by a different file or folder. This one will be replaced by the former.

#### **Code example**

```
private void startFileMove(String filePath, String newFilePath, boolean overwrite) {
 MoveRemoteFileOperation moveOperation = new MoveRemoteFileOperation(filePath,
˓→newFilePath, overwrite);
 moveOperation.execute( mClient , this , mHandler);
}
@Override
public void onRemoteOperationFinish(RemoteOperation operation, RemoteOperationResult
˓→result) {
 if (operation instanceof MoveRemoteFileOperation) {
    if (result.isSuccess()) {
    // do your stuff here
        }
  }
  ...
}
```
#### **Read shared items by link**

Get information about what files and folder are shared by link (the object mClient contains the information about the server url and account)

## **Code example**

```
private void startAllSharesRetrieval() {
 GetRemoteSharesOperation getSharesOp = new GetRemoteSharesOperation();
 getSharesOp.execute( mClient , this , mHandler);
}
```
**@Override**

```
public void onRemoteOperationFinish( RemoteOperation operation, RemoteOperationResult
˓→result) {
  if (operation instanceof GetRemoteSharesOperation) {
   if (result.isSuccess()) {
      ArrayList< OCShare > shares = new ArrayList< OCShare >();
      for (Object obj: result.getData()) {
        shares.add(( OCShare) obj);
      }
      // do your stuff here
    }
  }
}
```
#### **Get the share resources for a given file or folder**

Get information about what files and folder are shared by link on a certain folder. The info needed is filePath, path of the file/folder on the server, the Boolean variable, getReshares, come from the Sharing api, from the moment it is not in use within the Nextcloud Android library.

#### **Code example**

```
private void startSharesRetrievalForFileOrFolder(String filePath, boolean
˓→getReshares) {
 GeteRemoteSharesForFileOperation operation = new
˓→GetRemoteSharesForFileOperation(filePath, getReshares, false);
 operation.execute( mClient, this, mHandler);
}
private void startSharesRetrievalForFilesInFolder(String folderPath, boolean
˓→getReshares) {
 GetRemoteSharesForFileOperation operation = new
˓→GetRemoteSharesForFileOperation(folderPath, getReshares, true);
 operation.execute( mClient, this, mHandler);
}
@Override
public void onRemoteOperationFinish( RemoteOperation operation, RemoteOperationResult
˓→result) {
 if (operation instanceof GetRemoteSharesForFileOperation) {
   if (result.isSuccess()) {
     ArrayList< OCShare > shares = new ArrayList< OCShare >();
      for (Object obj: result.getData()) {
        shares.add(( OCShare) obj);
      }
      // do your stuff here
   }
}
}
```
#### **Share link of file or folder**

Share a file or a folder from your cloud server by link.

The info needed is filePath, the path of the item that you want to share and Password, this comes from the Sharing api, from the moment it is not in use within the Nextcloud Android library.

### **Code example**

```
private void startCreationOfPublicShareForFile(String filePath, String password) {
 CreateRemoteShareOperation operation = new CreateRemoteShareOperation(filePath,
˓→ShareType.PUBLIC_LINK, "", false, password, 1);
  operation.execute( mClient , this , mHandler);
}
private void startCreationOfGroupShareForFile(String filePath, String groupId) {
 CreateRemoteShareOperation operation = new CreateRemoteShareOperation(filePath,
˓→ShareType.GROUP, groupId, false , "", 31);
  operation.execute(mClient, this, mHandler);
}
private void startCreationOfUserShareForFile(String filePath, String userId) {
 CreateRemoteShareOperation operation = new CreateRemoteShareOperation(filePath,
˓→ShareType.USER, userId, false, "", 31);
  operation.execute(mClient, this, mHandler);
}
@Override
public void onRemoteOperationFinish( RemoteOperation operation, RemoteOperationResult
˓→result) {
 if (operation instanceof CreateRemoteShareOperation) {
   if (result.isSuccess()) {
      OCShare share = (OCShare) result.getData ().get(0);
      // do your stuff here
    }
  }
}
```
#### **Delete a share resource**

Stop sharing by link a file or a folder from your cloud server.

The info needed is the object OCShare that you want to stop sharing by link.

#### **Code example**

```
private void startShareRemoval(OCShare share) {
 RemoveRemoteShareOperation operation = new RemoveRemoteShareOperation((int) share.
˓→getIdRemoteShared());
 operation.execute( mClient, this, mHandler);
}
@Override
public void onRemoteOperationFinish( RemoteOperation operation, RemoteOperationResult
˓→result) {
 if (operation instanceof RemoveRemoteShareOperation) {
    if (result.isSuccess()) {
```

```
// do your stuff here
  }
}
```
## **Tips**

}

- Credentials must be set before calling any method
- Paths must not be on URL Encoding
- Correct path: https://example.com/nextcloud/remote.php/dav/PopMusic
- Wrong path: https://example.com/nextcloud/remote.php/dav/Pop%20Music/
- There are some forbidden characters to be used in folder and files names on the server, same on the Nextcloud Android Library "","/","<",">",":",""","|","?","\*"
- Upload and download actions may be cancelled thanks to the objects uploadOperation.cancel(), downloadOperation.cancel()
- Unit tests, before launching unit tests you have to enter your account information (server url, user and password) on TestActivity.java

# **1.30 Unit-Testing**

## **1.30.1 PHP unit testing**

### **Getting PHPUnit**

Nextcloud uses PHPUnit >= 4.8 for unit testing.

To install it, either get it via your packagemanager:

sudo apt-get install phpunit

or install it manually:

```
wget https://phar.phpunit.de/phpunit.phar
chmod +x phpunit.phar
sudo mv phpunit.phar /usr/local/bin/phpunit
```
After the installation the ''phpunit" command is available:

```
phpunit --version
```
And you can update it using:

```
phpunit --self-update
```
You can find more information in the PHPUnit documentation: <https://phpunit.de/manual/current/en/installation.html>

## **Writing PHP unit tests**

#### To get started, do the following:

- Create a directory called tests in the top level of your application
- Create a php file in the directory and require once your class which you want to test.

Then you can simply run the created test with phpunit.

Note: If you use Nextcloud functions in your class under test (i.e: OC::getUser()) you'll need to bootstrap Nextcloud or use dependency injection.

Note: You'll most likely run your tests under a different user than the Web server. This might cause problems with your PHP settings (i.e: open\_basedir) and requires you to adjust your configuration.

An example for a simple test would be:

```
/srv/http/nextcloud/apps/myapp/tests/testaddtwo.php
```

```
<?php
namespace OCA\Myapp\Tests;
class TestAddTwo extends \Test\TestCase {
   protected $testMe;
   protected function setUp() {
        parent::setUp();
        $this->testMe = new \OCA\Myapp\TestMe();
    }
   public function testAddTwo(){
          $this->assertEquals(5, $this->testMe->addTwo(3));
    }
}
```
/srv/http/nextcloud/apps/myapp/lib/testme.php

```
<?php
namespace OCA\Myapp;
class TestMe {
   public function addTwo($number){
        return $number + 2;
    }
}
```
In /srv/http/nextcloud/apps/myapp/ you run the test with:

phpunit tests/testaddtwo.php

Make sure to extend the \Test\TestCase class with your test and always call the parent methods, when overwriting setUp(), setUpBeforeClass(), tearDown() or tearDownAfterClass() method from the Test-Case. These methods set up important stuff and clean up the system after the test, so the next test can run without side effects, like remaining files and entries in the file cache, etc.

For more resources on PHPUnit visit: <http://www.phpunit.de/manual/current/en/writing-tests-for-phpunit.html>

### **Bootstrapping Nextcloud**

If you use Nextcloud functions or classes in your code, you'll need to make them available to your test by bootstrapping Nextcloud.

To do this, you'll need to provide the --bootstrap argument when running PHPUnit

/srv/http/nextcloud:

phpunit --bootstrap tests/bootstrap.php apps/myapp/tests/testsuite.php

If you run the test under a different user than your Web server, you'll have to adjust your php.ini and file rights.

/etc/php/php.ini:

open\_basedir = none

/srv/http/nextcloud:

```
su -c "chmod a+r config/config.php"
su -c "chmod a+rx data/"
su -c "chmod a+w data/owncloud.log"
```
#### **Running unit tests for the Nextcloud core project**

The core project provides a script that runs all the core unit tests using different database backends like sqlite, mysql, pgsql, oci (for Oracle):

./autotest.sh

To run tests only for sqlite:

```
./autotest.sh sqlite
```
To run a specific test suite (note that the test file path is relative to the "tests" directory):

./autotest.sh sqlite lib/share/share.php

#### **Further Reading**

- <http://googletesting.blogspot.de/2008/08/by-miko-hevery-so-you-decided-to.html>
- <http://www.phpunit.de/manual/current/en/writing-tests-for-phpunit.html>
- [http://www.youtube.com/watch?v=4E4672CS58Q&feature=bf\\_prev&list=PLBDAB2BA83BB6588E](http://www.youtube.com/watch?v=4E4672CS58Q&feature=bf_prev&list=PLBDAB2BA83BB6588E)
- Clean Code: A Handbook of Agile Software Craftsmanship (Robert C. Martin)

## **1.30.2 JavaScript unit testing for core**

JavaScript Unit testing for core and core apps is done using the [Karma](http://karma-runner.github.io) test runner with [Jasmine.](http://pivotal.github.io/jasmine/)

### **Installing Node JS**

To run the JavaScript unit tests you will need to install Node JS.

You can get it here: <http://nodejs.org/>

After that you will need to setup the **Karma** test environment. The easiest way to do this is to run the automatic test script first, see next section.

#### **Running all tests**

To run all tests, just run:

./autotest-js.sh

This will also automatically set up your test environment.

#### **Debugging tests in the browser**

To debug tests in the browser, you need to run Karma in browser mode:

karma start tests/karma.config.js

From there, open the URL <http://localhost:9876> in a web browser.

On that page, click on the "Debug" button.

An empty page will appear, from which you must open the browser console (F12 in Firefox/Chrome).

Every time you reload the page, the unit tests will be relaunched and will output the results in the browser console.

#### **Unit test paths**

JavaScript unit test examples can be found in apps/files/tests/js/ Unit tests for the core app JavaScript code can be found in  $core/js/tests/species$ 

### **Documentation**

Here are some useful links about how to write unit tests with Jasmine and Sinon:

- Karma test runner: <http://karma-runner.github.io>
- Jasmine: <http://pivotal.github.io/jasmine>
- Sinon (for mocking and stubbing): <http://sinonjs.org/>

# **1.31 Theming Nextcloud**

Themes can be used to customize the look and feel of Nextcloud. Themes can relate to the following topics of Nextcloud:

• Theming the web-frontend

This documentation contains only the Web-frontend adaptations so far.

# **1.32 Getting started**

A good idea getting starting with a dynamically created website is to inspect it with web developer tools, that are found in almost any browser. They show the generated HTML and the CSS Code, that the client/browser is receiving: With this facts you can easily determine, where the following object-related attributes for the phenomenons are settled:

- place
- colour
- links
- graphics

The next thing you should do, before starting any changes is: Make a backup of your current theme(s) e.g.:

- cd .../nextcloud/themes
- cp -r example mytheme

# **1.33 Creating and activating a new theme**

There are two basic ways of creating new themings:

- Doing all new from scratch
- Starting from an existing theme or the example theme and doing everything step by step and more experimentally

Depending on how you created your new theme it will be necessary to

- put a new theme into the /themes -folder. The theme can be activated by putting 'theme' => 'MyTheme', into the /config/config.php file.
- make your changes in the /themes/MyTheme -folder

# **1.34 Structure**

The folder structure of a theme is exactly the same as the main Nextcloud structure. You can override js files, images, translations and templates with own versions. CSS files are loaded additionally to the default files so you can override CSS properties. CSS files and the standard pictures that are used reside for example in /nextcloud/core/ and /nextcloud/settings/ in these sub folders:

- $\csc s = \text{style}$  sheets
- js = JavaScripts
- $\bullet$  img = images
- $\cdot$  110n = translation files
- templates = php and html template files

# **1.35 Notes for Updates**

It is not recommended to the user to perform adaptations inside the folder /themes/example because files inside this folder might get replaced during the next Nextcloud update process.

During an update, files might get changed within the core an settings folders. This could result in problems because your template files will not 'know' about these changes and therefore must be manually merged with the updated core file or simply be deleted (or renamed for a test).

For example if /settings/templates/apps.php gets updated by a new Nextcloud version, and you have a /themes/MyTheme/settings/templates/apps.php in your template, you must merge the changes that where made within the update with the ones you did in your template.

But this is unlikely at least Nextcloud aims to give further information in this case.

# **1.36 How to change images and the logo**

A new logo which you may want to insert can be added as follows:

# **1.36.1 Figure out the path of the old logo**

Replace the old picture, which position you found out as described under 1.3. by adding an extension in case you want to re-use it later.

## **1.36.2 Creating an own logo**

If you want to do a quick exchange like (1) it's important to know the size of the picture before you start creating an own logo:

- Go to the place in the filesystem, that has been shown by the web developer tool/s
- You can look up sizing in most cases via the file properties inside your file-manager
- Create an own picture/logo with the same size then

The (main) pictures, that can be found inside Nextcloud standard theming are the following:

- The logo at the login-page above the credentials-box: . . . /nextcloud/themes/default/core/img/logo.svg
- The logo, that's always in the left upper corner after login: . . . /nextcloud/themes/default/core/img/logo-wide.svg

# **1.36.3 Inserting your new logo**

Inserting a new logo into an existing theme is as simple as replacing the old logo with the new (generated) one. You can use: scalable vector graphics (.svg) or common graphics formats for the internet such as portable network graphics (.png) or .jepg Just insert the new created picture by using the unchanged name of the old picture.

The app icons can also be overwritten in a theme. To change for example the app icon of the activity app you need to overwrite it by saving the new image to . . . /nextcloud/themes/default/apps/activity/img/activity.svg

# **1.36.4 Changing favicon**

For compatibility with older browsers, favicon (the image that appears in your browser tab) uses . . . /nextcloud/core/img/favicon.ico.

To customize favicon for MyTheme:

- Create a version of your logo in .ico format
- Store your custom favicon as . . . /nextcloud/themes/MyTheme/core/img/favicon.ico

• Include . . . /nextcloud/themes/MyTheme/core/img/favicon.svg and favicon.png to cover any future updates to favicon handling.

## **1.36.5 Changing the default colours**

With a web-developer tool like Mozilla-Inspector, you also get easily displayed the color of the background you clicked on. On the top of the login page you can see a case- distinguished setting for different browsers:

```
/* HEADERS */...
body-login {
 background: #1d2d42; /* Old browsers */
  background: -moz-linear-gradient(top, #33537a 0%, #1d2d42 100%); /* FF3.6+ */
 background: -webkit-gradient(linear, left top, left bottom, color-stop(0%,#F1B3A4),
˓→color-stop(100%,#1d2d42)); /* Chrome,Safari4+ */
 background: -webkit-linear-gradient(top, #33537a 0%,#1d2d42 100%); /* Chrome10+,
˓→Safari5.1+ */
  background: -o-linear-gradient(top, #33537a 0%,#1d2d42 100%); /* Opera11.10+ */
  background: -ms-linear-gradient(top, #33537a 0%,#1d2d42 100%); /* IE10+ */
  background: linear-gradient(top, #33537a 0%,#1d2d42 100%); /* W3C */
}
```
The different background-assignments indicate the headers for a lot of different browser types. What you most likely want to do is change the #35537a (lighter blue) and #ld2d42 (dark blue) color to the colours of our choice. In some older and other browsers, there is just one color, but in the rest showing gradients is possible. The login page background is a horizontal gradient. The first hex number, #35537a, is the top color of the gradient at the login screen. The second hex number, #ld2d42 is the bottom color of the gradient at the login screen. The gradient in top of the normal view after login is also defined by these CSS-settings, so that they take effect in logged in situation as well. Change these colors to the hex color of your choice: As usual:

- the first two figures give the intensity of the red channel,
- the second two give the green intensity and the
- third pair gives the blue value.

Save your CSS-file and refresh to see the new login screen. The other major color scheme is the blue header bar on the main navigation page once you log in to Nextcloud. This color we will change with the above as well. Save the file and refresh the browser for the changes to take effect.

# **1.37 How to change translations**

You can override the translation of single strings within your theme. Simply create the same folder structure within your theme folder for the language file you want to override. Only the changed strings need to be added to that file for all other terms the shipped translation will be used.

If you want to override the translation of the term "Download" within the files app for the language de you need to create the file themes/THEME\_NAME/apps/files/l10n/de.js and put the following code in:

```
OC.L10N.register(
 "files",
  {
    "Download" : "Herunterladen"
  },
  "nplurals=2; plural=(n != 1);"
);
```
Additionally you need to create another file themes/THEME\_NAME/apps/files/l10n/de.json with the same translations that look like this:

```
{
  "translations": {
    "Download" : "Herunterladen"
  },
  "pluralForm" :"nplurals=2; plural=(n != 1);"
}
```
Both files  $($ ,  $\dot{ }$  is and  $, \dot{ }$  ison) are needed with the same translations, because the first is needed to enable translations in the JavaScript code and the second one is read by the PHP code and provides the data for translated terms in there.

# **1.38 How to change names, slogans and URLs**

The Nextcloud theming allows a lot of the names that are shown on the web interface to be changed. It's also possible to change the URLs to the documentation or the Android/iOS apps.

This can be done with a file named defaults.php within the root of the theme. You can find it in the example theme (*/themes/example/defaults.php*). In there you need to specify a class named OC\_Theme and need to implement the methods you want to overwrite:

```
class OC_Theme {
  public function getAndroidClientUrl() {
    return 'https://play.google.com/store/apps/details?id=com.nextcloud.client';
  }
  public function getName() {
    return 'Nextcloud';
  }
}
```
Each method should return a string. Following methods are available:

- getAndroidClientUrl
- getBaseUrl
- getDocBaseUrl
- getEntity
- getName
- getHTMLName
- getiOSClientUrl
- getiTunesAppId
- getLogoClaim
- getLongFooter
- getMailHeaderColor
- getSyncClientUrl
- getTitle
- getShortFooter

• getSlogan

Note: Only these methods are available in the templates, because we internally wrap around hardcoded method names.

One exception is the method buildDocLinkToKey which gets passed in a key as first parameter. For core we do something like this to build the documentation link:

```
public function buildDocLinkToKey($key) {
 return $this->getDocBaseUrl() . '/server/9/go.php?to=' . $key;
}
```
# **1.39 Testing the new theme out**

There are different options for doing so:

- If you're using a tool like the Inspector tools inside Mozilla, you can test out the CSS-Styles immediately inside the css-attributes, while looking at them.
- If you have a developing/testing server as described in 1. you can test out the effects in a real environment permanently.

# **1.40 App config**

```
<?php
$CONFIG = array(
/* Flag to indicate Nextcloud is successfully installed (true = installed) */
"installed" => false,
/* Type of database, can be sqlite, mysql or pgsql */"dbtype" => "sqlite",
/* Name of the Nextcloud database */"dbname" => "nextcloud",
/* User to access the Nextcloud database */
"dbuser" \Rightarrow "",
/* Password to access the Nextcloud database */
"dbpassword" => "",
/* Host running the Nextcloud database */"dbhost" \Rightarrow "".
/* Prefix for the Nextcloud tables in the database */
"dbtableprefix" => "",
/* Define the salt used to hash the user passwords. All your user passwords are lost,
˓→if you lose this string. */
"passwordsalt" => "",
/* Force use of HTTPS connection (true = use HTTPS) */
```

```
"forcessl" => false,
/* Theme to use for Nextcloud */"theme" \Rightarrow "",
/* Path to the 3rdparty directory */
"3rdpartyroot" => "",
/* URL to the 3rdparty directory, as seen by the browser */"3rdpartyurl" => "",
/* Default app to load on login */
"defaultapp" => "files",
/* Enable the help menu item in the settings */"knowledgebaseenabled" => true,
/* Enable installing apps from the appstore */"appstoreenabled" => true,
/* URL of the appstore to use, server should understand OCS */"appstoreurl" => "https://api.owncloud.com/v1",
/* Mode to use for sending mail, can be sendmail, smtp, qmail or php, see PHPMailer
\rightarrowdocs \star/"mail_smtpmode" => "sendmail",
/* Host to use for sending mail, depends on mail_smtpmode if this is used */
"mail\_smtphost" => "127.0.0.1",/* authentication needed to send mail, depends on mail_smtpmode if this is used
* (false = disable authentication)
\star/"mail_smtpauth" => false,
/* Username to use for sendmail mail, depends on mail_smtpauth if this is used */
"mail_smtpname" => "",
/* Password to use for sendmail mail, depends on mail_smtpauth if this is used */
"mail_smtppassword" => "",
/* Check 3rdparty apps for malicious code fragments */
"appcodechecker" => "",
/* Check if Nextcloud is up to date */
"updatechecker" => true,
/* Place to log to, can be owncloud and syslog (owncloud is log menu item in admin.
\rightarrowmenu) */
"log_type" => "owncloud",
/* File for the owncloud logger to log to, (default is ownloud.log in the data dir */"logfile" => "",
/* Loglevel to start logging at. 0=DEBUG, 1=INFO, 2=WARN, 3=ERROR (default is WARN) */
"loglevel" => "",
/* Lifetime of the remember login cookie, default is 15 days */
```
```
"remember_login_cookie_lifetime" => 60*60*24*15,
/* The directory where the user data is stored, default to data in the owncloud
 * directory. The sqlite database is also stored here, when sqlite is used.
*/
// "datadirectory" => "","apps_paths" => array(
/* Set an array of path for your apps directories
key 'path' is for the fs path and the key 'url' is for the http path to your
applications paths. 'writable' indicate if the user can install apps in this folder.
You must have at least 1 app folder writable or you must set the parameter :..
˓→appstoreenabled to false
*/
        array(
                'path'=> '/var/www/nextcloud/apps',
                'url' => '/apps',
                'writable' => true,
 ),
),
);
```
# **1.40.1 Using alternative app directories**

Nextcloud can be set to use a custom app directory in /config/config.php. Customise the following code and add it to your config file:

```
'apps_paths' =>
     array (
              0 =array (
                      'path' => OC::$SERVERROOT.'/apps',
                      'url' => '/apps',
                      'writable' => true,
              ),
              1 =array (
                      'path' => OC::$SERVERROOT.'/apps2',
                       'url' => '/apps2',
                       'writable' => false,
              ),
      ),
```
Nextcloud will use the first app directory which it finds in the array with 'writable' set to true.

# <span id="page-144-0"></span>**1.41 External API**

# **1.41.1 Introduction**

The external API inside Nextcloud allows third party developers to access data provided by Nextcloud apps. Nextcloud follows the [OCS v1.7 specification](http://www.freedesktop.org/wiki/Specifications/open-collaboration-services-1.7) (draft).

### **1.41.2 Usage**

### **Registering Methods**

Methods are registered inside the appinfo/routes.php using OCP\API

```
<?php
\OCP\API::register(
    'get',
    '/apps/yourapp/url',
   function($urlParameters) {
     return new \OC_OCS_Result($data);
    },
    'yourapp',
    \OC_API::ADMIN_AUTH
);
```
### **Returning Data**

Once the API backend has matched your URL, your callable function as defined in \$action will be executed. This method is passed as array of parameters that you defined in **\$url**. To return data back the the client, you should return an instance of  $OC\_OCS\_Result$ . The API backend will then use this to construct the XML or JSON response.

### **Authentication & Basics**

Because REST is stateless you have to send user and password each time you access the API. Therefore running Nextcloud with SSL is highly recommended otherwise everyone in your network can log your credentials:

https://user:password**@yournextcloud**.com/ocs/v1.php/apps/yourapp

### **Output**

The output defaults to XML. If you want to get JSON append this to the URL:

?format=json

Output from the application is wrapped inside a data element:

XML:

```
<?xml version="1.0"?>
<ocs>
 <meta>
  <status>ok</status>
  <statuscode>100</statuscode>
  <message/>
</meta>
<data>
   \langle !-- data here -->
</data>
</ocs>
```
JSON:

```
{
  "ocs": {
   "meta": {
      "status": "ok",
      "statuscode": 100,
      "message": null
    },
    "data": {
      // data here
    }
  }
}
```
### **Statuscodes**

The statuscode can be any of the following numbers:

- 100 successful
- 996 server error
- 997 not authorized
- 998 not found
- 999 unknown error

# <span id="page-146-0"></span>**1.42 OCS Share API**

The OCS Share API allows you to access the sharing API from outside over pre-defined OCS calls. The base URL for all calls to the share API is: <*nextcloud\_base\_url>/ocs/v1.php/apps/files\_sharing/api/v1* 

# **1.42.1 Local Shares**

### **Get All Shares**

Get all shares from the user.

- Syntax: /shares
- Method: GET
- Result: XML with all shares

Statuscodes:

- 100 successful
- 404 couldn't fetch shares

### **Get Shares from a specific file or folder**

Get all shares from a given file/folder.

• Syntax: /shares

- Method: GET
- URL Arguments: path (string) path to file/folder
- URL Arguments: reshares (boolean) returns not only the shares from the current user but all shares from the given file.
- URL Arguments: subfiles (boolean) returns all shares within a folder, given that *path* defines a folder
- Mandatory fields: path
- Result: XML with the shares

### Statuscodes

- 100 successful
- 400 not a directory (if the 'subfile' argument was used)
- 404 file doesn't exist

### **Get information about a known Share**

Get information about a given share.

- Syntax: /shares/*<share\_id>*
- Method: GET
- Arguments: share\_id (int) share ID
- Result: XML with the share information

### Statuscodes:

- 100 successful
- 404 share doesn't exist

### <span id="page-147-0"></span>**Create a new Share**

Share a file/folder with a user/group or as public link.

- Syntax: /shares
- Method: POST
- POST Arguments: path (string) path to the file/folder which should be shared
- POST Arguments: shareType (int)  $0 =$  user;  $1 =$  group;  $3 =$  public link;  $6 =$  federated cloud share
- POST Arguments: shareWith (string) user / group id with which the file should be shared
- POST Arguments: publicUpload (boolean) allow public upload to a public shared folder (true/false)
- POST Arguments: password (string) password to protect public link Share with
- POST Arguments: permissions (int)  $1 = \text{read}$ ;  $2 = \text{update}$ ;  $4 = \text{create}$ ;  $8 = \text{delete}$ ;  $16 = \text{share}$ ;  $31 = \text{all}$  (default: 31, for public shares: 1)
- Mandatory fields: shareType, path and shareWith for shareType 0 or 1.
- Result: XML containing the share ID (int) of the newly created share

Statuscodes:

- 100 successful
- 400 unknown share type
- 403 public upload was disabled by the admin
- 404 file couldn't be shared

### **Delete Share**

Remove the given share.

- Syntax: /shares/*<share\_id>*
- Method: DELETE
- Arguments: share\_id (int) share ID

Statuscodes:

- 100 successful
- 404 file couldn't be deleted

### **Update Share**

Update a given share. Only one value can be updated per request.

- Syntax: /shares/*<share\_id>*
- Method: PUT
- Arguments: share\_id (int) share ID
- PUT Arguments: permissions (int) update permissions (see "Create share" above)
- PUT Arguments: password (string) updated password for public link Share
- PUT Arguments: publicUpload (boolean) enable (true) /disable (false) public upload for public shares.
- PUT Arguments: expireDate (string) set a expire date for public link shares. This argument expects a well formatted date string, e.g. 'YYYY-MM-DD'

Note: Only one of the update parameters can be specified at once.

Statuscodes:

- 100 successful
- 400 wrong or no update parameter given
- 403 public upload disabled by the admin
- 404 couldn't update share

# **1.42.2 Federated Cloud Shares**

Both the sending and the receiving instance need to have federated cloud sharing enabled and configured. See [Config](https://docs.nextcloud.org/server/9/admin_manual/configuration_files/federated_cloud_sharing_configuration.html)[uring Federated Cloud Sharing.](https://docs.nextcloud.org/server/9/admin_manual/configuration_files/federated_cloud_sharing_configuration.html)

### **Create a new Federated Cloud Share**

Creating a federated cloud share can be done via the local share endpoint, using (int) 6 as a shareType and the [Federated](https://owncloud.org/federation/) [Cloud ID](https://owncloud.org/federation/) of the share recipient as shareWith. See *[Create a new Share](#page-147-0)* for more information.

### **List accepted Federated Cloud Shares**

Get all federated cloud shares the user has accepted.

- Syntax: /remote\_shares
- Method: GET
- Result: XML with all accepted federated cloud shares

#### Statuscodes:

• 100 - successful

### **Get information about a known Federated Cloud Share**

Get information about a given received federated cloud that was sent from a remote instance.

- Syntax: /remote\_shares/*<share\_id>*
- Method: GET
- Arguments: share\_id (int) share ID as listed in the id field in the remote\_shares list
- Result: XML with the share information

Statuscodes:

- 100 successful
- 404 share doesn't exist

### **Delete an accepted Federated Cloud Share**

Locally delete a received federated cloud share that was sent from a remote instance.

- Syntax: /remote\_shares/*<share\_id>*
- Method: DELETE
- Arguments: share\_id (int) share ID as listed in the id field in the remote\_shares list
- Result: XML with the share information

Statuscodes:

- 100 successful
- 404 share doesn't exist

### **List pending Federated Cloud Shares**

Get all pending federated cloud shares the user has received.

- Syntax: /remote\_shares/pending
- Method: GET
- Result: XML with all pending federated cloud shares

### Statuscodes:

• 100 - successful

### **Accept a pending Federated Cloud Share**

Locally accept a received federated cloud share that was sent from a remote instance.

- Syntax: /remote\_shares/pending/*<share\_id>*
- Method: POST
- Arguments: share\_id (int) share ID as listed in the id field in the remote\_shares/pending list
- Result: XML with the share information

Statuscodes:

- 100 successful
- 404 share doesn't exist

### **Decline a pending Federated Cloud Share**

Locally decline a received federated cloud share that was sent from a remote instance.

- Syntax: /remote\_shares/pending/*<share\_id>*
- Method: DELETE
- Arguments: share\_id (int) share ID as listed in the id field in the remote\_shares/pending list
- Result: XML with the share information

Statuscodes:

- 100 successful
- 404 share doesn't exist

# **1.43 Core Development**

# **1.43.1 Intro**

Please make sure you have set up a development environment:

• *[Development Environment](#page-6-0)*

# **1.43.2 Core related docs**

- translation
- *[Unit-Testing](#page-134-0)*
- *[Theming Nextcloud](#page-137-0)*
- *[App config](#page-142-0)*
- *[OCS Share API](#page-146-0)*
- *[External API](#page-144-0)*

# **1.44 Bugtracker**

# **1.44.1 Code Reviews on GitHub**

Given enough eyeballs, all bugs are shallow

—Linus' Law

### **Introduction**

In order to increase the code quality within Nextcloud, developers are requested to perform code reviews. As we are now heavily using the GitHub platform these code review shall take place on GitHub as well.

### **Precondition**

From now on no direct commits/pushes to master or any of the stable branches are allowed in general. Every code change - even one liners - have to be reviewed!

### **How will it work?**

- 1. A developer will submit his changes on GitHub via a pull request (PR). [GitHub:help using pull requests](https://help.GitHub.com/articles/using-pull-requests)
- 2. Within the pull request the developer could already name other developers (using @GitHubusername) and ask them for review.
- 3. Using Labels section on the right side, they add *"5 To review"* label if the patch is complete. If they have no permission to do that, other developers may add this Label in case PR author had indicated.
- 4. Other developers (either named or at free will) have a look at the changes and are welcome to write comments within the comment field.
- 5. In case the reviewer is okay with the changes and thinks all his comments and suggestions have been take into account a :+1 on the comment will signal a positive review.
- 6. Before a pull request will be merged into master or the corresponding branch at least 2 reviewers need to give :+1 score.
- 7. Our [continuous integration server](https://ci.weasel.rocks/) will give an additional indicator for the quality of the pull request.

### **Examples**

Read our [coding guidelines](#page-0-0) for information on what a good pull request and good Nextcloud code looks like.

### **Questions?**

Feel free to drop a line on the **'mailing list'** or join us on [IRC.](http://webchat.freenode.net/?channels=nextcloud-dev)

# **1.44.2 Kanban Board**

This chapter contains a lot of information about the development process the Nextcloud community tries to follow, so please take your time to digest all the information. In any case remember this page as the documentation on how it should be done. Nothing here is set in stone, so if you think something should be changed please discuss it on the 'mailing list'\_.

### **Kanban Board = github issues + huboard**

We are using <http://huboard.com> to visualize Nextcloud github issues as a [kanban board](http://en.wikipedia.org/wiki/Kanban_board) (see: 'core', 'apps', 'client' ):

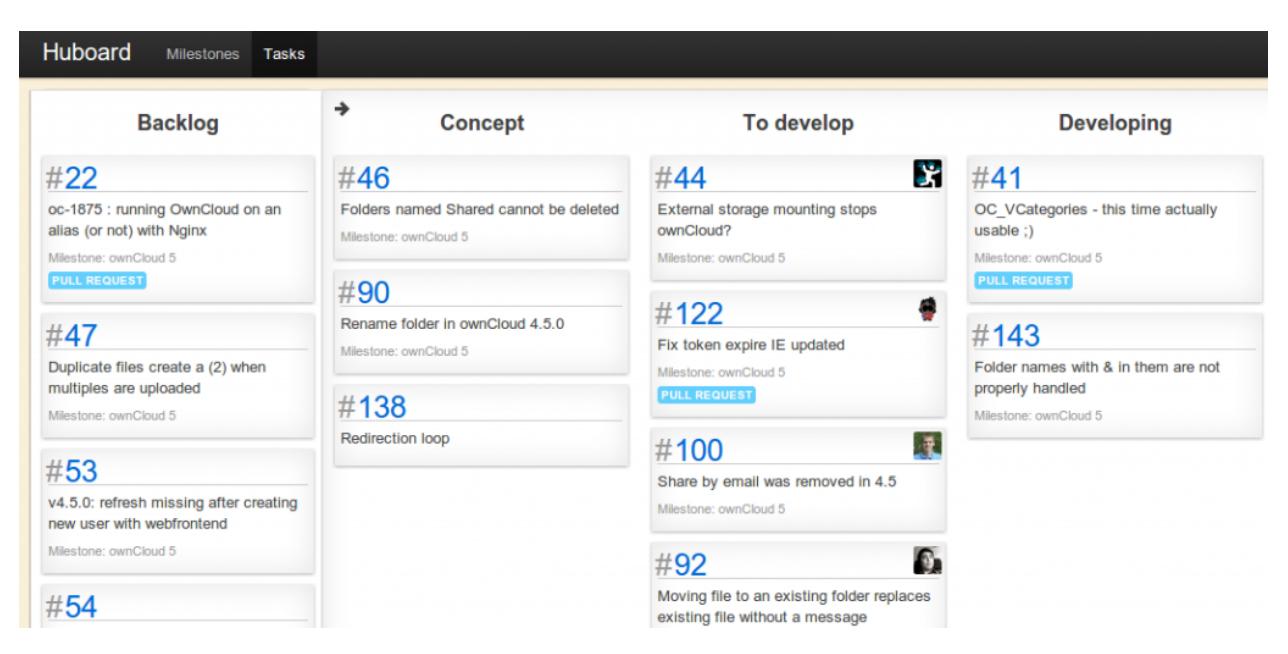

As you may have noticed, the columns of the kanban board represent the life-cycle of an issue (be it a Bug or an Enhancement). An issue flows from the 1 - Backlog on the left to the 7 - To release column on the right and is not closed until it has been released. Instead we pull an issue to the next column by changing the label.

# **The Labels**

The following list shows what the labels mean in the life-cycle and will hopefully help you decide how to label an issue.

### **Backlog**

Why do we have it? To keep us focused on finishing issues that we started, new issues will be hidden in this column. In huboard you can see the list of things that we could think about by clicking the small arrow in the top left corner of the concept column header.

What does a developer think? "Maybe later."

- When can I pull? Since this is the bucket for whatever might be done you should only pick issues from the backlog when there is no other issue that you can work on. It is more important to finish an issue currently on the Kanban board than to pull a new one into the flow because only released issues have a value to our users!
- Who is Assigned? Either a maintainer feels directly responsible for the issue and assigns himself or the gatekeeper (the guys having a look at unassigned bugs) will try to determine the responsible developer.

### **Concept**

- Why do we have it? Our think before you act phase serves two purposes. A Bug is in the concept phase while we are trying to figure out why something is broken (analysis). An Enhancement is in the concept phase until we have decided how to implement it (design).
- What does a developer think? "I'll write a Scenario for our BDD in [Gherkin](https://github.com/cucumber/cucumber/wiki/Gherkin) and post it as a comment. I can always look at the [existing ones](https://ci.tmit.eu/job/acceptance-test/cucumber-html-reports/?) to get an inspiration how to phrase them as "Given ... when ... then ...""
- When can I pull? As long as you think and discuss on how to implement an enhancement or how to solve a bug you should leave the concept label assigned. Two things should be documented in a comment to the issue before moving it to the "To develop" step:
	- At least one Scenario written in Gherkin that tells you and the tester when the issue is ready to be released.
	- A concept describing the planned implementation. This can be as simple as a "this just needs changes to the login screen css" or so complex that you link to a blog entry somewhere else.

Who is Assigned? The maintainer that feels responsible for the issue.

### **To Develop**

- Why do we have it? Now that we have a plan, any developer can pick an issue from this column and start implementing it. If the issue is also marked with Junior Job this might be a good starting point for new developers.
- What does a developer think? "Nice! I can safely implement it that way because more than one person has put his brain to the task of coming up with a good solution. Here! Me! I'll do it!"
- When can I pull? If you feel like diving into the code and getting your hands dirty you should look for issues with this label. In the comments, there should be a gherkin scenario to tell you when you are done and a concept describing how to implement it. Before you start move the issue to the "Developing" step by assigning the "4 – Developing" label.

Who is Assigned? No one. Especially not if you are working on something else!

### **Developing**

Why do we have it? This is where the magic happens. If it's a Bug the fix will be submitted as a PULL REQUEST to the master or corresponding stable branch. If its an Enhancement code will be committed to a feature branch.

- What does a developer think? "You know, I'm at it. By the way, I'll also write 'unit tests'. When I'm done I'll push the issue with a commit containing "push GH-#" where # is the issue number. If I have an idea of who should review it I can also notify them with @githubusername"
- When can I pull? As long as you are writing code for the issue or if any unit test fails you should leave the "4 Developing" label assigned. Two things should have been implemented before moving the issue to the "To review" step:
	- The enhancement or bug in question
	- Unit tests for the changed and added code.

Who is Assigned? The most active developer should assign himself.

### **To Review**

- Why do we have it? Instead of directly committing to master we agree that a second set of eyes will spot bugs and increase our code quality and give us an opportunity to learn from each other. See also our 'Code Review Documentation'\_
- What does a developer think? "I'll check the Scenario described earlier works as expected. If necessary I'll update the related Gherkin Scenarios. 'Jenkins' will test the scenario on all kinds of platforms, Web server and database combinations with [cucumber.](http://cukes.info/)"
- When can I pull? If you feel like making sure an issue works as expected you should look for issues with this label. In the comments you should find a gherkin scenario that can be used as a checklist for what to try. Before you start move the issue to the "Reviewing" step by assigning the "6 – Reviewing" label.
- Who is Assigned? No one. Especially not if you are working on something else!

### **Reviewing**

- Why do we have it? With the Gherkin Scenario from the Concept Phase reviewers have a checklist to test if a Bug has been solved and if an Enhancement works as expected. The most eager reviewer we have is Jenkins. When it comes to testing he soldiers on going through the different combinations of platform, Web server and database.
- What does a developer think? "Damn! If I had written the Gherkin Scenarios and Cucumber Step Definitions I could leave the task of testing this on the different combinations of platform, Web server and database to Jenkins. I'll miss something when doing this manually.\*
- When can I pull? As long as you are reviewing the issue the you should leave the "6 Reviewing" label assigned. Before moving the issue to the "To review" step the issue should have been resolved, meaning that not only the issue has been implemented but also no other functionality has been broken.

Who is Assigned? The most active reviewer should assign himself.

### **To Release**

- Why do we have it? This is a list of issues that will make it into the next release. It serves as a source for the changelog, as well as a reminder of the work we can already be proud of.
- What does a developer think? "Look at all the shiny things we will release with the next version of Nextcloud!"
- When can I pull? This is the last step of the Kanban board. When the Release finally happens the issue will be closed and removed from the board.

#### Who is Assigned? No one.

While we stated before that said that we push issues to the next column, we can of course move the item back and forth arbitrarily. Basically you can drag the issue around in the huboard or just change the label when viewing the issue in the GitHub.

### **Reviewing considered impossible?**

How can you possibly review an issue when it requires you to test various combinations of browsers, platforms, databases and maybe even app combinations? Well, you can't. But you can write a gherkin scenario that can be used to write an automated test that is executed by Jenkins on every commit to the main repositories. If for some reason Jenkins cannot be used for the review you will find yourself in the very uncomfortable situation where you release half tested code that will hopefully not eat user data. Seriously! Write gherkin scenarios!

### **Other Labels**

### **Priority Labels**

- Panic should be used with caution. It is reserved for Bugs that would result in the loss of files or other user data. An Enhancement marked as Panic is expected by Nextcloud users for the next release. In either case an open Panic issue will prevent a release.
- Attention is not as hard as Panic. But we really want this in the next release and will dedicate more effort for it. But if we think the issue is not ready for the next release we will postpone it to the next one.
- Regression is something that worked in a previous release but is now not working as expected or missing. If a certain functionality is up for code refactoring, the developer should describe all possible use cases as a Gherkin scenarios beforehand, so that any scenarios that isn't implemented before the required milestone can be marked as a regression. If a regression is found after a release, the reporter – or the developer triaging the issue – should describe the functionality as a Gherkin scenario and either fix it or assign it to the developer in charge of that part.

### **App Labels**

In the apps repository there are labels like app:gallery and app:calendar. The app: prefix is used to allow developers to filter issues related to a specific app.

### **Resolution Status**

- Fixed Should be assigned to issues in to Release
- Won't fix Reason is given as a comment
- Duplicate Corresponding bug is given in a comment (using #guthubissuenumber)

### **Misc Labels**

- Needs info Either from a developer or the bug reporter. This is nearly as severe as Panic, because no further action can be taken
- L18n A translation issue go see our **'transifex'**
- Junior Job The issue is considered a good starting point to get involved in Nextcloud development

### **Milestones equal Releases**

Releases are planned via milestones which contain all the Enhancements and Bugs that we plan to release when the Deadline is met. When the Deadline approaches we will push new Enhancement request and less important bugs to the next milestone. This way a milestone will upon release contain all the issues that make up the changelog for the release. Furthermore, huboard allows us to filter the Kanban board by Milestone, making it especially easy to focus on the current Release.

# **1.44.3 Nextcloud Bug Triaging**

Bug Triaging is the process of checking bug reports to see if they are still valid (the problem might be solved since the bug was reported), reproducing them when possible (to make sure it really is an Nextcloud issue and not a configuration problem) and in general making sure the bug is useful for a developer who wants to fix it. If the bug is not useful and can't be augmented by the original reporter or the triaging contributor, it has to be closed.

### **Why do you want to join**

Helping to bring the number of issues down makes it easier for developers to spend their time productively and bug triagers thus contribute greatly to Nextcloud development! Triaging a bug doesn't take long so the work comes in small chunks and you don't need many skills, just some patience and sometimes perseverance.

Bug triagers who contribute significantly should ask to be listed as an active contributor on the [nextcloud.com](https://nextcloud.com) page!

### **How do you triage bugs**

The process of checking, reproducing and closing invalid issues is called 'bug triaging'. Issues can be divided in one of three kinds:

- 1. Bugs or feature requests which come with all needed information to allow a developer to fix or work on them
- 2. Incomplete or duplicate bug reports or feature requests
- 3. Irrelevant or wrong bug reports or feature requests

The job of a bug triager is to identify the One's for developers to look at, help remove, merge or improve any Two to a One and dismiss Three's in a friendly and emphatic way.

Triaging follows these steps:

- Find an issue somebody should look at
- Be that somebody and see if the issue content is useful for a developer
- Reply and close, ask a question, add information or a label.
- Find the next bug-to-be-dealt-with and repeat!

### **General considerations**

- You need a [github account](https://github.com) to contribute to bug triaging.
- If you are not familiar with the github issue tracker interface (which is used by Nextcloud to handle bug reports), you [may find this guide useful.](https://guides.github.com/features/issues/)
- You will initially only be able to comment on issues. The ability to close issues or assign labels will be given liberally to those who have shown to be willing and able to contribute. Just ask on IRC!
- Read [our bug reporting guidelines](https://github.com/nextcloud/server/blob/master/CONTRIBUTING.md#submitting-issues) so you know what a good report should look like and where things belong. The [issue template](https://raw.github.com/nextcloud/server/master/issue_template.md) asks specifically for some information developers need to solve issues.
- It might even be fixed, sometimes! It can also be fruitful to contact the [developers on irc.](irc://freenode/#nextcloud-dev) Tell them you're triaging bugs and share what problem you bumped into. Or just ask on the test-pilots mailing list.
- To ensure no two people are working on the same issue, we ask you to simply add a comment like "I am triaging this" in the issue you want to work on, and when done, before or after executing the triaging actions, note similarly that you're done.

To be able to tag and close issues, you need to have access to the repository. For the core and sync app repositories this also means having signed the contributor agreement. However, this isn't really needed for triaging as you can comment after you're done triaging and somebody else can execute those actions.

### **Finding bugs to triage**

Github offers several search queries which can be useful to find a list of bugs which deserve a closer look:

- [The bugs least recently commented on](https://github.com/issues?q=is%3Aissue+user%3Anextcloud+is%3Aopen+sort%3Aupdated-asc++is%3Apublic+)
- [Least commented issues](https://github.com/issues?q=is%3Aissue+user%3Anextcloud+is%3Aopen+no%3Aassignee+no%3Amilestone+no%3Alabel+sort%3Acomments-asc+)
- [Bugs which need info](https://github.com/issues?q=is%3Aissue+user%3Anextcloud+is%3Aopen+label%3A%22Needs+info%22+sort%3Acreated-asc+)

But there are more methods. For example, if you are a user of Nextcloud with a specific setup like using nginx as Web server or dropbox as storage, or using the encryption app, you could look for bugs with these keywords. You can then use your knowledge of your installation and your installation itself to see if bugs are (still) valid or reproduce them.

Once you have picked an issue, add a comment that you've started triaging:

"I am triaging this bug"

### **Checking if the issue is useful**

Much content from [https://techbase.kde.org/Contribute/Bugsquad/Guide\\_To\\_BugTriaging](https://techbase.kde.org/Contribute/Bugsquad/Guide_To_BugTriaging)

The goal of triaging is to have only useful bug reports for the developers. And you don't have to know much to be able to judge at least some bug reports to be less than useful. There are duplications, incomplete reports and so on. Here is the work flow for each bug:

Let's go over each step.

### **Finding duplicates**

To find duplicates, the search tool in github is your first stop. In [this screen](https://github.com/nextcloud/server/issues) you can easily search for a few keywords from the bug report. If you find other bugs with the same content, decide what the best bug report is (often the oldest or the one where one or more developers have already started to engage and discuss the problem). That is the 'master' bug report, you can now close the other one (or comment that it can be closed as duplicate).

If the bug report you were reviewing contains additional information, you can add that information to the 'master' bug report in a comment. Mention this bug report (using  $\#$ <br/>bug report number>) so a developer can look up the original, closed, report and perhaps ask the initial reporter there for additional information.

If you can't find anything, look in closed bug reports. The problem might be solved already and be listed there! Of course, these other bug reports might be closed as duplicates of the one you are looking at now - if you can't find one that is solved nor can find any duplicates, you can move on to the next step. If you are unsure, just add a comment: "might be a duplicate of #<br/>bug nr here>" will usually suffice.

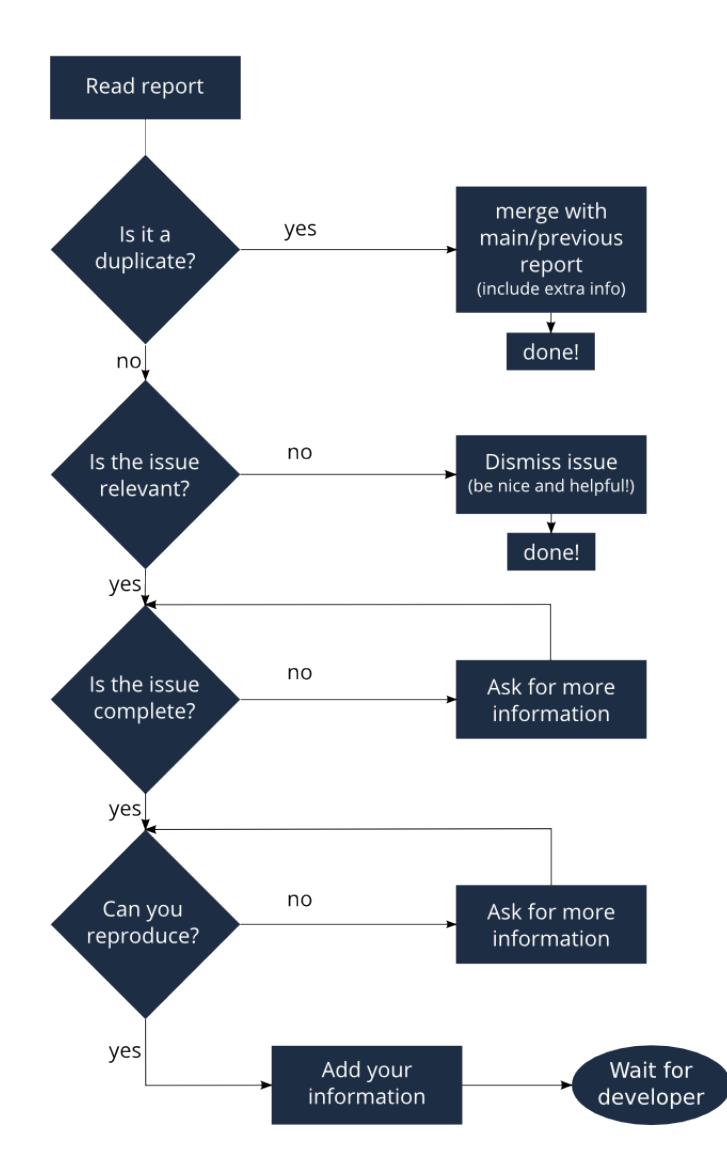

When the issue is a feature request, you can be helpful in the same way: merge related requests by adding information of one to the other and closing the first.

Note: Be polite: when you need to request information or feedback be clear and polite, and you will get more information in less time. Think about how you'd like to be treated, were you to report a bug!

Note: You can answer more quickly and friendly using one of [these templates.](https://gist.github.com/jancborchardt/6155185#clean-up-inactive-issues)

Note: Often our github issue tracker is a place for discussions about solutions. Be friendly, inclusive and respect other people's position.

### **Determining relevance of issue**

Not all issues are relevant for Nextcloud. Bugs can be due to a specific configuration or unsupported platforms. Raspberry Pi's suffer from SQLite time-outs, nginx has problems Apache doesn't and Microsoft Server with IIS is not well supported. While external issues are not always a reason to close a report, be sure that they are clear: does the user use the 'standard' platform? Ask for information if this is missing.

Last but not least, the problem might be due to the user doing something that simply does not work. Your general Nextcloud knowledge might be helpful here - if this is the case, you can often swiftly close the issue with a comment about what went wrong.

Note: You might have to say no to some requests, for example when a problem has been solved in a new release but won't become available for the release the reporter is using; or when a solution has been chosen which the reporter is unhappy about. Be considerate. People feel surprisingly strong about Nextcloud, and you should take care to explain that we don't aim to ignore them; on the contrary. But sometimes, decisions which benefit the majority of users don't help an individual. The extensibility and open availability of the code of Nextcloud is here to relieve the pain of such decisions.

### **Determining if the report is complete**

Now that you know that the bug report is unique, and that is not an external issue, you need to check all the needed information is there.

Check [our bug reporting guidelines](https://github.com/nextcloud/server/blob/master/CONTRIBUTING.md#submitting-issues) and make sure bug reports comply with it! The information asked in the [issue](https://raw.github.com/nextcloud/server/master/issue_template.md) [template](https://raw.github.com/nextcloud/server/master/issue_template.md) is needed for developers to solve issues.

Once you added a request for more information, add a #needinfo tag.

If there has been a request for more information on the report, either by you, a developer or somebody else, but the original reporter (or somebody else who might have the answer) has not responded for 1 month or longer, you can close the issue. Be polite and note that whoever can answer the question can re-open the issue!

### **Reproducing the issue**

An important step of bug triaging is trying to reproduce the bugs, this means, using the information the reporters added to the bug report to force (recreate, reproduce, repeat) the bug in the application.

This is needed in order to differentiate random/race condition bugs of reproducible ones (which may be reproduced by developers too; and they can fix them).

If you can't reproduce an issue in a newer version of Nextcloud, it is most likely fixed and can be closed. Comment that you failed to reproduce the problem, and if the reporter can confirm (or doesn't respond for a long time), you can close the issue. Also, be sure to add what exactly you tested with - the Nextcloud Master or a branch (and if so, when), or did you use a release, and if so - what version?

### **Finalizing and tagging**

Once you are done reproducing an issue, it is time to finish up and make clear to the developers what they can do:

- If it is a genuine bug (or you are pretty sure it is) add the 'bug' label.
- If it is a genuine feature request (or you are pretty sure it is) add the 'enhancement' label.
- If the issue is clearly related to something specific, set the specific feature label and @mention a maintainer

Now, the developers can pick the issue up. Note that while we wish we would always pick up and solve problems promptly, not all areas of Nextcloud get the same amount of attention and contribution, so this can occasionally take a long time.

Thank you for helping Nextcloud by reporting bugs. Before submitting an issue, please read [Issue submission guide](https://github.com/nextcloud/server/blob/master/CONTRIBUTING.md#submitting-issues)[lines](https://github.com/nextcloud/server/blob/master/CONTRIBUTING.md#submitting-issues) first.

- If the issue is with the Nextcloud server, report it to the [Server repository](https://github.com/nextcloud/server/issues)
- If the issue with with an Nextcloud app, report it to where that app is developed
- If the app is listed in our [main github repository](https://github.com/nextcloud) report it to the correct sub repository

Please note that the forums should not be used for bug reports, as it is hard to track them there.

# **1.45 Help and Communication**

# **1.45.1 Forums**

Communicate via our [forums.](https://help.nextcloud.com)

# **1.45.2 IRC channels**

Chat with us on [IRC.](http://www.irchelp.org/) All channels are on irc.freenode.net

- Setup: #nextcloud
- Development: #nextcloud-dev
- Design: #owncloud-design
- Mobile: #nextcloud-mobile

# **1.45.3 Maintainers**

• [Contact](https://nextcloud.com/contact/) a maintainer of a certain app or division